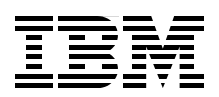

# **Advanced Networking Concepts Applied Using Linux on IBM System z**

**Understand the IBM z/VM failover concepts**

**Build a practical network solution using Linux on System z**

**Configure routers and switches for redundancy**

> **Lydia Parziale Ben Louie Eric Marins Tiago Nunes dos Santos Srivatsan Venkatesan**

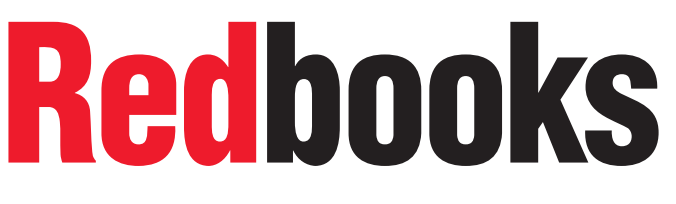

**[ibm.com](http://www.redbooks.ibm.com/ )**[/redbooks](http://www.redbooks.ibm.com/)

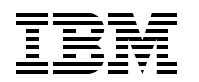

International Technical Support Organization

# **Advanced Networking Concepts Applied Using Linux on IBM System z**

February 2012

**Note:** Before using this information and the product it supports, read the information in ["Notices" on](#page-8-0)  [page vii.](#page-8-0)

#### **First Edition (February 2012)**

This edition applies to Red Hat Enterprise Linux versions 5.6 and 6.1, SUSE Linux Enterprise Server 11 SP1.

#### **© Copyright International Business Machines Corporation 2012. All rights reserved.**

Note to U.S. Government Users Restricted Rights -- Use, duplication or disclosure restricted by GSA ADP Schedule Contract with IBM Corp.

# **Contents**

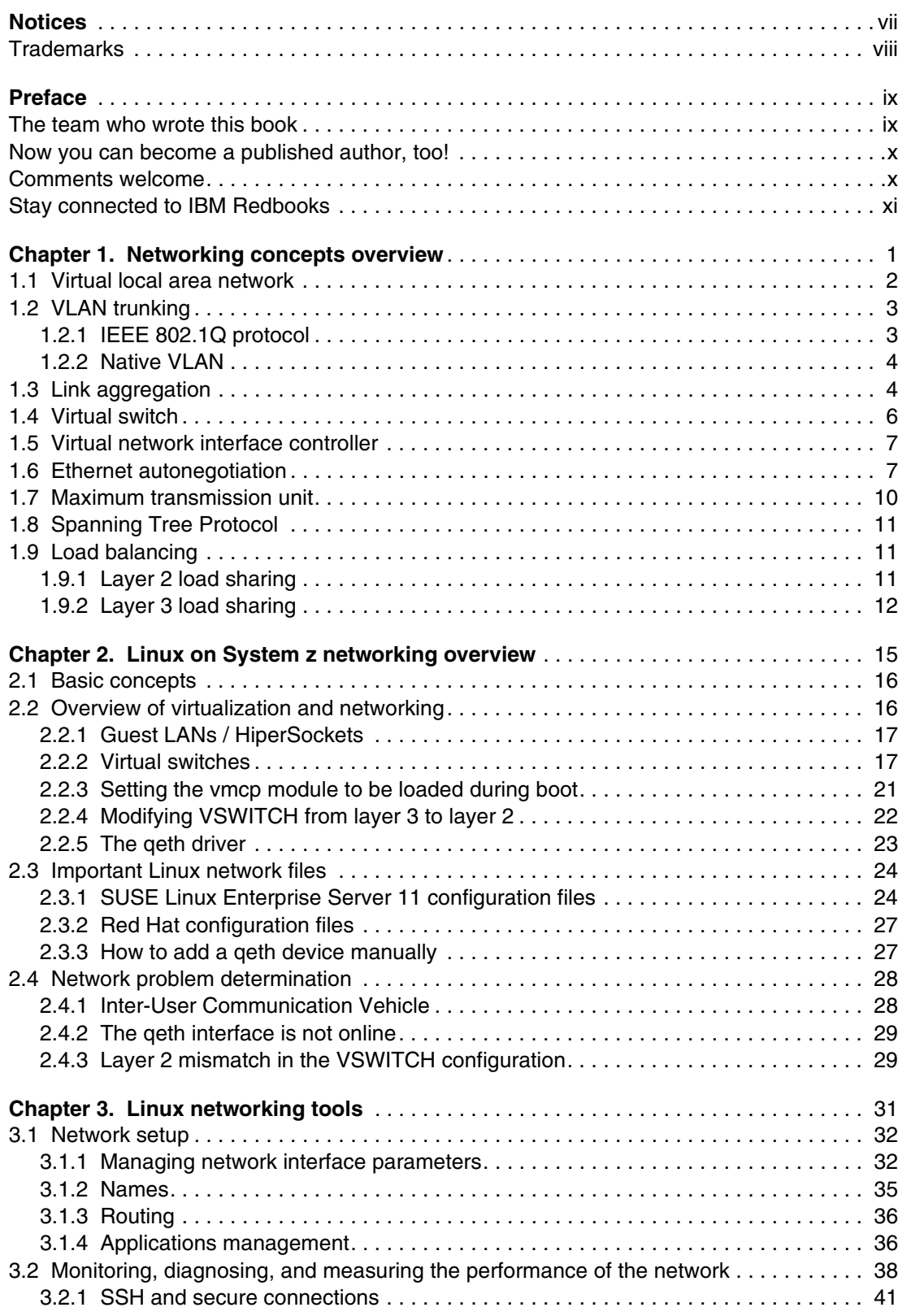

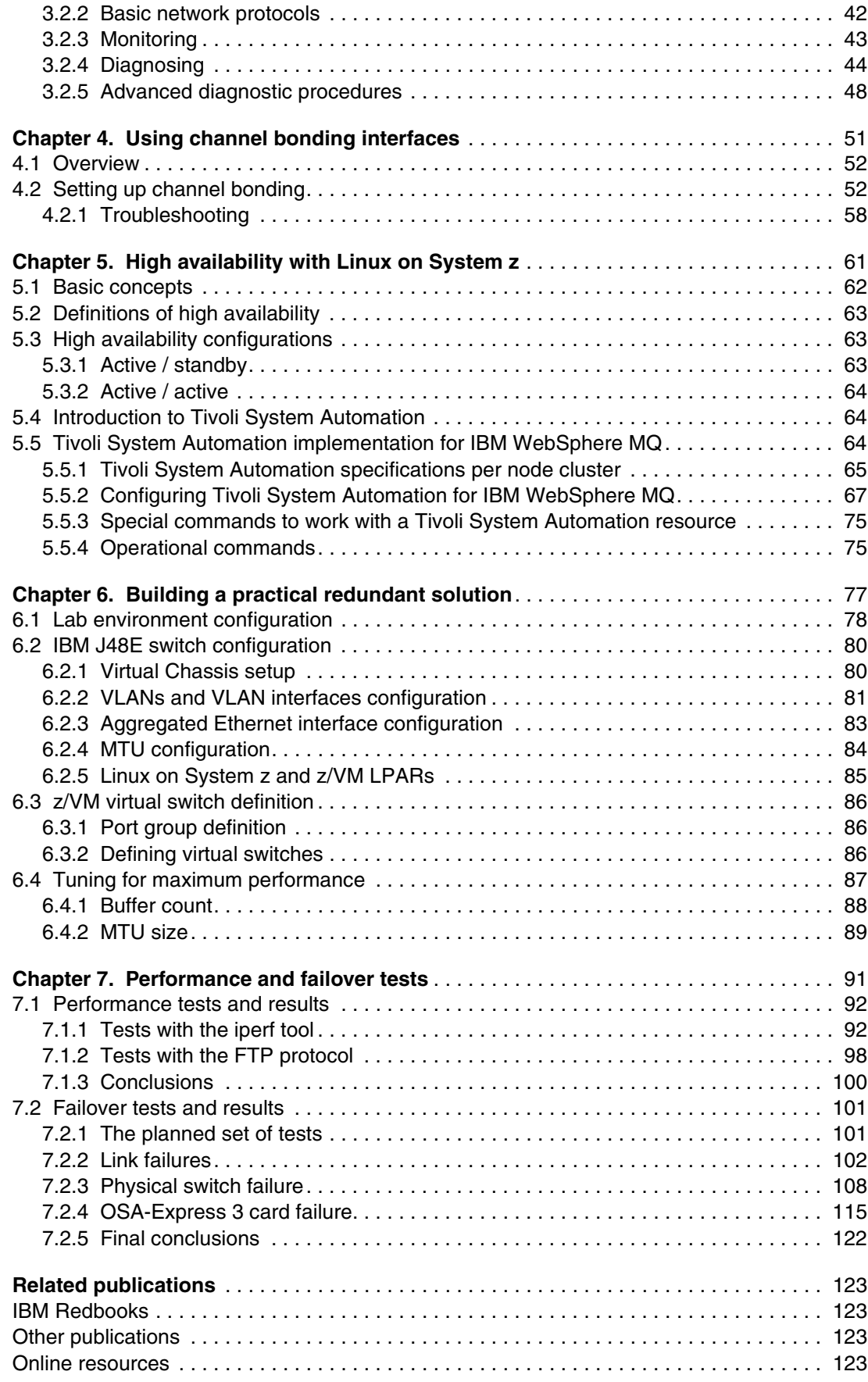

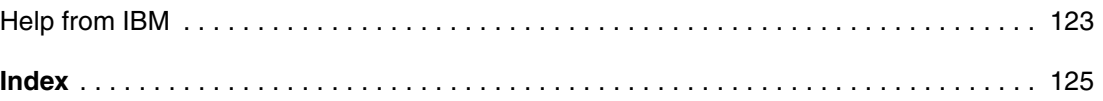

# <span id="page-8-1"></span><span id="page-8-0"></span>**Notices**

This information was developed for products and services offered in the U.S.A.

IBM may not offer the products, services, or features discussed in this document in other countries. Consult your local IBM representative for information on the products and services currently available in your area. Any reference to an IBM product, program, or service is not intended to state or imply that only that IBM product, program, or service may be used. Any functionally equivalent product, program, or service that does not infringe any IBM intellectual property right may be used instead. However, it is the user's responsibility to evaluate and verify the operation of any non-IBM product, program, or service.

IBM may have patents or pending patent applications covering subject matter described in this document. The furnishing of this document does not give you any license to these patents. You can send license inquiries, in writing, to:

*IBM Director of Licensing, IBM Corporation, North Castle Drive, Armonk, NY 10504-1785 U.S.A.*

**The following paragraph does not apply to the United Kingdom or any other country where such provisions are inconsistent with local law:** INTERNATIONAL BUSINESS MACHINES CORPORATION PROVIDES THIS PUBLICATION "AS IS" WITHOUT WARRANTY OF ANY KIND, EITHER EXPRESS OR IMPLIED, INCLUDING, BUT NOT LIMITED TO, THE IMPLIED WARRANTIES OF NON-INFRINGEMENT, MERCHANTABILITY OR FITNESS FOR A PARTICULAR PURPOSE. Some states do not allow disclaimer of express or implied warranties in certain transactions, therefore, this statement may not apply to you.

This information could include technical inaccuracies or typographical errors. Changes are periodically made to the information herein; these changes will be incorporated in new editions of the publication. IBM may make improvements and/or changes in the product(s) and/or the program(s) described in this publication at any time without notice.

Any references in this information to non-IBM websites are provided for convenience only and do not in any manner serve as an endorsement of those websites. The materials at those websites are not part of the materials for this IBM product and use of those websites is at your own risk.

IBM may use or distribute any of the information you supply in any way it believes appropriate without incurring any obligation to you.

Information concerning non-IBM products was obtained from the suppliers of those products, their published announcements or other publicly available sources. IBM has not tested those products and cannot confirm the accuracy of performance, compatibility or any other claims related to non-IBM products. Questions on the capabilities of non-IBM products should be addressed to the suppliers of those products.

This information contains examples of data and reports used in daily business operations. To illustrate them as completely as possible, the examples include the names of individuals, companies, brands, and products. All of these names are fictitious and any similarity to the names and addresses used by an actual business enterprise is entirely coincidental.

#### COPYRIGHT LICENSE:

This information contains sample application programs in source language, which illustrate programming techniques on various operating platforms. You may copy, modify, and distribute these sample programs in any form without payment to IBM, for the purposes of developing, using, marketing or distributing application programs conforming to the application programming interface for the operating platform for which the sample programs are written. These examples have not been thoroughly tested under all conditions. IBM, therefore, cannot guarantee or imply reliability, serviceability, or function of these programs.

# <span id="page-9-0"></span>**Trademarks**

IBM, the IBM logo, and ibm.com are trademarks or registered trademarks of International Business Machines Corporation in the United States, other countries, or both. These and other IBM trademarked terms are marked on their first occurrence in this information with the appropriate symbol (® or ™), indicating US registered or common law trademarks owned by IBM at the time this information was published. Such trademarks may also be registered or common law trademarks in other countries. A current list of IBM trademarks is available on the Web at <http://www.ibm.com/legal/copytrade.shtml>

The following terms are trademarks of the International Business Machines Corporation in the United States, other countries, or both:

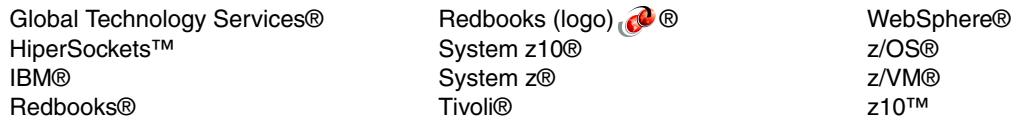

The following terms are trademarks of other companies:

Windows, and the Windows logo are trademarks of Microsoft Corporation in the United States, other countries, or both.

Intel, Intel logo, Intel Inside, Intel Inside logo, Intel Centrino, Intel Centrino logo, Celeron, Intel Xeon, Intel SpeedStep, Itanium, and Pentium are trademarks or registered trademarks of Intel Corporation or its subsidiaries in the United States and other countries.

Linux is a trademark of Linus Torvalds in the United States, other countries, or both.

Other company, product, or service names may be trademarks or service marks of others.

# <span id="page-10-0"></span>**Preface**

This IBM® Redbooks® publication describes important networking concepts and industry standards that are used to support high availability on IBM System z®. Some of the networking standards described here are VLANs, VLAN trunking, link aggregation, virtual switches, VNICs, and load-balancing.

We examine the various aspects of network setups and introduce the main Linux on System z networking commands and configuration files. We describe the management of network interface parameters, assignment of addresses to a network interface, and usage of the **ifconfig** command to configure network interfaces.

We provide an overview of connectivity options available on the System z platform. We also describe high availability concepts and building a high availability solution using IBM Tivoli® System Automation. We also provide the implementation steps necessary to build a redundant network connections set up between an IBM z/VM® system and the external network switches using two Open Systems Adapter-Express 3 (OSA-Express 3) adapters with 10 Gb Ethernet ports.

We describe the tests performed in our lab environment. The objectives of these tests were to gather information about performance and failover from the perspective of a real scenario, where the concepts of described in this book were applied.

The environment we worked with had the following hardware and software components:

- ► Red Hat Enterprise Linux 5.6 and 6.1
- ► SUSE Linux Enterprise Server 11 SP1
- ► IBM System z10®
- IBM J48I switch

This book is focused on information that is practical and useful for readers with experience in network analysis and engineering networks, System z and Linux systems administrators, especially for readers that administer networks in their day-to-day activities.

### <span id="page-10-1"></span>**The team who wrote this book**

This book was produced by a team of specialists from around the world working at the International Technical Support Organization, Poughkeepsie Center.

**Lydia Parziale** is a Project Leader for the ITSO team in Poughkeepsie, New York, with national and international experience in technology management, including software development, project leadership, and strategic planning. Her areas of expertise include e-business development and database management technologies. Lydia is a certified PMP and an IBM Certified IT Specialist with an MBA in Technology Management and has been employed by IBM for over 20 years in various technology areas.

**Ben Louie** is a Senior IT Architect and IBM Certified Professional working in Integrated Communications Services within IBM Global Technology Services® in IBM Canada. He joined IBM in 1994 after graduating with a degree in Computer Engineering from the University of Waterloo, Canada. He is a Cisco Certified Internet Expert (CCIE) and has worked as a technical team leader on many network infrastructure design and implementation projects for external clients in financial and public service sectors.

**Eric Marins** is an IT Specialist for IBM Global Technology and Services in Brazil. He has eight years of experience in configuring Linux on System z. He is currently working as a Team Lead for the Linux team in Brazil and also as a Linux Specialist supporting more than 1800 Linux on System z servers for an IBM internal account. He holds a degree in Computer Science from Faculdade Ruy Barbosa and a post-graduate degree in Computer Information Systems (Database Management). His areas of expertise include Linux, high availability, IP networking, and server management.

**Tiago Nunes dos Santos** is a Software Engineer at the IBM Brazil Linux Technology Center. He has five years of experience in server management and computer networks. His areas of expertise include Linux for a large audience, computer networking, and support area leadership.

**Srivatsan Venkatesan** is an IT Specialist at the IBM Systems and Technology Group in Poughkeepsie, NY. He has one year of experience in the z/VM and Linux on System z field. He holds a degree in Computer Science from the University of South Carolina. His areas of expertise include Linux and middleware applications on System z.

Thanks to the following people for their contributions to this project:

David Bennin, Roy P Costa, Robert Haimowitz **International Technical Support Organization, Poughkeepsie Center**

Bill Bitner and Sandy Bulson **IBM US**

Ricardo Coelho de Sousa **IBM Brazil**

## <span id="page-11-0"></span>**Now you can become a published author, too!**

Here's an opportunity to spotlight your skills, grow your career, and become a published author—all at the same time! Join an ITSO residency project and help write a book in your area of expertise, while honing your experience using leading-edge technologies. Your efforts will help to increase product acceptance and customer satisfaction, as you expand your network of technical contacts and relationships. Residencies run from two to six weeks in length, and you can participate either in person or as a remote resident working from your home base.

Find out more about the residency program, browse the residency index, and apply online at:

**[ibm.com](http://www.redbooks.ibm.com/residencies.html)**[/redbooks/residencies.html](http://www.redbooks.ibm.com/residencies.html)

## <span id="page-11-1"></span>**Comments welcome**

Your comments are important to us!

We want our books to be as helpful as possible. Send us your comments about this book or other IBM Redbooks publications in one of the following ways:

► Use the online **Contact us** review Redbooks form found at:

**[ibm.com](http://www.redbooks.ibm.com/)**[/redbooks](http://www.redbooks.ibm.com/)

- Send your comments in an email to:

[redbooks@us.ibm.com](http://www.redbooks.ibm.com/contacts.html)

- Mail your comments to:

IBM Corporation, International Technical Support Organization Dept. HYTD Mail Station P099 2455 South Road Poughkeepsie, NY 12601-5400

# <span id="page-12-0"></span>**Stay connected to IBM Redbooks**

- ► Find us on Facebook: <http://www.facebook.com/IBMRedbooks>
- **Follow us on Twitter:** <http://twitter.com/ibmredbooks>
- **Example 1** Look for us on LinkedIn:

<http://www.linkedin.com/groups?home=&gid=2130806>

► Explore new Redbooks publications, residencies, and workshops with the IBM Redbooks weekly newsletter:

<https://www.redbooks.ibm.com/Redbooks.nsf/subscribe?OpenForm>

► Stay current on recent Redbooks publications with RSS Feeds: <http://www.redbooks.ibm.com/rss.html>

# **1**

# <span id="page-14-0"></span>**Networking concepts overview**

This chapter covers the networking concepts and industry standards that are being used to support high availability on System z. It is assumed that you have some networking background to fully understand the concepts described in this chapter.

# <span id="page-15-0"></span>**1.1 Virtual local area network**

A virtual local area network (VLAN) is defined in a switch that sets the boundary of a broadcast domain for hosts to communicate with each other. A VLAN has the same attributes as a physical local area network (LAN) and it can be extended between different switches within or across different sites.

Today, VLANs are created in the switch to mimic the Ethernet segmentation services that are traditionally provided by the routers in LAN configurations. [Figure 1-1](#page-15-1) gives a conceptual view of a VLAN.

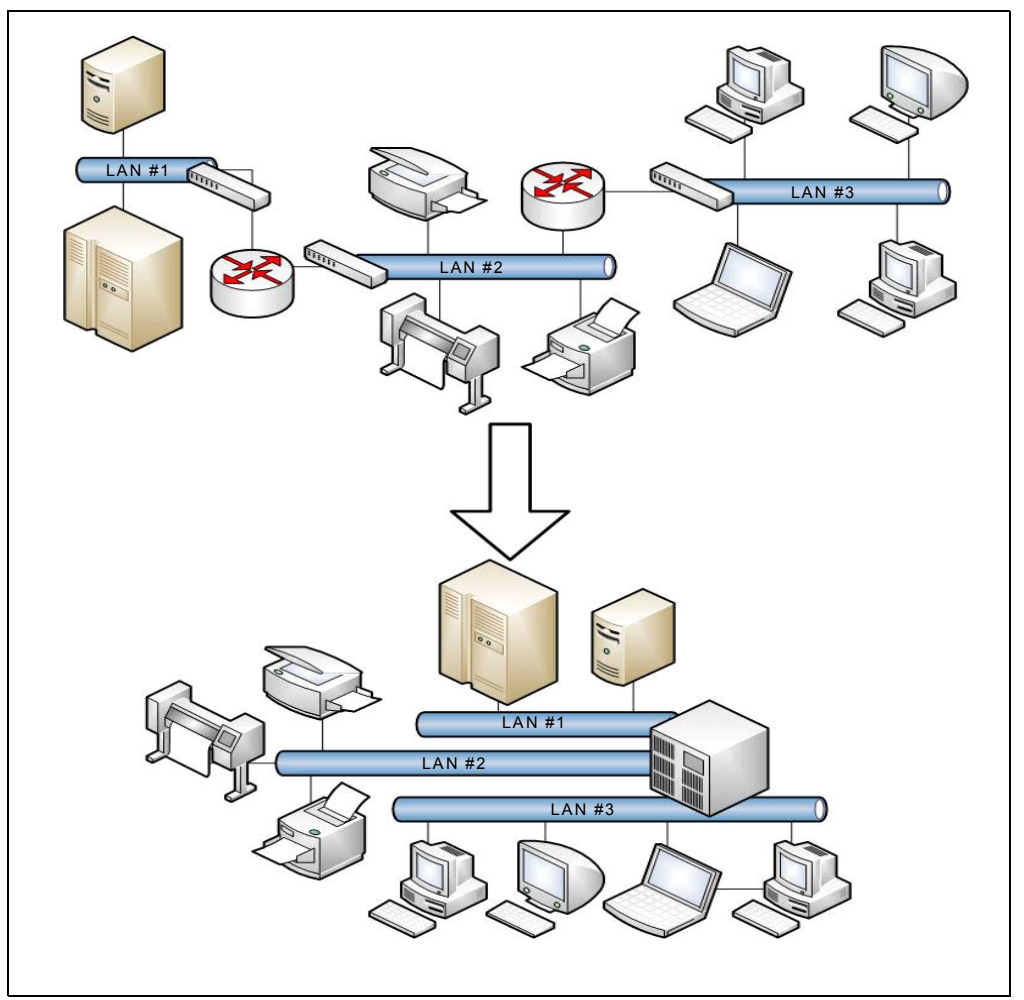

<span id="page-15-1"></span>*Figure 1-1 The VLAN concept* 

A logical VLAN interface can be created in a Layer 3 switch so that it can route traffic between VLANs.

# <span id="page-16-0"></span>**1.2 VLAN trunking**

VLAN trunking allows multiple VLANs to coexist on a single network connection. Frames from individual VLANs must be identified when they are going through a single interface. VLAN tagging is the most common and preferred method. It inserts a VLAN ID into a frame header to identify which VLAN the frame belongs to. A frame exists at Layer 2 of the Open System Interconnection (OSI) model, and a packet exists at Layer 3 of this model.

A switchport can be configured in either access or trunk mode. The access mode can only support single VLAN traffic. In trunk mode, the switchport forwards and receives tagged frames; thus, it can support multiple VLANs. Because a trunk is typically a point-to-point connection between two switches, it should be run in full-duplex mode.

The two most common VLAN tagging methods are Cisco's proprietary Inter-Switch Link (ISL) and the IEEE 802.1Q specification. ISL is an older standard that Cisco was using to connect its switches and routers. IEEE 802.1Q is the new networking standard that supports VLANs on an Ethernet network. It is the only option available for use in an environment that uses multiple-vendor equipment.

We focus on the IEEE 802.1Q trunking protocol, because ISL is similar to IEEE 802.1Q and the only practical difference is that ISL tags every VLAN frame in a trunk interface while IEEE 802.1Q does not tag the native VLAN frame.

#### <span id="page-16-1"></span>**1.2.1 IEEE 802.1Q protocol**

IEEE 802.1Q adds a 32-bit field, called a VLAN tag, between the source Media Access Control (MAC) address and the Ether Type or Length field of an Ethernet frame. The VLAN frame tag format can be seen in [Figure 1-2](#page-16-2). The VLAN tag is labeled as 802.1Q TAG and is circled in this figure.

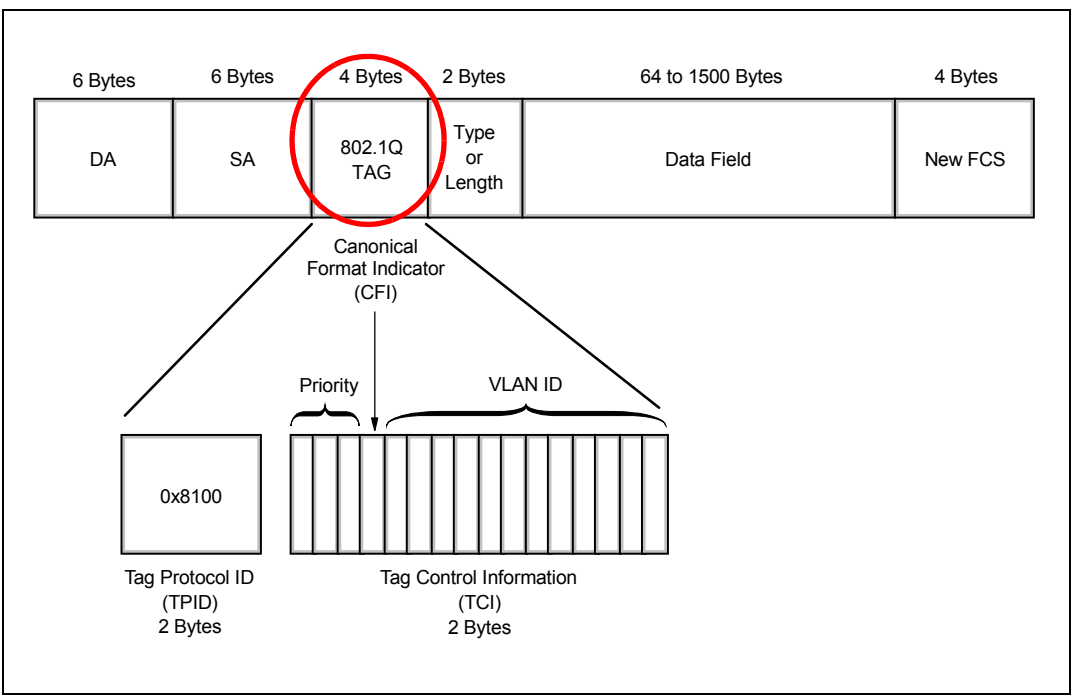

<span id="page-16-2"></span>*Figure 1-2 VLAN frame tag format*

As shown in [Figure 1-3,](#page-17-2) this inserted field includes a 4 byte tag header containing a 2 byte (represented here as 16 bits) tag protocol identifier (TPID) and 2 byte tag control information (TCI). The TPID has a fixed value of 0x8100 that indicates the frame carries the 802.1Q/802.1p TAG information. The TCI contains the following elements:

- Three-bit user priority: The priority code point (PCP) indicates the frame priority level.
- ► One-bit canonical format indicator (CFI): If the value of this field is 1, the MAC address is in non-canonical format. If the value is 0, the MAC address is in canonical format. It is always set to zero for Ethernet switches.
- ► Twelve-bit VLAN identifier (VID) that uniquely identifies the VLAN to which the frame belongs.

| 16 bit | 3 bit | bit | 12 bit |  |
|--------|-------|-----|--------|--|
| TPID   | TCI   |     |        |  |
|        | חי    | ◝⊏  |        |  |

<span id="page-17-2"></span>*Figure 1-3 VLAN tag fields*

#### <span id="page-17-0"></span>**1.2.2 Native VLAN**

ISL is designed for a trunking connection between two switches that must work with the trunking protocol. IEEE 802.1Q is designed to support trunking over the Ethernet where there might be devices that do not understand VLAN tagging. Thus, IEEE 802.1Q includes the feature of Native VLAN where its frames are not tagged.

In Cisco products, when a switchport is configured in Trunk mode using IEEE 802.1Q encapsulation, if you do not specify the Native VLAN, the default is VLAN1. In Juniper products, the Native VLAN must be explicitly defined.

A best practice would be to keep Native VLAN identical on both devices that form a trunk link; otherwise, the trunk link does not operate properly and it might create a looping effect that could destabilize the network.

# <span id="page-17-1"></span>**1.3 Link aggregation**

Link aggregation is a computer networking term that describes the various methods of bundling multiple network connections in parallel to increase bandwidth throughput and provide redundancy. The combination of multiple physical Ethernet ports to form a virtual logical link is called a link aggregation group (LAG). Cisco called it EtherChannel while Juniper called it Aggregated Ethernet.

Link aggregation is shown in [Figure 1-4](#page-18-0).

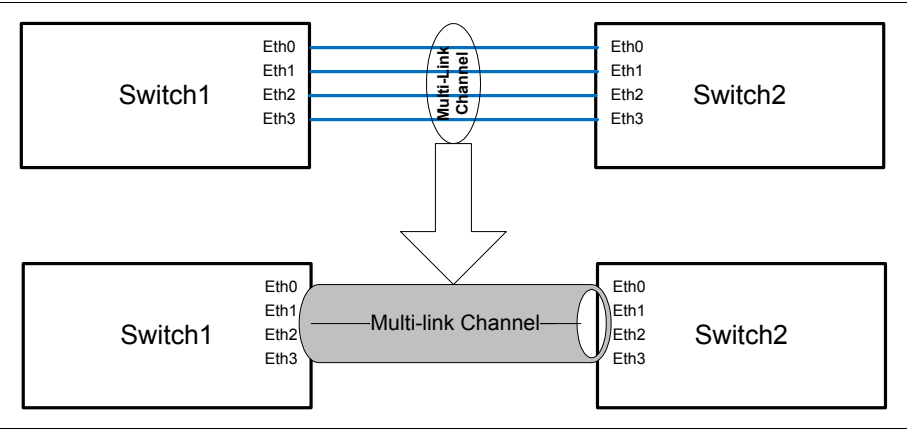

<span id="page-18-0"></span>*Figure 1-4 Link aggregation*

Link aggregation is similar to NIC teaming or bonding. The difference is that link aggregation involves support and cooperation on the physical switch.

In the past, a limitation of the link aggregation protocol was that all physical ports in the aggregation group had to be on a single switch. Newer technologies, such as Juniper Virtual Chassis Technology, Cisco StackWise Technology, Virtual Switching System (VSS), and Nexus virtual PortChannels (vPC), remove this limitation by allowing the physical ports to be split between two or more switches in a triangle configuration [\(Figure 1-5](#page-18-1)). The benefit of the virtualized switch setup allows the system to eliminate a single point of failure and failover with subsecond recovery time.

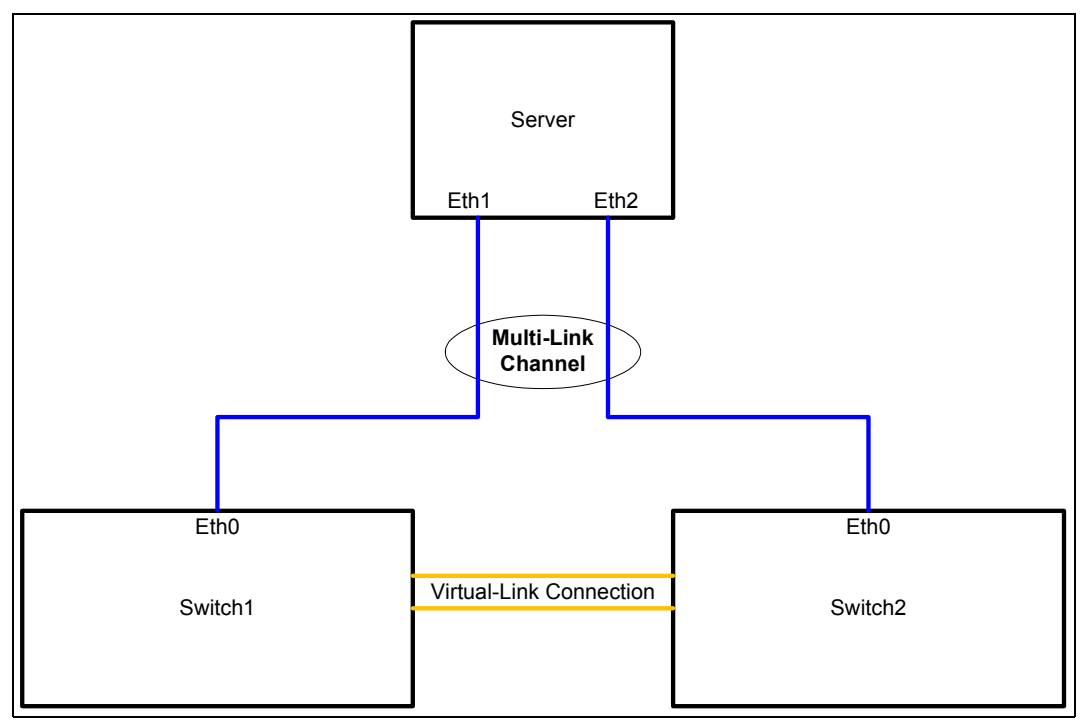

<span id="page-18-1"></span>*Figure 1-5 Link aggregation triangle*

There are two methods in a LAG configuration:

- Using a negotiation protocol
- ► Static

The common protocols used are Port Aggregation Protocol (PAgP) and Link Aggregation Control Protocol (LACP).

PAgP is Cisco's proprietary networking protocol for channel negotiation between two Cisco switches or between a Cisco switch and a server that supports PAgP (some server / NIC manufacturers license this feature from Cisco). Link Aggregation Control Protocol (LACP), also known as IEEE 802.3ad, is an open standard that is supported by most networking vendors. Because LACP covers all the functionality of PAgP, the only reason to use PAgP would be for compatibility with earlier version purposes. According to the Cisco:

#### "*LACP is the recommended solution for configuration of port channel interfaces to the Nexus 7000, as NX-OS does not currently support PAgP.*" 1

Link Aggregation Control Protocol (LACP) is a vendor agnostic standard that provides a method to control the bundling of several physical ports together to form a single logical channel. LACP is a negotiation protocol that allows a network device to establish a multilink channel by sending Link Aggregation Control Protocol Data Unit (LACPDU) packets to the peer device. Both devices must be running LACP and are directly connected.

The following requirements must be met before a multilink channel can be formed:

- ► Same speed / duplex on each port.
- ► Access VLAN (if not trunked).
- ► Same trunking type (VLAN and native VLAN (if trunked) are allowed.)
- ► Each port must have the same STP cost per VLAN within the multilink channel.
- ► No SPAN or monitoring ports.

A typical Cisco switch supports three modes of EtherChannel:

- ► LACP: Channel-group x mode active
- ► PAgP: Channel-group x mode desirable
- ► Static: Channel-group x mode on

Other vendors, such as Juniper Networks, support LACP and static mode.

Unless the network is managed by highly qualified professionals and governed by strict change management control processes, we should avoid the use of static configured LAG. The use of LACP / PAgP helps in detecting and mitigating configuration errors and the impact of using them is justified. Static mode should only be used as a last resort when there is no other alternative.

# <span id="page-19-0"></span>**1.4 Virtual switch**

A virtual switch (VSWITCH) is a software program that enables one virtual host to communicate with another virtual host within a computer system. Virtual switches typically emulate functions of a physical Ethernet switch. In Linux on System z, a VSWITCH provides direct attachment of z/VM guests to the local physical network segment. The VSWITCH allows IP network architects and network administrators to treat z/VM guests as a server in the network.

<sup>1</sup> Source: [http://www.cisco.com/en/US/docs/solutions/Enterprise/Data\\_Center/nx\\_7000\\_dc.html](http://www.cisco.com/en/US/docs/solutions/Enterprise/Data_Center/nx_7000_dc.html)

Most z/VM virtualization involves abstracting and sharing real hardware among multiple guests. Virtual switches do not physically exist. VSWITCHs use real Open System Adapter (OSA) hardware to transmit data to and from the "outside" world, but that architecture is not apparent to the guests connecting to the VSWITCH.

A typical virtual switch emulates the functions of a Layer 2 switch and does not provide a routing function like a typical Cisco / Juniper Layer 3 switch. Most virtual switches, such as a z/VM virtual switch and Cisco Nexus 1000V, do offer link aggregation support with LACP to achieve high availability.

For more information about Guest LANs and VSWITCHs, see [2.2.1, "Guest LANs /](#page-30-0)  [HiperSockets" on page 17](#page-30-0) and [2.2.2, "Virtual switches" on page 17.](#page-30-1)

# <span id="page-20-0"></span>**1.5 Virtual network interface controller**

A virtual network interface controller (VNIC) is a pseudo-network interface that is created within a system or a virtual server. The VNIC is assigned a MAC address that must be unique within the VLAN. A VNIC can be configured just like a normal NIC with an IP address, a subnet mask, and a default gateway.

# <span id="page-20-1"></span>**1.6 Ethernet autonegotiation**

Ethernet autonegotiation allows devices to automatically exchange, over a link, information about speed, duplex, and flow control abilities. Because the first version of IEEE 802.3u specification was open to different interpretations, products from manufacturers using different implementations had interoperability problems.

The newer IEEE Ethernet standards specifies that gigabit Ethernet over copper wiring requires autonegotiation. It eliminates the debatable portions of the autonegotiation specifications. [Table 1-1](#page-20-2) show some of these newer standards with autonegotiation.

| <b>Ethernet Standard</b> | Date | Description                                                                                                    |
|--------------------------|------|----------------------------------------------------------------------------------------------------|
| 802.3u                   | 1995 | 100BASE-TX, 100BASE-T4, and 100BASE-FX Fast Ethernet at 100 Mbps (12.5 MBps)<br>with autonegotiation                       |
| 802.3ab                  | 1999 | 1000BASE-T Gbps Ethernet over twisted pair at 1 Gbps (125 MBps)                                                            |
| 802.3ae                  | 2003 | 10 Gbps (1,250 MBps) Ethernet over fiber; 10 GBASE-SR, 10 GBASE-LR, 10 GBASE-ER,<br>10GBASE-SW, 10GBASE-LW, and 10GBASE-EW |

<span id="page-20-2"></span>*Table 1-1 IEEE standards*

A duplex mismatch occurs when two connected devices are configured in different duplex modes (one in half-duplex mode while the other is in full-duplex mode). The impact might not be as apparent in low traffic load; however, after the traffic load increases, the performance degrades dramatically to a point that is unacceptable for the users. The evidence of duplex mismatch can be confirmed by the high number of input errors, runts, cyclic redundancy checks (CRC), collisions, and late collisions in the output of a **show interface** command.

[Example 1-1](#page-21-0) shows an example of this command's output in a Cisco environment.

<span id="page-21-0"></span>*Example 1-1 show interfaces command output in a Cisco environment*

```
Cisco#sh int gigabitEthernet 1/1/3
GigabitEthernet1/1/3 is up, line protocol is up (connected)
   Hardware is C6k 1000Mb 802.3, address is 588d.098a.4e12 (bia 588d.098a.4e12)
   Description: WAN Connection
   MTU 1500 bytes, BW 100000 Kbit, DLY 100 usec,
      reliability 255/255, txload 6/255, rxload 3/255
   Encapsulation ARPA, loopback not set
   Keepalive set (10 sec)
   Full-duplex, 100Mb/s, media type is 10/100/1000BaseT
   input flow-control is off, output flow-control is on
   Clock mode is auto
   ARP type: ARPA, ARP Timeout 04:00:00
   Last input 00:00:01, output 00:00:44, output hang never
   Last clearing of "show interface" counters 7w3d
   Input queue: 0/2000/3/0 (size/max/drops/flushes); Total output drops: 120
   Queueing strategy: fifo
   Output queue: 0/40 (size/max)
   5 minute input rate 1211000 bits/sec, 292 packets/sec
   5 minute output rate 2494000 bits/sec, 324 packets/sec
      601023372 packets input, 253315601491 bytes, 0 no buffer
      Received 1687181 broadcasts (1676243 multicasts)
      0 runts, 0 giants, 0 throttles
      0 input errors, 0 CRC, 0 frame, 3 overrun, 0 ignored
      0 watchdog, 0 multicast, 0 pause input
      0 input packets with dribble condition detected
      561697781 packets output, 320584196200 bytes, 0 underruns
      0 output errors, 0 collisions, 2 interface resets
      0 babbles, 0 late collision, 0 deferred
      0 lost carrier, 0 no carrier, 0 PAUSE output
      0 output buffer failures, 0 output buffers swapped out
Cisco#
```
[Example 1-2](#page-21-1) shows an example of this command's output in a Juniper environment.

<span id="page-21-1"></span>*Example 1-2 show interfaces command output in a Juniper environment*

```
root> show interfaces xe-0/1/0 extensive
Physical interface: xe-0/1/0, Enabled, Physical link is Up
  Interface index: 230, SNMP ifIndex: 594, Generation: 233
   Link-level type: Ethernet, MTU: 1514, Speed: 10Gbps, Duplex: Full-Duplex,
   BPDU Error: None, MAC-REWRITE Error: None, Loopback: Disabled,
  Source filtering: Disabled, Flow control: Disabled
  Device flags : Present Running
   Interface flags: SNMP-Traps Internal: 0x0
   Link flags : None
 CoS queues : 8 supported, 8 maximum usable queues
  Hold-times : Up 0 ms, Down 0 ms
  Current address: 2c:6b:f5:3d:b4:00, Hardware address: 2c:6b:f5:39:a3:33
  Last flapped : 2011-10-07 17:00:14 UTC (4d 01:16 ago)
  Statistics last cleared: Never
   Traffic statistics:
   Input bytes : 12752340788715 15952 bps
```
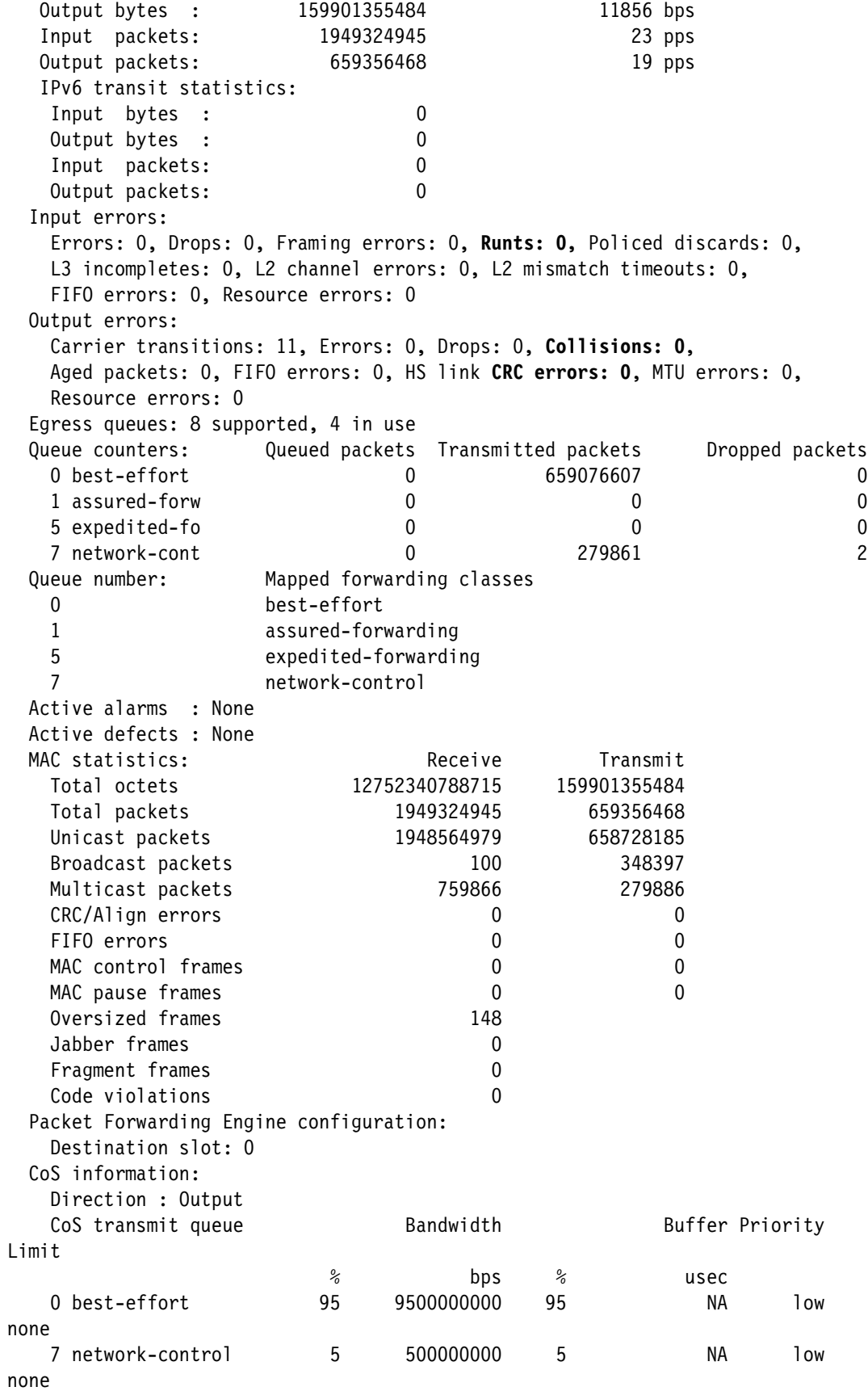

```
 Logical interface xe-0/1/0.0 (Index 127) (SNMP ifIndex 700) (HW Token 
2147483649)
  (Generation 372)
   Flags: 0x0 Encapsulation: ENET2
   Local statistics:
   Input bytes : 1736<br>Output bytes : 295266
 Output bytes : 295266
 Input packets: 14
    Output packets: 2506
   Transit statistics:
   Input bytes : 0 0 bps
   Output bytes : 0 0 bps
   Input packets: 0 0 0 pps
   Output packets: 0 0 0 pps
   Protocol aenet, AE bundle: ae0.0, Generation: 395, Route table: 0
{master:1}
root>
```
As a best practice, switchports for servers that are using FastEthernet should have autonegotiation disabled and switchports for servers that are using Gigabit Ethernet (both 1 and 10 Gbps) should have autonegotiation turned on.

## <span id="page-23-0"></span>**1.7 Maximum transmission unit**

Maximum transmission unit (MTU) refers to the size of the largest packet that a network protocol can transmit without fragmentation. A larger MTU brings greater efficiency because each packet carries more user data as compared to a packet with a smaller MTU while the IP headers remain fixed. The resulting higher efficiency improves throughput for bulk transfer protocols such as the file transfer protocol (FTP) and Internet Small Computer System Interface (iSCSI).

The standard Ethernet MTU is 1500 bytes and a typical jumbo frame MTU is 9000 bytes. At the time that the Ethernet standard was created, the 1,518-byte frame size was optimal for 10 Mbps Ethernet. For Gigabit Ethernet and 10 Gb Ethernet, a 1500 byte MTU size is the bottleneck in throughput performance.

There are several reasons to use 9000 bytes as the preferred size for jumbo frames:

- ► They are large enough to carry an 8 KB application datagram (such as the network file system or NFS) without fragmentation
- They do not exceed the Ethernet 32-Bit CRC limitation.
- - The delay of using 9000 bytes MTU on a GigabitEthernet is less than the delay of using 1500 bytes MTU on a slower Ethernet.

As network components become more reliable and faster, jumbo frames improve overall system performance dramatically. The challenge is compatibility with earlier versions, as jumbo frames require that all devices in the network can process the jumbo frames. One approach is to enable the jumbo frame within a subnetwork domain, such as a data center, so that optimal performance can be achieved within that domain.

# <span id="page-24-0"></span>**1.8 Spanning Tree Protocol**

The Spanning Tree Protocol (STP), standardized as IEEE 802.1D, is a loop-prevention protocol. It is a technology that allows bridges (also known as switches) to communicate with each other to discover physical loops in the network. The protocol specifies an algorithm that bridges use to create a loop-free logical topology.

Rapid Spanning Tree Protocol (RSTP), known as standard IEEE 802.1w, provides faster spanning tree convergence after a topology change. RSTP introduces new convergence behaviors and bridge port roles and it is backwards-compatible with STP.

It takes STP 30 - 50 seconds to respond to a topology change. It takes RSTP no more than 6 seconds or within a few milliseconds of a physical link failure for spanning tree convergence.

Many vendors (for example, Cisco and Juniper) support STP and RSTP on their switches. The VSWITCH in z/VM does not participate in the Spanning Tree Protocol. The VSWITCH can be thought of as an edge switch and the only way to achieve connectivity redundancy is by using link aggregation.

# <span id="page-24-1"></span>**1.9 Load balancing**

Network traffic can be forwarded through multiple paths to achieve load balancing / load sharing and redundancy. One drawback of load sharing is that when a failure happens on one of the links, the remaining links might not have enough capacity to support the wanted throughput unless the design has provided for it. Thus, the network designer must ensure that sufficient bandwidth is available to meet user requirements during a worst case scenario.

Typical network load balancing / load sharing can be achieved by using Layer 2 or Layer 3 protocols.

#### <span id="page-24-2"></span>**1.9.1 Layer 2 load sharing**

Link aggregation operates at the Layer 2 level, as it uses MAC addresses for packet delivery. Link aggregation provides fast recovery time (typically within the subsecond range). Layer 2 load balancing / load sharing can be used between two network switches or between a server and a network switch. One limitation of using Layer 2 load balancing over WAN circuits is that it requires all member links to have similar network connection types with a true Layer 2 LAN extension service. For example, it is impossible to bundle an Asynchronous Transfer Mode (ATM) based WAN link and a Dense Wavelength Division Multiplexing (DWDM) based WAN link.

The IEEE 802.3ad (LACP) specification did not explicitly define the load distribution algorithm for the network device to send traffic out of the LAG. It is up to the vendor to implement the load sharing algorithm based on their hardware platform.

#### **Cisco - EtherChannel**

This load-balancing method is based on Layer 2 / Layer 3 information [\(Table 1-2](#page-25-1)).

<span id="page-25-1"></span>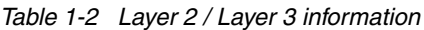

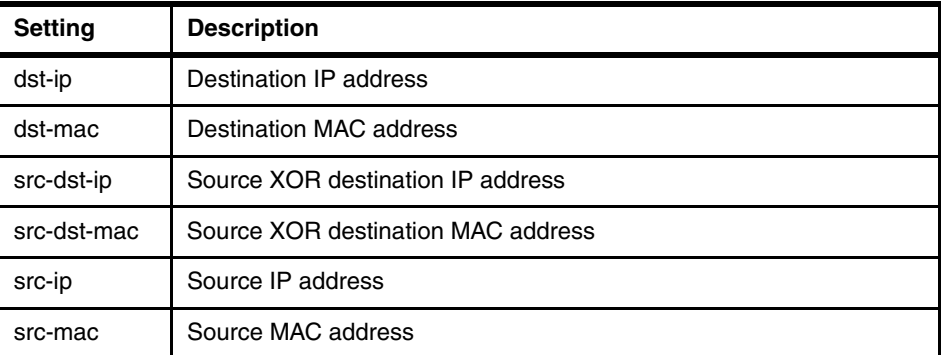

Network administrators can configure LAG to use any of these settings.

#### **Juniper - Aggregated Ethernet**

Juniper uses the following settings to send traffic out of the LAG:

- ► Uses src/dst addresses and src/dst ports for IP traffic whether they are switched or routed
- -Uses only src/dst MAC addresses for non-IP Layer 2 traffic, such as BPDUs

Juniper switches do not provide a user configurable load balancing method with LAG.

#### <span id="page-25-0"></span>**1.9.2 Layer 3 load sharing**

In certain situations where Layer 2 load sharing is not possible, such as using WAN links from different vendors, consider using a Layer 3 load sharing method. Layer 3 load sharing [\(Figure 1-6\)](#page-25-2) uses a routing protocol, and the recovery time typically depends on the routing protocol's convergence time.

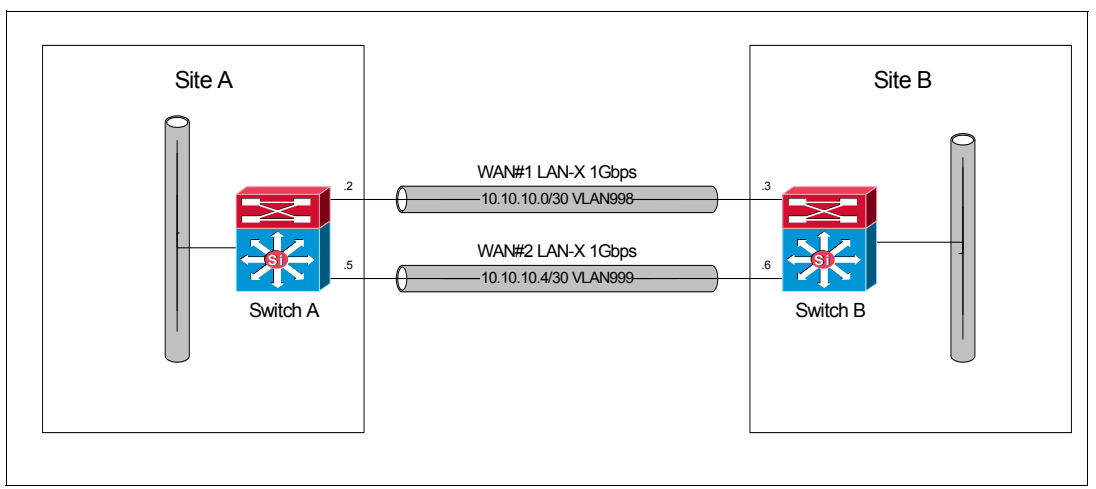

<span id="page-25-2"></span>*Figure 1-6 Layer 3 load sharing*

The most widely used Layer 3 interior routing protocols are Open Shortest Path First (OSPF) and Enhanced Interior Gateway Routing Protocol (EIGRP).

#### **Open Shortest Path First**

OSPF is an open standard link-state routing protocol. It only supports equal weight load sharing among each path. OSPF exchanges information with its neighbor using the *Hello protocol*. The name Hello is not an acronym, but refers to the word hello. The Hello protocol and the *dead interval* are the two timers that can be configured for fine-tuning.

The dead interval is the number of seconds that the router / switch should wait between receiving Hello packets from a neighbor before declaring that the adjacency to that neighbor is down. The dead interval must be longer than the Hello interval, or the OSPF neighbor is not established reliably.

By default, OSPF Hello packets are sent every 10 seconds on a broadcast type network, such as Ethernet, and on a point-to-point type network, such as frame-relay. The dead interval is four times the Hello interval (40 seconds by default). Thus, it takes up to 40 seconds, by default, for OSPF to detect a link failure.

The Hello interval can be set from 1 to 255 seconds on most vendor's network routers and switches. All OSPF neighbors must have the same Hello interval configured to establish a neighbor relationship. Thus, the network designer can set the Hello interval to one second and the dead interval to 3 seconds to achieve a faster link failure detection.

Cisco has supported the OSPF Fast Hello packets feature since IOS version 12.2(15)T. This feature allows for 1 second OSPF link failure detection. The Hello packets are sent in an interval of less than one second, governed by the multiplier specified in the **ip ospf dead-interval minimal hello-multiplier** command [\(Example 1-3\)](#page-26-0).

<span id="page-26-0"></span>*Example 1-3 Setting Fast Hello* 

```
Router# config t
Router(config)#interface e1/1
Router(config)# ip ospf dead-interval minimal hello-multiplier 5
Router(config)# end
Router#
Router# show ip ospf interface ethernet 1/1
Ethernet1/1 is up, line protocol is up
   Internet Address 10.10.10.2/24, Area 0
   Process ID 1, Router ID 10.11.0.2, Network Type BROADCAST, Cost:1
   Transmit Delay is 1 sec, State DR, Priority 1
   Designated Router (ID) 10.11.10.2, Interface address 10.10.10.2
   Backup Designated router (ID) 10.11.0.1, Interface address 10.10.10.1
   Timer intervals configured, Hello 200 msec, Dead 1, Wait 1, Retransmit 5
     Hello due in 80msec
Index 2/2, flood queue length 0
   Next 0x0(0)/0x0(0)
   Last flood scan length is 2, maximum is 3
   Last flood scan time is 0 msec, maximum is 0 msec
   Neighbor Count is 1, Adjacent neighbor count is 1
     Adjacent with neighbor 10.11.0.1 (Backup Designated Router)
   Suppress hello for 0 neighbor(s)
```
OSPF Fast Hello should be applied on fast and reliable network links, as the Hello traffic that it creates might use up substantial bandwidth for a slower network link.

#### **Enhanced Interior Gateway Routing Protocol**

EIGRP is a Cisco proprietary routing protocol that supports unequal weight load sharing among each path.

By default, EIGRP has a Hello interval of 5 seconds and a hold-time interval of 15 seconds. Without fine-tuning, EIGRP takes up to 15 seconds to detect a neighbor link failure.

To improve the failover recovery time, EIGRP Hello interval and hold-time parameters can be set to 1 and 3 seconds. It then takes no more than 3 seconds to fail over from one link to another ([Example 1-4\)](#page-27-0).

<span id="page-27-0"></span>*Example 1-4 Setting the EIGRP Hello interval and hold-time parameters*

```
Router# config t
Router(config)#interface e1/1
Router(config)#ip hello-interval eigrp 100 1
Router(config)#ip hold-time eigrp 100 3
Router(config)#end
Router#
```
In general, a typical Layer 2 load balancing protocol has a faster detection time than a Layer 3 protocol. However, if you are using Cisco equipment with a newer IOS, you could also achieve subsecond recovery time using Fast Hello OSPF.

**2**

# **Linux on System z networking overview**

This chapter provides an overview of connectivity options available on the System z platform. It describes some aspects offered by the mainframe architecture and the z/VM operating system to allow hundreds of Linux guest systems to run in a complex network environment. New capabilities have been introduced on the System z platform to improve performance, failover support, and recovery, providing an exceptional level of availability and building a reliable environment for Linux guests.

This chapter also describes networking methods supported on Linux on System z when running virtual switches with OSA-Express devices. This chapter also describes basic Linux on System z networking configuration settings and common commands to support daily administration tasks.

Linux and z/VM operating system have tools that show information about networking. These tools help the Linux administrator to identify and solve issues. In this chapter, we provide guidance about using these tools to solve problems and gather information regarding networking.

# **2.1 Basic concepts**

This following list provides definitions of various basic concepts that are used throughout this chapter:

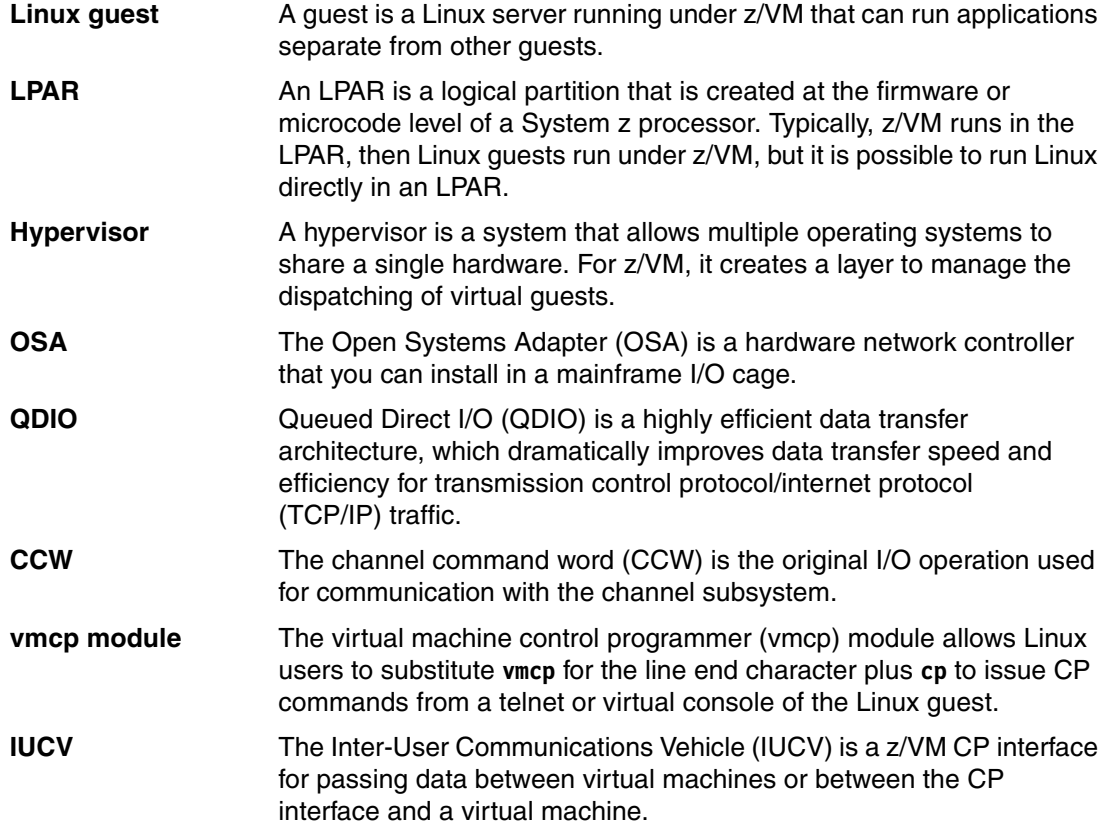

# **2.2 Overview of virtualization and networking**

For a complex environment, server consolidation helps reduce power consumption and cooling needs and reduces data center rack space requirements and server costs. It helps data centers better manage resources and resiliency. In addition, z/VM has a powerful mechanism to clone servers that allows existing servers to be cloned in a few minutes. The process leads to increased administration, system controls, and network complexity for your environment. It is important to ensure that you have an optimal network configuration.

z/VM uses virtualization so administrators can manage resources on the System z platform. Developed using hypervisor technology, z/VM provides flexibility, availability, and security capabilities for Linux instances while creating an isolated and protected environment for critical applications. The virtual network provided by z/VM for the Linux guests communication provides high throughputs and better reliability (failure tolerance).

Typically, z/VM provides three networking options:

- ► IBM HiperSockets™
- ► Guest LANs
- Virtual switches

These three options give Linux on System z guests the ability to communicate over the network. These Linux guests use virtual devices as their own physical network adapters.

For complex environments requiring outside LAN communication, one of the best choices is virtual switches. A virtual switch allows grouping of several OSA-Express devices to create one logical link for providing fault-tolerance and high-speed connections between the physical OSA devices and the Linux guests.

In general, decisions regarding the best methods for networking are based on reliability, performance, and availability. In this chapter, we cover the preferred method, that is, virtual switches.

#### <span id="page-30-0"></span>**2.2.1 Guest LANs / HiperSockets**

Guest LANs are virtual networks used to connect Linux guests existing in the same z/VM LPAR. They facilitate the communication between these guests without any additional hardware. Two types of guest LANs are available:

- QDIO
- HiperSockets

Although the Guest LAN method is still available and used in some scenarios, do not use it for complex environments, because this technology requires a z/VM service machine (TCP/IP) or a Linux guest acting as a router to forward packages to the outside network. For performance purposes and complex networks, a separate hardware device (such as a Cisco or Juniper product) should act as the router and provide such communication.

For complex network environments where there is intense network traffic activity and external connectivity is required, virtual switches are the best choice.

For more details about Guest LANs, see Chapter 4, "Planning for Guest LANs and Virtual Switches", in *z/VM Connectivity,* SC24-6174.

#### <span id="page-30-1"></span>**2.2.2 Virtual switches**

The virtual switch (VSWITCH) method allows Linux on System z guests to connect over the network. This method is both efficient and secure. It eliminates the need to have a z/VM service machine or a Linux guest acting as a router, reducing the impact on z/VM to perform this role. In addition, the virtual switches support VLANs (IEEE 802.1Q).

The VSWITCH method requires an OSA-Express card on the System z platform to function.

Limitations on either connectivity or data throughput are related to the OSA-Express cards. For more details about the OSA-Express devices, see *OSA-Express Implementation Guide*, SG24-5948.

**Important:** An OSA-Express card is a LAN adapter.

The available OSA devices can be verified using the z/VM operating system command-line interface (CLI). Use the command syntax shown in [Example 2-1](#page-30-2).

<span id="page-30-2"></span>*Example 2-1 Querying OSA devices*

Ready; **q osa**  OSA 3080 ATTACHED TO DTCVSW2 3080 DEVTYPE OSA CHPID 1C OSD

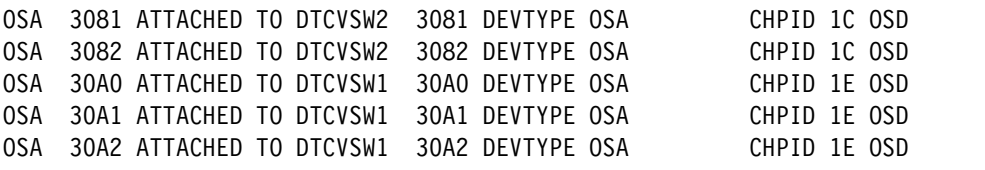

**Important:** Ensure that you have privilege class B to run the **QUERY OSA** command.

A sample of a virtual switch is shown in [Figure 2-1](#page-31-0).

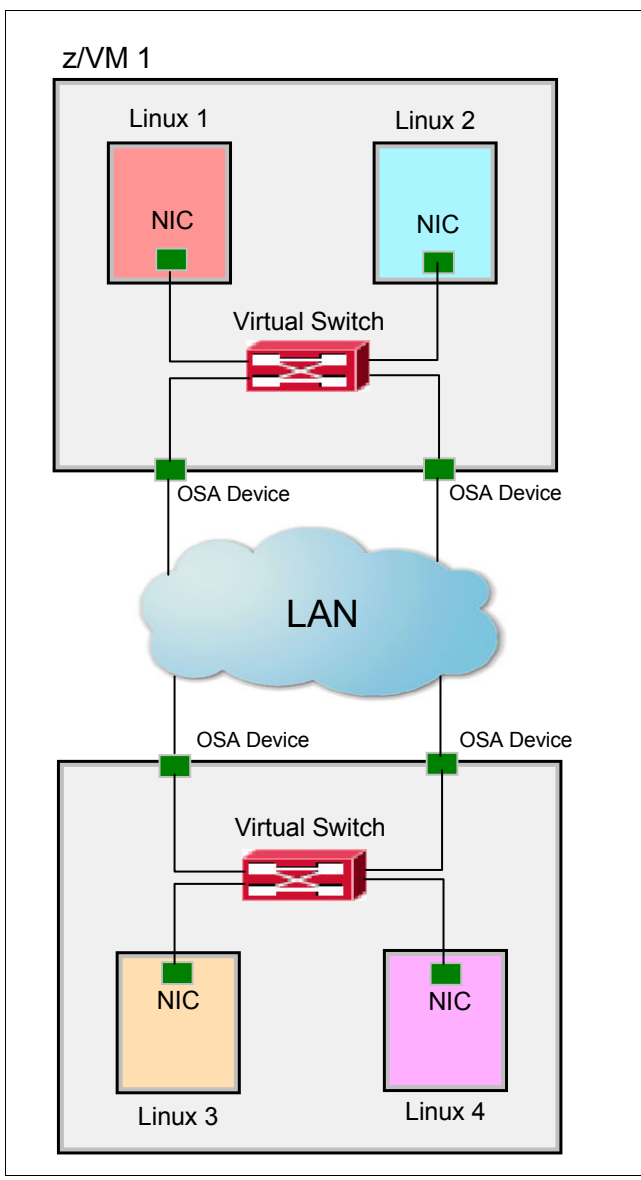

<span id="page-31-0"></span>*Figure 2-1 z/VM virtual switch network*

#### **Transport modes**

OSA-Express devices allow communication with IP (Layer 3) and non-IP (Layer 2) transport modes. The protocol used should be carefully selected if the OSA-Express device is being shared with other LPARs.

The following information should be kept in mind when making a decision:

- ► A Layer 2 VSWITCH cannot be shared with both an IBM z/OS® and z/VM TCP/IP stack, but can be shared with another Layer 2 VSWITCH.
- ► A Layer 3 VSWITCH can be shared with a z/VM and z/OS TCP/IP stack.
- ► OSA ports per z/OS and z/VM TCP/IP stack can be shared.
- VSWITCH LACP OSA ports must be dedicated.

It is equally important to note that layer 2 and layer 3 transport modes have differences:

- ► IP (Layer 2) mode
	- Optional for VSWITCH / LAN.
	- Forwards both IP and non-IP protocols (such as IPX, NetBIOS, or SNA).
	- Supports VLAN.
	- Each host has or is assigned a unique MAC address.
- ► IP (Layer 3) mode
	- Default for VSWITCH / LAN.
	- Forwards only the IP protocol.
	- Supports VLAN.
	- A unique MAC address is assigned by OSA device, which means that all guests share a MAC address with the adapter.

**For more information:** For specific information about how to define the virtual switches and NICs, see *z/VM Connectivity,* SC24-6174.

#### **VLAN aware and unaware**

Using a VSWITCH is important during network communications when running Linux guests under z/VM. There are two operation options (*aware* and *unaware*) that are available for virtual switches. Carefully select your option because it changes the behavior of how virtual switches handle and process packages and frames. Depending on what option you select, the virtual switch ignores or processes the VLAN tags.

- VLAN aware: In this mode, the virtual switch reads and handles VLAN tags. The switch port that is connected to the OSA-Express port must be configured as a trunk port (check with your network administrator). The trunk port carries traffic from all VLANs.
- VLAN unaware: In this mode, the virtual switch ignores VLAN tags. The switch port that is connected to the OSA-Express port must be configured as an access port (check with your network administrator). The access port carries traffic for a single VLAN.

To create a Layer 3 virtual switch (VLAN unaware is the default), run the command shown in [Example 2-2.](#page-32-0)

<span id="page-32-0"></span>*Example 2-2 Creating a Layer 3 VSWITCH with VLAN unaware*

DEFINE VSWITCH VSWITCH1 RDEV 3080 30A0

To create a Layer 2 virtual switch using VLAN aware, run the command shown in [Example 2-3.](#page-33-0)

<span id="page-33-0"></span>*Example 2-3 Creating a Layer 2 VSWITCH with VLAN aware*

DEFINE VSWITCH VSWITCH1 RDEV 3080 30A0 ETH VLAN 1

**VSWITCH configuration:** Although virtual switches can be defined dynamically, you must add the VSWITCH definition in to the SYSTEM CONFIG file (this directory is the best place) to make it persistent and avoid problems during IPLs.

After running the commands listed in [Example 2-2 on page 19](#page-32-0) or [Example 2-3](#page-33-0) to create a new virtual switch, you can query it by running the following command:

QUERY VSWITCH VSWITCH1

The output from this command is shown in [Example 2-4](#page-33-1).

<span id="page-33-1"></span>*Example 2-4 VSWITCH Layer 3 using VLAN unaware* 

```
QUERY VSWITCH VSWITCH1
VSWITCH SYSTEM VSWITCH1 Type: VSWITCH Connected: 3 Maxconn: INFINITE 
  PERSISTENT RESTRICTED NONROUTER Accounting: OFF
  VLAN Unaware 
  MAC address: 02-00-00-00-00-01 
  State: Ready 
   IPTimeout: 5 QueueStorage: 8 
  Isolation Status: OFF 
  RDEV: 3080.P00 VDEV: 3080 Controller: DTCVSW2 
   RDEV: 30A0.P00 VDEV: 30A0 Controller: DTCVSW1 BACKUP
```
In this example, VSWITCH1 is using NONROUTER (Layer 3) and is VLAN unaware.

The output of this command when using VLAN aware is shown in [Example 2-5](#page-33-2).

<span id="page-33-2"></span>*Example 2-5 VSWITCH Layer 2 using VLAN aware*

```
QUERY VSWITCH VSWITCH1 
VSWITCH SYSTEM VSWITCH1 Type: VSWITCH Connected: 0 Maxconn: INFINITE 
 PERSISTENT RESTRICTED ETHERNET Accounting: OFF
  VLAN Aware Default VLAN: 0001 Default Porttype: Access GVRP: Disabled
              Native VLAN: 0001 VLAN Counters: OFF 
  MAC address: 02-00-03-00-00-08 
  State: Ready 
  IPTimeout: 5 QueueStorage: 8 
   Isolation Status: OFF 
  RDEV: 30A0.P003080.P00 VDEV: 3080 Controller: DTCVSW2 
   RDEV: 30A0.P00 VDEV: 30A0 Controller: DTCVSW1 BACKUP
```
VSWITCH1 in this example is using ETHERNET (Layer 2) and is VLAN aware.

After the VSWITCH1 is created, add all necessary privileges to allow the Linux guest to couple to the new virtual switch by running the command shown in [Example 2-6.](#page-33-3)

<span id="page-33-3"></span>*Example 2-6 Granting privileges for a user ID to couple to the VSWITCH*

SET VSWITCH VSWITCH1 GRANT LNXSU11

In this example, to give LNXSU11 access to the VSWITCH1 at z/VM IPL time, the **SET VSWITCH1** command is added to the AUTOLOG1 user ID or SYSTEM CONFIG file.

After running this command, LNXSU11 has the authority to couple to VSWITCH1. [Example 2-7](#page-34-0) shows the command that lists all the user IDs that have enough privileges to couple to VSWITCH1.

<span id="page-34-0"></span>*Example 2-7 Listing the VSWITCH access list*

q vswitch vswitch1 accesslist

This command produces the output shown in [Example 2-8](#page-34-1). You can see that LNXSU11 is authorized and can couple to VSWITCH1.

<span id="page-34-1"></span>*Example 2-8 Listing the VSWITCH access list*

| VSWITCH SYSTEM VSWITCH1 Type: VSWITCH Connected: 3   | Maxconn: INFINITE |
|------------------------------------------------------|-------------------|
| PERSISTENT RESTRICTED<br>NONROUTER                   | Accounting: OFF   |
| VLAN Unaware                                         |                   |
| MAC address: 02-00-00-00-00-01                       |                   |
| State: Ready                                         |                   |
| IPTimeout: 5 QueueStorage: 8                         |                   |
| Isolation Status: OFF                                |                   |
| <b>Authorized userids:</b>                           |                   |
| LNXRH56 LNXSU11 SYSTEM<br>TCPIP                      |                   |
| RDEV: 3080.P00 VDEV: 3080 Controller: DTCVSW2        |                   |
| RDEV: 30A0.P00 VDEV: 30A0 Controller: DTCVSW1 BACKUP |                   |
|                                                      |                   |

Create the virtual NIC device ([Example 2-9\)](#page-34-2).

<span id="page-34-2"></span>*Example 2-9 Defining a virtual network device*

define nic c200 type qdio dev 3

After the network hardware (the NIC) is created, you can couple it to the VSWITCH. While connected to the LNXSU11 server console, run the command shown in [Example 2-10](#page-34-3) to dynamically couple a network interface previously defined to VSWITCH1.

```
Example 2-10 Coupling the NIC device to VSWITCH1
```
couple c200 system VSWITCH1

The output for the couple command is shown in [Example 2-9](#page-34-2).

*Example 2-11 LNXSU11 coupled to VSWITCH1*

# NIC C200 is connected to VSWITCH SYSTEM VSWITCH1

#### **2.2.3 Setting the vmcp module to be loaded during boot**

Using the s390-tools package installed on Linux on System z, you can issue CP commands from a Linux guest to z/VM using the vmcp module. By default, this module is not loaded at boot time.

To avoid loading this module every time, enable the vmcp module to load at boot time as follows:

► On SUSE Linux

Add the following command to the /etc/sysconfig/kernel and run **SuSEconfig** afterward: MODULES LOADED ON BOOT="vmcp"

► On Red Hat Linux

Add **modprobe vmcp** to the /etc/rc.d/rc.local file.

Now the system loads the vmcp module during boot time. The module can be loaded for the current session by running the following command:

modprobe vmcp

To see if the vmcp module is loaded on either SUSE or Red Hat, run the following command:

vmcp q userid

#### **2.2.4 Modifying VSWITCH from layer 3 to layer 2**

In some circumstances, you might need to modify your VSWITCH to accommodate a specific network configuration. To change the VSWITCH from Layer 3 to Layer 2 for VSWITCH1, complete the following steps:

- 1. Connect to the Linux guest:
	- a. Take down the interface by running the following command:

/sbin/ifdown eth0

b. Detach the NIC from the Linux guest by running the following command:

/sbin/vmcp det nic 1e00

c. Uncouple the virtual NIC (in our example, c200) from the Layer 3 VSWITCH by running the following command:

/sbin/vmcp uncouple c200 system VSWITCH1

- 2. Connect to z/VM:
	- a. Redefine VSWITCH1 to change the transport mode from Layer 3 to Layer 2 by running the following commands:

DETACH VSWITCH VSWITCH1 DEFINE VSWITCH VSWITCH1 RDEV 3080 30A0 ETHERNET CONTROLLER \*

**Options:** 3080 and 30A0 are the device OSA card numbers.

b. Grant the guest authorization to connect to the Layer 2 VSWITCH by running the following command:

SET VSWITCH VSWITCH1 GRANT LNXSU11

- c. Update the SYSTEM CONFIG file to reflect the new configuration.
- 3. Connect again to the Linux guest:
	- a. Couple the virtual NIC (c200) to the Layer 2 VSWITCH by running the following command:

/sbin/vmcp couple c200 system VSWITCH1
b. Start the interface by running the following command:

/sbin/ifup eth0

#### **2.2.5 The qeth driver**

For z/VM on System z10 and later hardware, communications between OSA-Express devices and the qeth device driver are available by using the Queued Direct I/O (QDIO) protocol. In addition, all devices are represented by a folder under the /sys file system when the qeth module is loaded.

**The qeth file:** /sys/bus/ccwgroup/drivers/qeth is created when the qeth module loads.

The qeth device driver requires three I/O subchannels (Channel Command Word (CCW) devices for read, write, and data) for each OSA-Express CHPID predefined in your Input Output Control Data Set (IOCDS).

To define a qeth group device, issue the command shown in [Example 2-12](#page-36-0).

<span id="page-36-0"></span>*Example 2-12 Creating a qeth group*

echo read device id, write device id, data device id > /sys/bus/ccwgroup/drivers/qeth/group

Some helpful information about qeth definitions can be found in [Table 2-1](#page-36-1).

| <b>Name</b>     | <b>Description</b>                                             | <b>Example</b> |
|-----------------|----------------------------------------------------------------|----------------|
| read device id  | Must be even                                                   | c200           |
| write device id | Must be the device bus-ID of<br>the read subchannel plus one   | c201           |
| data device id  | Might be the device bus-ID of<br>the write subchannel plus one | c202           |

<span id="page-36-1"></span>*Table 2-1 Three I/O subchannels definition*

Network activation is done by echoing 0 or 1 to the /sys/bus/ccwgroup/drivers/qeth/online file ([Example 2-13](#page-36-2) and [Example 2-14](#page-36-3)).

<span id="page-36-2"></span>*Example 2-13 Enabling the 0.0.c200 device*

echo 1 > /sys/bus/ccwgroup/drivers/qeth/0.0.c200/online

<span id="page-36-3"></span>*Example 2-14 Disabling the 0.0.c200 device*

echo 0 > /sys/bus/ccwgroup/drivers/qeth/0.0.c200/online

When qeth is loaded, you can determine what the interface name assigned to the device card is by running the command shown in [Example 2-15](#page-36-4).

<span id="page-36-4"></span>*Example 2-15 Checking the assigned interface name*

lnxsu11:~ # cat /sys/bus/ccwgroup/drivers/qeth/0.0.c200/if\_name eth0

Optionally, you can set additional parameters and features to attend a specific need. For example, portno and Layer 2 can be modified, but these modifications depend on the way your network is set up. If you need additional information, see *Linux on System z - Device Drivers, Features, and Commands,* SC33-8289.

## **2.3 Important Linux network files**

This section describes some Linux configuration files located in the /etc directory. These files are used to set up a network on a Linux guest. These files are automatically created during a Linux installation, but you should know how to modify these initial settings whenever you need to change an IP address, add an interface, or need help with troubleshooting.

#### **2.3.1 SUSE Linux Enterprise Server 11 configuration files**

[Table 2-2](#page-37-0) provides a summary and location of important network configuration files for SUSE Linux Enterprise Server 11.

| <b>File</b>                                          | Location                | <b>Description</b>                                                                                                    |
|------------------------------------------------------|-------------------------|----------------------------------------------------------------------------------------------------|
| 51-qeth-0.0. <device<br>number&gt;.rules</device<br> | /etc/udev/rules.d/      | This file defines network<br>devices and loads the<br>NIC device.                                                                                                    |
| ifcfg-eth <id></id>                                  | /etc/sysconfig/network/ | This file defines the TCP/IP<br>address, subnet mask, and<br>some other settings.                                                                                                    |
| routes                                               | /etc/sysconfig/network/ | This file defines the default<br>gateway address.                                                                                                    |
| ifcfg-lo                                             | /etc/sysconfig/network/ | This file defines the loopback<br>address. You must configure it,<br>regardless of whether your<br>machine is attached to a<br>network or not.                                        |
| <b>HOSTNAME</b>                                      | /etc/                   | This file defines the Linux<br>host name.                                                                                                    |
| hosts                                                | /etc/                   | This file lists hosts to be<br>resolved locally. This file<br>normally tells the resolver to<br>look here before asking the<br>network name server, DNS,<br>or NIS.                   |
| resolv.conf                                          | /etc/                   | This file defines the DNS<br>servers and domain names.<br>This file normally tells Linux<br>which name server should be<br>queried when a program asks<br>to "resolve" an IP address. |

<span id="page-37-0"></span>*Table 2-2 Important network configuration files in Linux*

**Network devices:** All network device driver modules are loaded automatically by **udev**.

Network devices are activated during boot time and require some settings to be loaded during the initialization phase. For each network device, you should have a hardware configuration file and a logical interface configuration file (with a 1:1 relationship). The location for each file is listed in [Table 2-3](#page-38-0). The network card module (qeth) should be detected and loaded automatically at startup and IP addresses assigned afterward.

Because **udev** is being used to load devices on SUSE Linux Enterprise Server 11, the old configuration files (/etc/sysconfig/network/ifcfg-qeth-bus-ccw-\*) are no longer used.

The naming convention for the new hardware file is 51-*<device type>-<bus location>*.rules and for the logical interface file is ifcfg-*<interface name>*. Both can be edited as necessary to adjust attributes to best fit your network configuration

**Important:** Files in /etc/udev/rules.d/ are automatically created during installation or upon device detection.

[Table 2-3](#page-38-0) lists the directories used to keep the network configuration files in.

<span id="page-38-0"></span>*Table 2-3 Directory locations*

| <b>Description</b>               | <b>Directory location</b> |  |  |  |  |
|----------------------------------|---------------------------|--|--|--|--|
| Hardware configuration           | /etc/udev/rules.d         |  |  |  |  |
| Logical interfaces configuration | /etc/sysconfig/network    |  |  |  |  |

#### **Hardware configuration file**

The new hardware configuration file (51-*<device type>-<bus location>*.rules) has parameters to load the qeth module at boot time and to bring the network interface online. Most of the network problems with qeth are related to misconfiguration on the Layer 2 attribute listed in this file.

When configuring a device in Linux on System z, the qeth driver reads the parameters in the hardware configuration file before loading. One of these parameters is the transport mode, which can be layer 2 or layer 3. The z/VM VSWITCH dictates which value is used in the hardware configuration file for the stanza (ATTR{layer2}). The following rules are used:

- $\blacktriangleright$  If the z/VM VSWITCH is using Layer 2 transport mode, the stanza <code>ATTR{1ayer2}</code> inside the hardware configuration file needs to be set to 1 (ATTR $\{layer\}$ ="1").
- ► If the z/VM VSWITCH is using Layer 3 transport mode, the stanza ATTR{1 ayer2} inside the hardware configuration file needs to be set to 0 (ATTR $\{1ayer2\} = "0"$ ).

[Figure 2-2](#page-39-0) lists sample contents of the udev rules file for the c200 device in our lab environment. The file name for this device is 51-qeth-0.0.c200.rules.

```
# Configure qeth device at 0.0.c200/0.0.c201/0.0.c202
ACTION=="add", SUBSYSTEM=="drivers", KERNEL=="qeth", IMPORT{program}="collect 
0.0.c200 %k 0.0.c200 0.0.c201 0.0.c202 qeth"
ACTION=="add", SUBSYSTEM=="ccw", KERNEL=="0.0.c200", IMPORT{program}="collect 
0.0.c200 %k 0.0.c200 0.0.c201 0.0.c202 qeth"
ACTION=="add", SUBSYSTEM=="ccw", KERNEL=="0.0.c201", IMPORT{program}="collect 
0.0.c200 %k 0.0.c200 0.0.c201 0.0.c202 qeth"
ACTION=="add", SUBSYSTEM=="ccw", KERNEL=="0.0.c202", IMPORT{program}="collect 
0.0.c200 %k 0.0.c200 0.0.c201 0.0.c202 qeth"
TEST=="[ccwgroup/0.0.c200]", GOTO="qeth-0.0.c200-end"
ACTION=="add", SUBSYSTEM=="ccw", ENV{COLLECT_0.0.c200}=="0", 
ATTR{[drivers/ccwgroup:qeth]group}="0.0.c200,0.0.c201,0.0.c202"
ACTION=="add", SUBSYSTEM=="drivers", KERNEL=="qeth", 
ENV{COLLECT_0.0.c200}=="0",
ATTR{[drivers/ccwgroup:qeth]group}="0.0.c200,0.0.c201,0.0.c202"
LABEL="qeth-0.0.c200-end"
ACTION=="add", SUBSYSTEM=="ccwgroup", KERNEL=="0.0.c200", ATTR{portname}="any"
ACTION=="add", SUBSYSTEM=="ccwgroup", KERNEL=="0.0.c200", ATTR{layer2}="0"
ACTION=="add", SUBSYSTEM=="ccwgroup", KERNEL=="0.0.c200", ATTR{online}="1"
```
<span id="page-39-0"></span>*Figure 2-2 Contents of the udev rules file for the c200 device -51-qeth-0.0.c200.rules file*

**Attributes:** Layer 2 attributes must appear before online attributes. or the qeth device does not come online.

#### **Logical interface configuration file**

The logical interface file contains the TCP/IP information for a specific network interface (except for the default gateway, which is configured in the routes file). The file naming convention for the logical interface file is ifcfg-*<interface name>*. An example of this file can be found in [Figure 2-3](#page-39-1).

```
BOOTPROTO='static'
IPADDR='9.12.5.11/22'
BROADCAST='9.12.7.255'
STARTMODE='onboot'
NAME='OSA Express Network card (0.0.c200)'
```
<span id="page-39-1"></span>*Figure 2-3 Contents of the ifcfg-eth0 file*

**Important:** Each device must be represented by one hardware configuration file and one logical Interface configuration file.

#### **2.3.2 Red Hat configuration files**

Comparing SLES 11 to Red Hat Enterprise Linux, different files are used to set up a network. See [Table 2-4](#page-40-0) for more information about the Red Hat configuration files.

<span id="page-40-0"></span>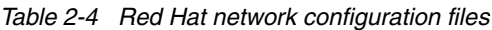

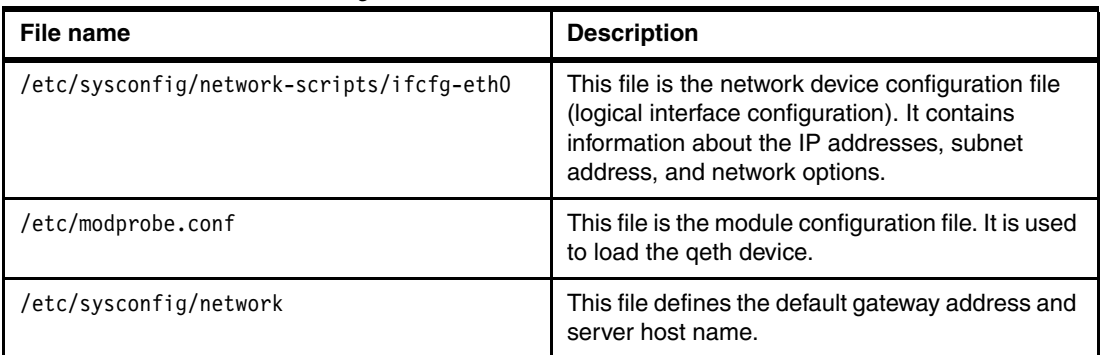

#### **2.3.3 How to add a qeth device manually**

This section describes a step-by-step procedure to activate a network configuration on a Linux guest using a qeth device. Most of the commands listed here can be used during network troubleshooting.

1. Determine the three OSA card numbers. These numbers must match the ones you defined either by running **DEFINE NIC** or by setting the NICDEF statement in the user's directory file. Connect to the Linux guest console and issue the command shown in [Example 2-16](#page-40-1) to show the virtual device defined (c200).

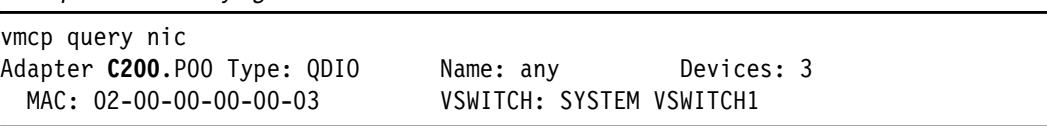

<span id="page-40-1"></span>*Example 2-16 Querying the virtual NIC* 

**Virtual device:** c200 is the virtual device number of VSWITCH1 in the ITSO lab environment.

2. Load the qeth module ([Example 2-17\)](#page-40-2).

<span id="page-40-2"></span>*Example 2-17 Loading the qeth module*

modprobe qeth

3. Initiate a network group device [\(Example 2-18](#page-40-3)).

<span id="page-40-3"></span>*Example 2-18 Initializing the virtual device*

echo 0.0.c200,0.0.c201,0.0.c202 > /sys/bus/ccwgroup/drivers/qeth/group

4. Bring the device online [\(Example 2-19\)](#page-40-4).

<span id="page-40-4"></span>*Example 2-19 Bringing the virtual device online*

```
echo 1 > /sys/bus/ccwgroup/drivers/qeth/0.0.c200/online
```
5. Create the /etc/sysconfig/network/ifcfg-eth0 file [\(Example 2-20\)](#page-41-0).

<span id="page-41-0"></span>*Example 2-20 Sample of the ifcfg-eth0 configuration file*

BOOTPROTO='static' IPADDR='9.12.5.11/22' BROADCAST='9.12.7.255' STARTMODE='onboot' NAME='OSA Express Network card (0.0.c200)'

6. Bring the network device online [\(Example 2-21\)](#page-41-1).

<span id="page-41-1"></span>*Example 2-21 Bringing the network device online*

ifup eth0

7. Ensure that the IP address is online [\(Example 2-22\)](#page-41-2).

<span id="page-41-2"></span>*Example 2-22 Checking the eth0 device*

```
lnxsu11:~ # ifconfig eth0
eth0 Link encap:Ethernet HWaddr 02:00:00:00:00:03
           inet addr:9.12.5.11 Bcast:9.12.7.255 Mask:255.255.252.0
           inet6 addr: fe80::200:0:400:3/64 Scope:Link
          UP BROADCAST RUNNING MULTICAST MTU:1492 Metric:1
          RX packets:1282347 errors:0 dropped:0 overruns:0 frame:0
          TX packets:1086419 errors:0 dropped:0 overruns:0 carrier:0
           collisions:0 txqueuelen:1000
          RX bytes:955527002 (911.2 Mb) TX bytes:85538782 (81.5 Mb)
```
### **2.4 Network problem determination**

For many network administrators, the Layer 2 configuration can be confusing and lead to problems for Linux on System z guests. A misconfiguration of Layer 2 settings can lead to LAN connectivity issues. Different approaches are available to remedy this situation. In this section, we describe some situations involving these problems.

#### **2.4.1 Inter-User Communication Vehicle**

It is difficult to edit Linux files or debug network problems when Linux guests are not connected to a network. When you use a 3270 emulator to access a Linux guest, the emulator does not handle oversize panels correctly and does not allow Linux administrators to use their favorite Linux editors. A great alternative to the 3270 terminal is the IUCV, which allows Linux administrators to connect to Linux guests without a network connection. The administrators access the Linux guests in similar way when using an SSH or telnet session.

To enable IUCV, you need to install the s390-tools package, which should be available with your Linux distribution (SLES or Red Hat).

To use IUCV connections within a virtual Linux server farm on z/VM to access terminal devices on Linux instances, go to the following website:

[http://www.ibm.com/developerworks/linux/linux390/documentation\\_dev.html](http://www.ibm.com/developerworks/linux/linux390/documentation_dev.html)

#### **2.4.2 The qeth interface is not online**

A common problem with the qeth device might be related to the hardware configuration file. Software updates or manual changes in the /etc/udev/rules.d/51-qeth-0.0.xxxx.rules file can lead to a network problem. Check if the online attribute is listed at the end of the file. To accomplish this task, first check if the qeth device is loaded by listing the startup messages for qeth ([Example 2-23](#page-42-0)).

<span id="page-42-0"></span>*Example 2-23 Command to list startup messages for the qeth device*

/bin/**dmesg** |grep qeth

[Example 2-24](#page-42-1) shows a sample of output of this command.

<span id="page-42-1"></span>*Example 2-24 dmesg command output*

```
qeth.87067b: loading core functions 
qeth.933eb7: register layer 2 discipline 
qeth.5cb8a3: 0.0.c200: The qeth device is not configured for the OSI layer 
required by z/VM 
qeth.3acf0c: 0.0.c200: The qeth device driver failed to recover an error on the 
device 
qeth: irb 00000000: 00 c2 60 17 02 3e a0 38 0e 00 10 00 00 80 00 00 
qeth: irb 00000010: 01 02 00 00 00 00 00 00 00 00 00 00 00 00 00 00
qeth: sense data 00000000: 02 00 00 00 00 00 00 00 00 00 00 00 00 00 00 00 qeth: 
sense data 00000010: 00 00 00 00 00 00 00 00 00 00 00 00 00 00 00 00 qeth.3acf0c: 
0.0.c200: The qeth device driver failed to recover an error on the 
device 
qeth.2c6def: register layer 3 discipline
```
The qeth module reads the hardware configuration file from top to bottom. If the online attribute is not listed at the end of the file, some parameters such as Layer 2 may not be read and the interface does not come online. Make sure that the online attribute appears after all other attributes ([Example 2-25](#page-42-2)). An incorrect order might prevent the qeth device from coming online.

<span id="page-42-2"></span>*Example 2-25 Excerpt of the /etc/udev/rules.d/51-qeth-0.0.c200.rules file showing the correct order for the online attribute*

```
ACTION=="add", SUBSYSTEM=="ccwgroup", KERNEL=="0.0.c200", ATTR{portname}="any"
ACTION=="add", SUBSYSTEM=="ccwgroup", KERNEL=="0.0.c200", ATTR{layer2}="0"
ACTION=="add", SUBSYSTEM=="ccwgroup", KERNEL=="0.0.c200", ATTR{online}="1"
```
#### **2.4.3 Layer 2 mismatch in the VSWITCH configuration**

Running **dmesg|grep qeth** shows the startup messages for qeth initialization or error messages if the initialization fails. If the Layer 2 setting in the Linux hardware configuration file does not match the VSWITCH, you get the error listed in [Example 2-26,](#page-42-3) where the qeth driver failed to bring the device online.

<span id="page-42-3"></span>*Example 2-26 Output error for a Layer 2 misconfiguration*

```
dmesg|grep qeth 
qeth.87067b: loading core functions 
qeth.933eb7: register layer 2 discipline
```
qeth.5cb8a3: 0.0.c200: The qeth device is not configured for the OSI layer required by z/VM qeth.3acf0c: 0.0.c200: The qeth device driver failed to recover an error on the device qeth: irb 00000000: 00 c2 60 17 1e eb 10 38 0e 00 10 00 00 80 00 00 ..`....8... qeth: irb 00000010: 01 02 00 00 00 00 00 00 00 00 00 00 00 00 00 00 ........... qeth: sense data 00000000: 02 00 00 00 00 00 00 00 00 00 00 00 00 00 00 00 .... qeth: sense data 00000010: 00 00 00 00 00 00 00 00 00 00 00 00 00 00 00 00 .... **qeth.3acf0c: 0.0.c200: The qeth device driver failed to recover an error on the device** 

Check the transport method configured on the VSWITCH [\(Example 2-27\)](#page-43-0). Upon confirmation, update the /etc/udev/rules.d/51-qeth-0.0.xxxx.rules file with the correct Layer 2 setting and reboot the server to get the output shown in [Example 2-27](#page-43-0).

<span id="page-43-0"></span>*Example 2-27 qeth loading startup messages with the correct Layer 2 setting*

```
lnxsu11:~ # dmesg|grep qeth
qeth.87067b: loading core functions
qeth.2c6def: register layer 3 discipline
qeth.736dae: 0.0.c200: Device is a Guest LAN QDIO card (level: V611)
qeth.47953b: 0.0.c200: Hardware IP fragmentation not supported on eth0
qeth.066069: 0.0.c200: Inbound source MAC-address not supported on eth0
qeth.d7fdb4: 0.0.c200: VLAN enabled
qeth.e90c78: 0.0.c200: Multicast enabled
qeth.5a9d02: 0.0.c200: IPV6 enabled
qeth.184d8a: 0.0.c200: Broadcast enabled
qeth.dac2aa: 0.0.c200: Using SW checksumming on eth0.
qeth.9c4c89: 0.0.c200: Outbound TSO not supported on eth0
```
You can check if qeth device is loaded and online [\(Example 2-28\)](#page-43-1).

<span id="page-43-1"></span>*Example 2-28 Checking if the qeth device is online*

lnxsu11:~ # cat /sys/bus/ccwgroup/drivers/qeth/0.0.c200/online 1

# **3**

# **Linux networking tools**

This chapter introduces the main Linux networking commands and configuration files. These tools provide for the setup, monitoring, diagnosing, and measuring of the performance of a network. After reading this chapter, you will be able to translate network concepts into a Linux setup.

This chapter is not an ultimate resource for network configuration or the commands. It briefly describes how you can set up a network and change and monitor it. This chapter also describes the main topics that help you and how or where you can get more help if needed.

## **3.1 Network setup**

In this section, we describe managing network interface parameters, using names in place of IP addresses, routing packets throughout the network, and managing applications.

#### **3.1.1 Managing network interface parameters**

When managing your network, there are times where you need to configure or show network interface parameters for the network using TCP/IP.

You can run **ifconfig** to assign an address to a network interface and to configure or show the current network interface configuration information. The **ifconfig** command must be used at system startup after a fresh installation to define the network address of each interface present on a machine.

The **ifconfig** command is found in many \*nix type systems, which is used to configure network interfaces. Using this command with no arguments provides the status of the currently active interfaces ([Example 3-1\)](#page-45-0).

<span id="page-45-0"></span>*Example 3-1 ifconfig with no arguments*

|      | $srilnx1:^\sim$ # ifconfig                                    |
|------|---------------------------------------------------------------|
| ethO | Link encap: Ethernet HWaddr 02:00:00:00:00:08                 |
|      |                                                               |
|      | inet6 addr: fe80::200:0:1100:8/64 Scope:Link                  |
|      | UP BROADCAST RUNNING MULTICAST MTU:1492 Metric:1              |
|      | RX packets: 2263393 errors: 0 dropped: 0 overruns: 0 frame: 0 |
|      | TX packets:1181789 errors:0 dropped:0 overruns:0 carrier:0    |
|      | collisions:0 txqueuelen:1000                                  |
|      | RX bytes:3045956348 (2904.8 Mb) TX bytes:97532194 (93.0 Mb)   |
|      |                                                               |
| 1o   | Link encap: Local Loopback                                    |
|      | inet addr:127.0.0.1 Mask:255.0.0.0                            |
|      | inet6 addr: ::1/128 Scope:Host                                |
|      | UP LOOPBACK RUNNING MTU:16436 Metric:1                        |
|      | RX packets:2949565 errors:0 dropped:0 overruns:0 frame:0      |
|      | TX packets:2949565 errors:0 dropped:0 overruns:0 carrier:0    |
|      | collisions:0 txqueuelen:0                                     |
|      |                                                               |

The **ifconfig** command can also be used to bring a network interface online or offline. This task is accomplished by providing the interface name to the **ifconfig** command followed by the option "up" or "down" [\(Example 3-2](#page-45-1)).

<span id="page-45-1"></span>*Example 3-2 Enabling and disabling a network interface* 

```
srilnx1:~ # ifconfig
ifconfig 
lo Link encap:Local Loopback 
           inet addr:127.0.0.1 Mask:255.0.0.0 
           inet6 addr: ::1/128 Scope:Host 
          UP LOOPBACK RUNNING MTU:16436 Metric:1 
           RX packets:133279 errors:0 dropped:0 overruns:0 frame:0 
           TX packets:133279 errors:0 dropped:0 overruns:0 carrier:0 
           collisions:0 txqueuelen:0
```

```
 RX bytes:29010896 (27.6 Mb) TX bytes:29010896 (27.6 Mb) 
srilnx1:~ # ifconfig eth0 up
ifconfig eth0 up 
srilnx1:~ # ifconfig
ifconfig 
eth0 Link encap:Ethernet HWaddr 02:00:00:00:00:08 
           inet addr:10.52.52.93 Bcast:10.52.53.255 Mask:255.255.254.0 
           inet6 addr: fe80::200:0:1200:8/64 Scope:Link 
           UP BROADCAST RUNNING MULTICAST MTU:1492 Metric:1 
           RX packets:6357 errors:0 dropped:0 overruns:0 frame:0 
           TX packets:110 errors:0 dropped:0 overruns:0 carrier:0 
           collisions:0 txqueuelen:1000 
           RX bytes:858339 (838.2 Kb) TX bytes:15306 (14.9 Kb) 
lo Link encap:Local Loopback 
           inet addr:127.0.0.1 Mask:255.0.0.0 
           inet6 addr: ::1/128 Scope:Host 
          UP LOOPBACK RUNNING MTU:16436 Metric:1 
           RX packets:133307 errors:0 dropped:0 overruns:0 frame:0 
           TX packets:133307 errors:0 dropped:0 overruns:0 carrier:0 
           collisions:0 txqueuelen:0 
           RX bytes:29016960 (27.6 Mb) TX bytes:29016960 (27.6 Mb)
```
**ifconfig** can also be used to set the IP address used by the interface. To set the IP address, the **ifconfig** command should be followed by the interface name and the IP address to assign ([Example 3-3\)](#page-46-0).

<span id="page-46-0"></span>*Example 3-3 Setting the IP address of an interface using ifconfig*

```
eth0 Link encap:Ethernet HWaddr 02:00:00:00:00:08 
           inet addr:10.52.52.93 Bcast:10.52.53.255 Mask:255.255.254.0 
           inet6 addr: fe80::200:0:1200:8/64 Scope:Link 
           UP BROADCAST RUNNING MULTICAST MTU:1492 Metric:1 
           RX packets:6370 errors:0 dropped:0 overruns:0 frame:0 
           TX packets:114 errors:0 dropped:0 overruns:0 carrier:0 
           collisions:0 txqueuelen:1000 
           RX bytes:860606 (840.4 Kb) TX bytes:15750 (15.3 Kb) 
lo Link encap:Local Loopback 
           inet addr:127.0.0.1 Mask:255.0.0.0 
           inet6 addr: ::1/128 Scope:Host 
           UP LOOPBACK RUNNING MTU:16436 Metric:1 
           RX packets:133607 errors:0 dropped:0 overruns:0 frame:0 
           TX packets:133607 errors:0 dropped:0 overruns:0 carrier:0 
           collisions:0 txqueuelen:0 
           RX bytes:29082256 (27.7 Mb) TX bytes:29082256 (27.7 Mb) 
srilnx1:~ # ifconfig eth0 10.52.52.94
ifconfig eth0 10.52.52.94 
srilnx1:~ # ifconfig
ifconfig 
eth0 Link encap:Ethernet HWaddr 02:00:00:00:00:08 
           inet addr:10.52.52.94 Bcast:10.255.255.255 Mask:255.0.0.0 
           inet6 addr: fe80::200:0:1200:8/64 Scope:Link 
           UP BROADCAST RUNNING MULTICAST MTU:1492 Metric:1
```

```
 RX packets:6370 errors:0 dropped:0 overruns:0 frame:0 
 TX packets:114 errors:0 dropped:0 overruns:0 carrier:0 
 collisions:0 txqueuelen:1000 
 RX bytes:860606 (840.4 Kb) TX bytes:15750 (15.3 Kb)
```
The **ifconfig** command can also be used for IP aliasing. IP aliasing is when one network interface has many IP addresses. The method for creating IP aliases is simple, as demonstrated in [Example 3-4](#page-47-0).

<span id="page-47-0"></span>*Example 3-4 IP aliasing*

| ifconfig                                                                                | $srilnx1:$ # ifconfig eth0:1 10.52.52.96<br>$srilnx1:$ <sup>"</sup> # <b>ifconfig</b>                                                                                                    |  |  |  |  |  |  |
|-----------------------------------------------------------------------------------------|----------------------------------------------------------------------------------------------------|--|--|--|--|--|--|
| eth0                                                                                    | Link encap:Ethernet HWaddr 02:00:00:00:00:08<br>inet addr:10.52.52.97 Bcast:10.255.255.255 Mask:255.0.0.0<br>inet6 addr: fe80::200:0:1200:8/64 Scope:Link<br>UP BROADCAST RUNNING MULTICAST MTU:1492 Metric:1<br>RX packets:7996 errors:0 dropped:0 overruns:0 frame:0<br>TX packets:872 errors:0 dropped:0 overruns:0 carrier:0<br>collisions:0 txqueuelen:1000<br>RX bytes:1012847 (989.1 Kb) TX bytes:129390 (126.3 Kb)                                |  |  |  |  |  |  |
| eth0:1                                                                                  | Link encap: Ethernet HWaddr 02:00:00:00:00:08<br>inet addr:10.52.52.96 Bcast:10.255.255.255 Mask:255.0.0.0<br>UP BROADCAST RUNNING MULTICAST MTU:1492 Metric:1                                                                                                    |  |  |  |  |  |  |
| 1o                                                                                      | Link encap: Local Loopback<br>inet addr:127.0.0.1 Mask:255.0.0.0<br>inet6 addr: ::1/128 Scope:Host<br>UP LOOPBACK RUNNING MTU:16436 Metric:1<br>RX packets:140035 errors:0 dropped:0 overruns:0 frame:0<br>TX packets:140035 errors:0 dropped:0 overruns:0 carrier:0<br>collisions:0 txqueuelen:0<br>RX bytes:30466628 (29.0 Mb) TX bytes:30466628 (29.0 Mb)                                                                                              |  |  |  |  |  |  |
| ping 10.52.52.96<br>$\mathcal{L}_{\mathsf{C}}$<br>$\sim$ C<br>$srilnx1:$ <sup>"</sup> # | srilnx1: $\degree$ # ping 10.52.52.96<br>PING 10.52.52.96 (10.52.52.96) 56(84) bytes of data.<br>64 bytes from 10.52.52.96: icmp seq=1 ttl=64 time=0.040 ms<br>64 bytes from 10.52.52.96: icmp seq=2 ttl=64 time=0.043 ms<br>64 bytes from 10.52.52.96: icmp seq=3 ttl=64 time=0.056 ms<br>$--$ 10.52.52.96 ping statistics $--$<br>3 packets transmitted, 3 received, 0% packet loss, time 1998ms<br>rtt min/avg/max/mdev = $0.040/0.046/0.056/0.008$ ms |  |  |  |  |  |  |

With the first command, we set the alias of the eth0 IP address (which has an IP address of 10.52.52.97) to eth0:1 with an IP address of 10.52.52.96. Before this command, if you had sent a **ping** command to 10.52.52.96, it would fail to return a response. After the command, you receive a normal ping response.

Another useful configuration for setting up an IP address is to see if the interface is configured to use static IP addresses or use Dynamic Host Configuration Protocol (DHCP), which is an autoconfiguration protocol used on IP networks. This configuration can be found in the /etc/sysconfig/network-scripts/ifcfg-*xxxx* file, where *xxxx* is the interface name, for example, eth0, eth1, and so on. The BOOTPROTO entry states whether the interface is configured to use a static IP address or DHCP [\(Example 3-5](#page-48-0)).

<span id="page-48-0"></span>*Example 3-5 Determine if the interface is configured to use static IP or DHCP*

```
srilnx1:~ # cat /etc/sysconfig/network/ifcfg-eth0
BOOTPROTO='static'
IPADDR='10.52.52.93/23'
BROADCAST='10.52.53.255'
STARTMODE='onboot'
NAME='OSA Express Network card (0.0.0600)'
```
In this example, the interface is configured to use a static IP address.

#### **3.1.2 Names**

A convenient way to remember IP addresses is to assign a name to them. This name is called the host name. The host names of devices are set in the /etc/hosts file. The structure of the entries in the hosts file is simple: It is the IP address followed by a space and the name [\(Example 3-6](#page-48-1)).

<span id="page-48-1"></span>*Example 3-6 Host name resolving with /etc/hosts*

```
srilnx1:~ # tail -1 /etc/hosts
10.52.52.93 srilnx1.itso.ibm.com srilnx1
srilnx1:~ # ping srilnx1
PING srilnx1.itso.ibm.com (10.52.52.93) 56(84) bytes of data.
64 bytes from srilnx1.itso.ibm.com (10.52.52.93): icmp_seq=1 ttl=64 time=0.022 ms
64 bytes from srilnx1.itso.ibm.com (10.52.52.93): icmp_seq=2 ttl=64 time=0.046 ms
\wedgeC
--- srilnx1.itso.ibm.com ping statistics ---
2 packets transmitted, 2 received, 0% packet loss, time 999ms
rtt min/avg/max/mdev = 0.022/0.034/0.046/0.012 ms
```
The line 10.52.52.93 srilnx1.itso.ibm.com srilnx1 defines the srilnx1 host name to point to the IP address 10.52.52.93. Whenever the **ping** command is run with the **srilnx1** option, the IP address that is returned is 10.52.52.93.

The next process used for resolving an IP address is the resolver. It uses a Domain Name Service (DNS) for IP address resolution. You must have a resolv.conf file to resolve an IP address, which is the configuration file that is used to find the name servers. It is named /etc/resolv.conf. [Example 3-7](#page-48-2) shows the contents of a sample resolv.conf file.

<span id="page-48-2"></span>*Example 3-7 /etc/resolv.conf*

srilnx1:~\$ **cat /etc/resolv.conf** # Generated by NetworkManager domain pok.ibm.com search pok.ibm.com nameserver 9.0.2.1 nameserver 9.0.3.1

As shown in this sample configuration file, the name servers that are defined are 9.0.2.1 and 9.0.3.1.

#### **3.1.3 Routing**

The next step in networking is routing packets throughout the network. There are many commands that can be used for this step, but the one of the most commonly used commands is the **route** command. This command allows the user to change the kernel's routing table. In [Example 3-8,](#page-49-0) the command adds a route to the 192.56.76.\* network through the eth0 device.

<span id="page-49-0"></span>*Example 3-8 Route to 192.56.76.\* through eth0*

| srilnx1:~ # <b>route</b><br>Kernel IP routing table |          | <code>srilnx1:<math>^\sim</math> #</code> route add -net 192.56.76.0 netmask 255.255.255.0 dev ethO |              |                  |          |                 |
|-----------------------------------------------------|----------|----------------------------------------------------------------------------------------------------|--------------|------------------|----------|-----------------|
| Destination Gateway                                 |          | Genmask                                                                                             |              | Flags Metric Ref |          | Use Iface       |
| 192.56.76.0                                         | $\star$  | 255.255.255.0                                                                                       | U            | 0                | 0        | 0 ethO          |
| 10.0.0.0                                            | $^\star$ | 255.0.0.0                                                                                           | U            | 0                | $\Omega$ | 0 ethO          |
| loopback<br>srilnx1:~ #                             | $\star$  | 255.0.0.0                                                                                           | $\mathbf{U}$ | $\Omega$         | $\Omega$ | 0 <sub>10</sub> |

You can delete the route by specifying the **del** option with the **route** command [\(Example 3-9](#page-49-1)).

<span id="page-49-1"></span>*Example 3-9 Deleting a route* 

|                          |          | <code>srilnx1:<math>^\sim</math> #</code> route del -net 192.56.76.0 netmask 255.255.255.0 dev ethO |   |                  |   |                 |
|--------------------------|----------|----------------------------------------------------------------------------------------------------|---|------------------|---|-----------------|
| srilnx1:~ # <b>route</b> |          |                                                                                                    |   |                  |   |                 |
| Kernel IP routing table  |          |                                                                                                    |   |                  |   |                 |
| Destination              | Gateway  | Genmask                                                                                             |   | Flags Metric Ref |   | Use Iface       |
| 10.0.0.0                 | $^\star$ | 255.0.0.0                                                                                           | U |                  | 0 | 0 ethO          |
| loopback<br>srilnx1:~ #  | $\star$  | 255.0.0.0                                                                                           | u | $\Omega$         |   | 0 <sub>10</sub> |

#### **3.1.4 Applications management**

An part of networking is the applications using the network. A common setup is for daemons to listen on ports and wait for a client to make a connection. Most of the time, the daemons are idle and use up system resources. To prevent this usage from happening, a program named xinetd is used. The xinetd is considered to be a *super server*. Instead of many daemons running and listening for client connections, only xinetd is listening on a certain port for client connections. After the client connects to xinetd, then the xinetd program takes care of the request by starting the appropriate program. With this method, you gain performance by eliminating the idling processes.

There are many useful commands that can be used to administer xinetd on your system. [Example 3-10](#page-49-2) shows how to check the status of the xinetd daemon on your system.

<span id="page-49-2"></span>*Example 3-10 xinetd status*

```
srilnx1:~ # /etc/init.d/xinetd status
Checking for service xinetd: running
srilnx1:~ #
```
This command is used to see the status of xinetd. [Example 3-11](#page-50-0) shows how to stop the program and then check the status after it has stopped.

<span id="page-50-0"></span>*Example 3-11 Stop xinetd*

```
srilnx1:~ # /etc/init.d/xinetd stop
Shutting down xinetd: (waiting for all children to terminate) done
srilnx1:~ # /etc/init.d/xinetd status
Checking for service xinetd: unused
srilnx1:~ #
```
Now that the instance has stopped, start it again ([Example 3-12](#page-50-1)).

<span id="page-50-1"></span>*Example 3-12 Start xinetd* 

| srilnx1:~ # / <b>etc/init.d/xinetd start</b> |         |
|----------------------------------------------|---------|
| Starting INET services. (xinetd)             | done    |
| srilnx1:~ # <b>/etc/init.d/xinetd status</b> |         |
| Checking for service xinetd:<br>sri]nx1:~ #  | running |
|                                              |         |

To cycle the xinetd daemon without needing to perform the **start** and **stop** commands separately, run **restart** ([Example 3-13\)](#page-50-2).

<span id="page-50-2"></span>*Example 3-13 Restart xinetd*

| srilnx1: $^{\sim}$ # /etc/init.d/xinetd restart               |         |
|---------------------------------------------------------------|---------|
| Shutting down xinetd: (waiting for all children to terminate) | done    |
| Starting INET services. (xinetd)                              | done    |
| srilnx1:~ # /etc/init.d/xinetd status                         |         |
| Checking for service xinetd:<br>srilnx1:~ #                   | running |

You now know how to control the xinetd daemon itself. Now we can take a look at the basic configuration behind it. The global xinetd configuration file is located in /etc/xinetd.conf. The service-specific files are located in the /etc/xinetd.d/ directory. [Example 3-14](#page-50-3) shows a sample global xinetd configuration file.

<span id="page-50-3"></span>*Example 3-14 Global xinetd configuration file*

```
srilnx1:/etc/xinetd.d # cat /etc/xinetd.conf
#
# xinetd.conf
#
# Copyright (c) 1998-2001 SuSE GmbH Nuernberg, Germany.
# Copyright (c) 2002 SuSE Linux AG, Nuernberg, Germany.
#
defaults
{
       log type = FILE /var/log/xinetd.log
       log on success = HOST PID
       log on failure = HOST
# only from = localhost
        instances = 30
       cps = 50 10
```

```
#
# The specification of an interface is interesting, if we are on a firewall.
# For example, if you only want to provide services from an internal
# network interface, you may specify your internal interfaces IP-Address.
#
# interface = 127.0.0.1
}
includedir /etc/xinetd.d
```
In Example 2-14:

- ► The log\_type field sets the location of the xinetd log file.
- - The log\_on\_success field logs whether the connection is successful, and it logs the host name and the Process ID for that instance. The log\_on\_failure field logs the host name if the connection failed.
- - The cps field limits the rate of incoming connections. This field uses two arguments: the number connections per second and the number of seconds to disable the service if the number of connections received is more than the number specified in the first argument. This setting is useful for preventing denial of service (DOS) attacks.

For example, setting cps = 50 10 allows 50 connections and disables the service if the number of connection requests exceeds that amount. The time duration for disabling the service is the second argument, which is 10 seconds in this example.

- The includedir field directs xinetd to read the directory specified in the argument for more service-specific configurations.

# **3.2 Monitoring, diagnosing, and measuring the performance of the network**

After configuring and starting the network, you can use some useful tools to perform maintenance.

*Secure Shell (SSH)* is a program that allows connections and command execution remotely and securely. It connects two servers independent of the location and the infrastructure along the path. It needs a routing path allowing access. It provides encrypted security over untrusted hosts and insecure networks. *OpenSSH* is the no cost version of the SSH used by Linux distributions.

SSH is a client / server program, part of the OpenSSH set. The configuration files can be found under the /etc/ssh directory. This path has cryptographic keys and two main configuration files: ssh\_config for client-side configuration and sshd\_config for server-side configuration. Both files come pre-configured and usable by default and also come with a complete set of comments within the files, making it easy to modify as needed.

SUSE Linux Enterprise Server (SLES) 11 has both client and servers packaged inside the same OpenSSH package. Red Hat Enterprise Linux (RHEL) uses two separated packages: openssh-server on the server side and openssh-clients for the client side.

The server-side configuration is simple and the comments inside the configuration file are helpful if the administrator needs to implement changes. The configuration file main options are the *port* (if you do not want to use the default port of port 22) to define where to listen for connections, and the ones related to authentication methods. [Example 3-15](#page-52-0) shows the SSH configuration file.

<span id="page-52-0"></span>*Example 3-15 An example of the SSH configuration file*

```
Protocol 2
SyslogFacility AUTHPRIV
PasswordAuthentication yes
ChallengeResponseAuthentication no
GSSAPIAuthentication yes
GSSAPICleanupCredentials yes
UsePAM yes
X11Forwarding yes
Subsystem sftp /usr/libexec/openssh/sftp-server
```
You can connect from a client to the remote server where you installed the SSH server. You must use an existing user on the remote system, which holds the server. To connect, run **ssh** [\(Example 3-16\)](#page-52-1).

<span id="page-52-1"></span>*Example 3-16 Logging in from a client to a remote server by running ssh*

```
lnxlocal:~ # ssh root@lnxremote.mynetwork.com
root@lnxremote.mynetwork.com's password:
Last login: Mon Sep 26 16:20:30 2011 from 9.12.5.11
[root@lnxremote ~]#
```
If you do not explicitly name the user, SSH tries to connect to the current user. In [Example 3-16](#page-52-1), you could omit the root user and achieve the same results.

To avoid typing the password for each connection, use SSH keys. To create one, run **ssh-keygen** ([Example 3-17\)](#page-52-2).

<span id="page-52-2"></span>*Example 3-17 Generating an ssh key using the ssh-keygen command*

```
lnxlocal:~./ssh # ssh-keygen
Generating public/private rsa key pair.
Enter file in which to save the key (/root/.ssh/id rsa):
Enter passphrase (empty for no passphrase):
Enter same passphrase again:
Your identification has been saved in /root/.ssh/id_rsa.
Your public key has been saved in /root/.ssh/id_rsa.pub.
The key fingerprint is:
e9:ae:aa:48:1f:cf:5f:46:af:b1:94:6a:31:38:8c:df root@lnxlocal
The key's randomart image is:
+--[ RSA 2048]----+
| |
| |
| |
| . |
    0 . S.
    . + +. 0\cdots 0 ^{+*} .
    +. E= +
```

```
|...0.+...++-----------------+
```
This command creates two files in the ./ssh/ directory: id\_rsa, which contains the private key, and id  $rsa.pub$ , which contains the public key. The content of id  $rsa.pub$  has the same format [\(Example 3-18\)](#page-53-0).

<span id="page-53-0"></span>*Example 3-18 Example of a generated id\_rsa.pub file*

```
lnxlocal:~./ssh # cat id_rsa.pub
ssh-rsa 
AAAAB3NzaC1yc2EAAAABIwAAAQEArExXccNbvnGGvoPJYGfjmK6T0xy8TkGyeHqqyPYN4Ob4qXqGQMEib5
MlNZuKaHB3jnwXR4y8VgPxTrXCExLu+ZMgDv40H5XTY6rsUityo5JnSIfz5saYT+7TlZApLrGvRmhaamhk
T55y0najkIlauG8uMkQ6AukVNdhfbUcO6hMaHq/W2FlLc0qLa3Amozxi9ISM6AqVS10liN2idiYSqQjpmH
xOixfAYV5oubXwijOGcg5UJZ0hDQ29s62Lc4pTvldVysZKr4HQBeUx2IT5R5aXFAzLfJ6ZRP98GdkjueUz
dDVbtinEkCvhv8Tmt5ZU1KFx92o+OdICgUEYLCpnuw== root@lnxlocal
```
This content needs to be stored in the .ssh/authorized\_keys file on the remote server [\(Example 3-19\)](#page-53-1). The remote server, lnxremote in this example, must also have the correct permissions.

<span id="page-53-1"></span>*Example 3-19 Set up an ssh key on the client side*

```
[root@lnxremote ~]# mkdir .ssh
[root@lnxremote ~]# echo ssh-rsa 
AAAAB3NzaC1yc2EAAAABIwAAAQEArExXccNbvnGGvoPJYGfjmK6T0xy8TkGyeHqqyPYN4Ob4v40H5XTY6r
sUityo5JnSIfz5saYT+7TlZApLrGvRmhaamhkT55y0najkIlauG8uMkQ6AukVNdhfbUcO6jpmHxOixfAYV
5oubXwijOGcg5UJZ0hDQ29s62Lc4pTvldVysZKr4HQBeUx2IT5R5aXFAzLfJ6ZRP98Gdnuw== 
root@lnxlocal >> .ssh/authorized_keys
[root@lnxremote ~]# chmod go-w . .ssh .ssh/authorized_keys
```
Now it is possible to log in without being prompted for a password ([Example 3-20\)](#page-53-2) because the servers know and trust each other, and are working over a secure connection. This authentication only works in one direction, in our example, for connections from lnxlocal to lnxremote. To enable the authentication to work in the other direction, you need to repeat the same steps shown in [Example 3-19](#page-53-1). Set the server configurations for lnxlocal, generate keys on lnxremote, and share the public key available on the user's directory of lnxlocal.

<span id="page-53-2"></span>*Example 3-20 Connection to a remote server using an ssh key instead of a password*

```
lnxlocal:~ # ssh root@lnxremote.mynetwork.com
Last login: Mon Sep 26 16:20:30 2011 from 9.12.5.11
[root@lnxremote ~]#
```
For the client side, there are two configuration files. The first file, /etc/ssh/ssh\_config, defines general guidelines for client usage. The main function is to have a global file to limit the usage of SSH by system users. In this sense, this file often is almost empty (with a few comments and options). The main option is shown in [Example 3-21](#page-53-3):

<span id="page-53-3"></span>*Example 3-21 An example of /etc/ssh/ssh\_config*

```
Host *
SendEnv LANG LC *
HashKnownHosts yes
GSSAPIAuthentication yes
GSSAPIDelegateCredentials no
```
The second client configuration file is in the users directory and is named config, such as ~/.ssh/config. [Example 3-22](#page-54-0) shows an example:

<span id="page-54-0"></span>*Example 3-22 An example of ~/.ssh/config*

```
Compression yes
CompressionLevel 9
# My servers' name aliases:
Host lnxremote server1 rh56
Hostname lnxremote.mynetwork.com
User jon
Host lnxremote2 server2 su11-2
Hostname lnxremote2.mynework.com
User root
Host lnxremote3 server3
Hostname 9.12.5.15
User jonathan
```
In this file, you may:

- Define how many aliases the user is allowed
- ► Set compression to help with network performance
- Set different user names other than the local system' s user name

[Example 3-23](#page-54-1) shows how a connection looks like after configuration:

<span id="page-54-1"></span>*Example 3-23 Output of the ssh command after a client has been configured*

```
lnxlocal:~ # ssh lnxremote
Last login: Mon Sep 26 16:20:30 2011 from 9.12.5.11
[root@lnxremote ~]#
```
#### **3.2.1 SSH and secure connections**

One advantage of SSH is the provisioning of a secure connection over an insecure network path between untrusted systems. Two specific configurations make daily management even easier:

- ► Cryptographic keys to build reliability between two systems for specific users
- -The user's  $\gamma$ . ssh/config file, enabling client side granular configuration to several servers

The main advantage of using SSH is the facilities introduced by some other tools that take advantage of the SSH channel to handle numerous tasks without worrying about network security:

- **scp** and **sftp**

These tools are part of the openssh or openssh-clients packages.

**scp** is used to copy files between the remote systems.

**sftp** is used to transfer files interactively over the secure SSH connection based on encryption. It connects to other servers and opens an interactive session. It also can retrieve files automatically if an interactive authentication method is not available. It starts in a remote directory and proceeds to automated sessions (the public key authentication method is required).

- **rsync**

This tool is a versatile copying tool. Use it when you have more than a couple of files to transfer. It also helps when transferring disk partitions, nested directories, and large amounts of data. **rsync** can be used locally as well. The connection between the two hosts has three phases:

- a. Authentication: SSH prepares the secure path.
- b. Building of the file list: The **rsync** tool investigates the differences between the source and the target content, so it transfers only what needs to be transferred. This phase is the core of the **rsync** process and is effective.
- c. Data transfer: Based on the built file list.

The main usage of **rsync** is for mirroring servers, FTP servers, backup management servers, and all the servers that deal with moving data that changes often.

- **bash** process substitution

This process uses SSH to perform almost every possible local action at remote servers. So, if the user needs to compare two files in remote hosts and print the lines that are different (using the **diff** command), it can be done.

It is also possible to manipulate multiple elements on different remote servers, using the format found in [Example 3-24.](#page-55-0)

```
Example 3-24 Multiple elements on different remote servers
```

```
# local command <(ssh remote server 1 'remote command') <(ssh remote server 2
'another remote command')
```
Other tools that use SSH as a base for remote access are:

- Virtual private networks (VPN) over SSH
- -A remote graphical desktop (with VPN or exporting X11 terminals)
- ► Repository management, such as git, svn or cvs, audio over SSH, FTP over SSH, and so on

OpenSSH is useful for network management, because it enables secure tunnels over all the hosts when routes are possible.

#### **3.2.2 Basic network protocols**

This chapter provides an overview of the most important and common protocols associated with the network layer. These protocols include:

- ► Internet Protocol (IP)
- ► Internet Control Message Protocol (ICMP)
- -Simple Network Management Protocol (SNMP)
- ► Transmission Control Protocol (TCP) and User Datagram Protocol (UDP)

These protocols perform datagram addressing, routing and delivery, and managing devices. These protocols are considered either connection-oriented or connectionless protocols.

#### **Internet Protocol (IP)**

This protocol is the main method used to deliver datagrams from a source (host) to a destination. This delivery is done solely based on numeric addresses.

There are two major versions of IP in the current industry. One version is IPv4, which can be represented in any notation that expresses a 32-bit integer value. To make IPv4 human readable, they are written in dot-decimal format. This format contains four octets expressed individually in decimal form (xxx.xxx.xxx.xxx). They are separated by periods.

Due to the rising scarcity of IPv4 addresses, IPv6 has been developed. IPv6 uses 128-bit addressing so that it can support 2^128 addresses. IPv6 has two logical parts, one 64-bit network prefix, and a 64-bit host address. The IPv6 address is represented by eight groups of 16-bit hexadecimal values separated by ":".

#### **Internet Control Message Protocol (ICMP)**

This protocol is one of the core protocols of the IP suite. It is part of the Internet layer. It is used to send error messages in the network, for example, if a host or router cannot be reached. ICMP can also be used to query messages. This protocol is different from other protocols because it is not normally used for data transference. Some important programs for network diagnostic procedures use this protocol. The **ping** command uses this protocol.

#### **Simple Network Management Protocol (SNMP)**

This protocol is an Internet standard protocol that is used for managing devices. This protocol is part of the application layer. Devices such as routers, switches, servers, workstations, printers, and modem racks support this protocol. SNMP shows the data required for managing the system in the form of variables. These variables in turn describe the system configuration. These variables can be queried and set by the applications that manage the configurations.

#### **Transmission Control Protocol (TCP) and User Datagram Protocol (UDP)**

TCP and UDP are two widely used transport layer protocols used in the industry. Unlike UDP, TCP provides reliable delivery of information. Because TCP offers reliability, it takes more time (a magnitude of seconds). TCP is widely used in applications such as email, file transfer protocol (FTP), and so on. When using these applications, the few second delays is negligible to the user. In other situations, such as voice over IP (VOIP), delivery is not as important as the timely arrival of information. In those cases, UDP is used.

#### <span id="page-56-1"></span>**3.2.3 Monitoring**

There are some useful Linux tools for monitoring networks. One tool is **nstat**. The **nstat** command prints networking activity maintained inside the kernel. [Example 3-25](#page-56-0) shows the output of the **nstat** command.

| $srilnx1:$ " # nstat |    |     |  |
|----------------------|----|-----|--|
| #kernel              |    |     |  |
| IpInReceives         | 57 | 0.0 |  |
| IpInDelivers         | 57 | 0.0 |  |
| Ip0utRequests        | 47 | 0.0 |  |
| TcpInSegs            | 57 | 0.0 |  |
| Tcp0utSegs           | 47 | 0.0 |  |
| TcpExtDelayedACKs    |    | 0.0 |  |
| TcpExtTCPPrequeued   | 11 | 0.0 |  |

<span id="page-56-0"></span>*Example 3-25 nstat output*

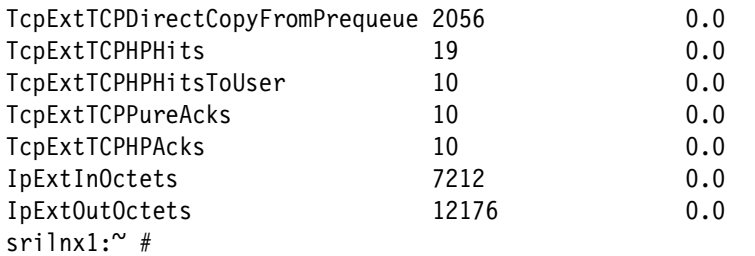

#### **3.2.4 Diagnosing**

One basic command that is used to monitor a network checks to see if a host is reachable from the localhost. This command is the **ping** command. The **ping** command sends ICMP packets to see if the packets are reaching the host and show the time that it takes for the replies to arrive. The time shown by the **ping** command is the round-trip time (RTT). An example of the **ping** command is shown in [Example 3-26](#page-57-0).

<span id="page-57-0"></span>*Example 3-26 ping 10.52.52.94*

```
srilnx1:~ # ping 10.52.52.94
PING 10.52.52.94 (10.52.52.94) 56(84) bytes of data.
64 bytes from 10.52.52.94: icmp_seq=1 ttl=64 time=0.195 ms
64 bytes from 10.52.52.94: icmp_seq=2 ttl=64 time=0.183 ms
\gammaC
--- 10.52.52.94 ping statistics ---
2 packets transmitted, 2 received, 0% packet loss, time 999ms
rtt min/avg/max/mdev = 0.183/0.189/0.195/0.006 ms
```
Another tool available in Linux to diagnose a problem related to the network is the **nslookup** command. This command returns information from the DNS of the given host name. An example of **nslookup** is shown in [Example 3-27.](#page-57-1)

<span id="page-57-1"></span>*Example 3-27 nslookup output*

```
srilnx1:~$ nslookup www.example.com
Server:9.0.2.1
Address:9.0.2.1#53
Non-authoritative answer:
www.example.comcanonical name = www.l.example.com.
Name:www.l.example.com
Address: XX.125.45.105
Name:www.l.example.com
Address: XX.125.45.106
Name:www.l.example.com
Address: XX.125.45.147
Name:www.l.example.com
Address: XX.125.45.99
Name:www.l.example.com
Address: XX.125.45.103
Name:www.l.example.com
Address: XX.125.45.104
```
If all you need is a simple host resolution without the thorough output provided by **nslookup**, you can run the **host** command. [Example 3-28](#page-58-1) shows the execution of the **host** command on www.example.com. It performs a host lookup and returns the output from DNS.

<span id="page-58-1"></span>*Example 3-28 host www.example.com*

| srilnx1:~\$ host www.example.com                   |
|----------------------------------------------------|
| www.example.com is an alias for www.l.example.com. |
| www.l.example.com has address XX.125.73.105        |
| www.l.example.com has address XX.125.73.106        |
| www.l.example.com has address XX.125.73.147        |
| www.l.example.com has address XX.125.73.99         |
| www.l.example.com has address XX.125.73.103        |
| www.l.example.com has address XX.125.73.104        |

The **netstat** command described in [3.2.3, "Monitoring" on page 43](#page-56-1) can also be used as a diagnostic tool. It can be used to show the status of the network. It lists all the connections made in the network from this computer. [Example 3-29](#page-58-0) shows the **netstat** command in action.

<span id="page-58-0"></span>*Example 3-29 netstat*

|                   | $srilnx1:$ # netstat |                                             |                                                  |           |                  |                       |                                   |
|-------------------|----------------------|---------------------------------------------|--------------------------------------------------|-----------|------------------|-----------------------|-----------------------------------|
|                   |                      |                                             | Active Internet connections (w/o servers)        |           |                  |                       |                                   |
|                   |                      |                                             | Proto Recv-Q Send-Q Local Address                |           | Foreign Address  |                       | State                             |
| tcp               | 0                    |                                             | 0 srilnx1.itso.ibm.co:ssh 10.52.53.6:ansoft-lm-1 |           |                  |                       | ESTABLISHED                       |
| tcp               | 0                    |                                             | 0 localhost: 44324                               |           | localhost:34042  |                       | ESTABLISHED                       |
| tcp               | 0                    |                                             | 0 localhost:DB2_tklmdb2 localhost:60003          |           |                  |                       | ESTABLISHED                       |
| tcp               | 0                    |                                             | 0 localhost: 34042                               |           | localhost:40204  |                       | ESTABLISHED                       |
| tcp               | 0                    |                                             | 0 localhost:58024                                |           | localhost: 34042 |                       | ESTABLISHED                       |
| tcp               | 0                    |                                             | 0 localhost:DB2_tklmdb2                          |           | localhost:36024  |                       | ESTABLISHED                       |
| tcp               | $\pmb{0}$            |                                             | 0 localhost:DB2_tklmdb2                          |           | localhost:36023  |                       | ESTABLISHED                       |
| tcp               | 0                    |                                             | 0 localhost: 34042                               |           | localhost:44324  |                       | ESTABLISHED                       |
| tcp               | 0                    |                                             | 0 localhost: 34042                               |           | localhost:58024  |                       | ESTABLISHED                       |
| tcp               | 0                    |                                             | 0 localhost:40204                                |           | localhost: 34042 |                       | ESTABLISHED                       |
| tcp               | 0                    |                                             | 0 localhost:60003                                |           |                  |                       | localhost:DB2 tklmdb2 ESTABLISHED |
| tcp               | 0                    |                                             | 0 localhost:36024                                |           |                  |                       | localhost:DB2_tklmdb2 ESTABLISHED |
| tcp               | 0                    |                                             | 0 localhost: 36023                               |           |                  | localhost:DB2_tklmdb2 | ESTABLISHED                       |
|                   |                      |                                             | Active UNIX domain sockets (w/o servers)         |           |                  |                       |                                   |
|                   | Proto RefCnt Flags   |                                             | Type                                             | State     | I-Node Path      |                       |                                   |
| unix              | $\overline{c}$       | $[\ ]$                                      | DGRAM                                            |           | 1277             |                       | @/org/kernel/udev/udevd           |
| unix <sub>2</sub> |                      | [ ]                                         | DGRAM                                            |           | 3107             |                       |                                   |
|                   |                      |                                             | @/org/freedesktop/hal/udev_event                 |           |                  |                       |                                   |
| unix              | 12                   | $[\ ]$                                      | DGRAM                                            |           | 3039             | /dev/log              |                                   |
| unix              | $\mathbf{2}$         | $[\ ]$                                      | DGRAM                                            |           | 539054           |                       |                                   |
| unix <sub>2</sub> |                      | $[\ ]$                                      | DGRAM                                            |           | 530797           |                       |                                   |
| unix <sub>2</sub> |                      | $[\ ]$                                      | <b>STREAM</b>                                    | CONNECTED | 7291             |                       |                                   |
| unix              | $\mathbf{2}$         | $[\ ]$                                      | DGRAM                                            |           | 5132             |                       |                                   |
| unix              | $\overline{c}$       | [ ]                                         | DGRAM                                            |           | 4841             |                       |                                   |
| unix              | $\overline{c}$       | $[\ ]$                                      | DGRAM                                            |           | 4764             |                       |                                   |
| unix <sub>3</sub> |                      | $[\ ]$                                      | <b>STREAM</b>                                    | CONNECTED | 4757             |                       |                                   |
| unix <sub>3</sub> |                      | $[\ ]$                                      | STREAM                                           | CONNECTED | 4756             |                       |                                   |
| unix              | $\mathbf{3}$         | $\left[\begin{array}{c}1\end{array}\right]$ | STREAM                                           | CONNECTED | 4753             |                       |                                   |
| unix              | 3                    | $[\ ]$                                      | STREAM                                           | CONNECTED | 4752             |                       |                                   |
| unix              | $\mathbf{3}$         | [ ]                                         | <b>STREAM</b>                                    | CONNECTED | 4749             |                       |                                   |
| unix              | 3                    | [ ]                                         | <b>STREAM</b>                                    | CONNECTED | 4748             |                       |                                   |

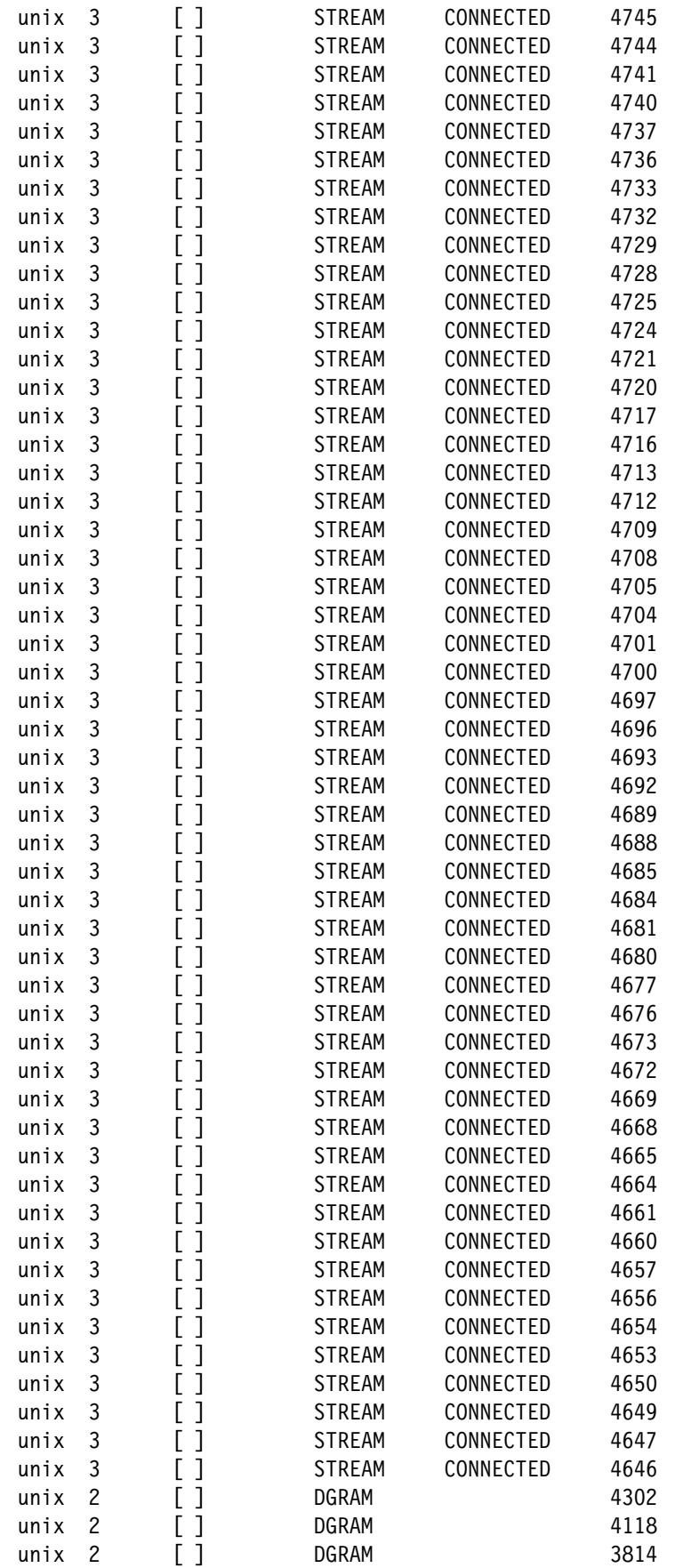

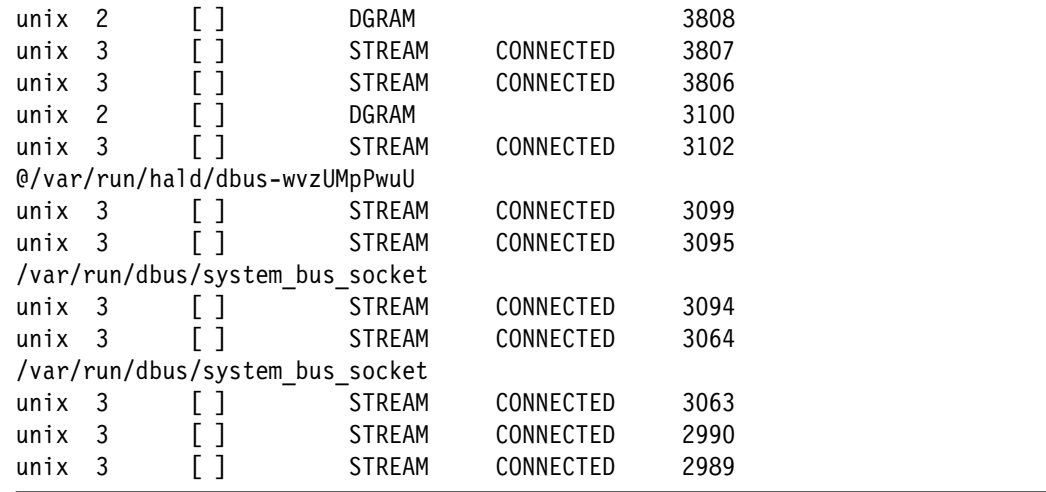

You can also fine-tune the **netstat** output by using parameters. For a list of these parameters, run **man netstat**.

One useful option for **netstat** is the **-r** option, which lists the routing table for the host [\(Example 3-30\)](#page-60-0).

<span id="page-60-0"></span>*Example 3-30 netstat -r* 

| srilnx1:~ # <b>netstat -r</b><br>Kernel IP routing table |         |           |       |                       |                 |
|----------------------------------------------------------|---------|-----------|-------|-----------------------|-----------------|
| Destination                                              | Gateway | Genmask   | Flags | MSS Window irtt Iface |                 |
| 10.0.0.0                                                 | $\star$ | 255.0.0.0 | U     | 0 <sub>0</sub>        | 0 ethO          |
| loopback<br>srilnx1:~ #                                  | $\star$ | 255.0.0.0 | u     | 0 O                   | 0 <sub>10</sub> |

You can also use the **ss** command. Like the **netstat** command, you can specify parameters. The available options can be listed by running man **ss**. A sample execution of the **ss** command to list TCP connections is shown in [Example 3-31.](#page-60-1)

<span id="page-60-1"></span>*Example 3-31 ss -t -a* 

| srilnx1: $^{\sim}$ # ss -t -a |              |               |                     |                    |  |
|-------------------------------|--------------|---------------|---------------------|--------------------|--|
| State                         |              | Recv-Q Send-Q | Local Address: Port | Peer Address: Port |  |
| LISTEN                        | 0            | 128           | :::7756             | $\cdots$ *         |  |
| LISTEN                        | 0            | 64            | $*:5901$            | $\star$ . $\star$  |  |
| LISTEN                        | 0            | 128           | *:can-ferret-ssl    | $\star$ . $\star$  |  |
| LISTEN                        | 0            | 128           | :::can-ferret-ssl   | $:::.*$            |  |
| LISTEN                        | 0            | 128           | :::sumpc            | $\cdots$ *         |  |
| LISTEN                        | 0            | 128           | $*$ : sunrpc        | $\star$ . $\star$  |  |
| LISTEN                        | 0            | 128           | $*$ :44912          | $*$ . $*$          |  |
| <b>LISTEN</b>                 | 0            | 5             | : : : 34258         | $:::$ *            |  |
| <b>LISTEN</b>                 | 0            | 128           | :::pduncs           | $:::$ *            |  |
| <b>LISTEN</b>                 | 0            | 128           | $: :$ ssh           | $:::.*$            |  |
| <b>LISTEN</b>                 | 0            | 128           | $*$ :ssh            | $\star$ . $\star$  |  |
| <b>LISTEN</b>                 | 0            | 128           | $:::$ pdefmns       | $:::$ *            |  |
| LISTEN                        | 0            | 50            | :::16312            | $:::$ *            |  |
| LISTEN                        | 0            | 50            | $:::i$ bm-mgr       | $:::$ *            |  |
| LISTEN                        | $\mathbf{0}$ | 128           | :::16313            | $\cdots^{\star}$   |  |
| LISTEN                        | $\mathbf 0$  | 100           | ::l:smtp            | $: : :^{\star}$    |  |
| LISTEN                        | $\mathbf 0$  | 100           | $127.0.0.1$ : smtp  | $\star$ . $\star$  |  |

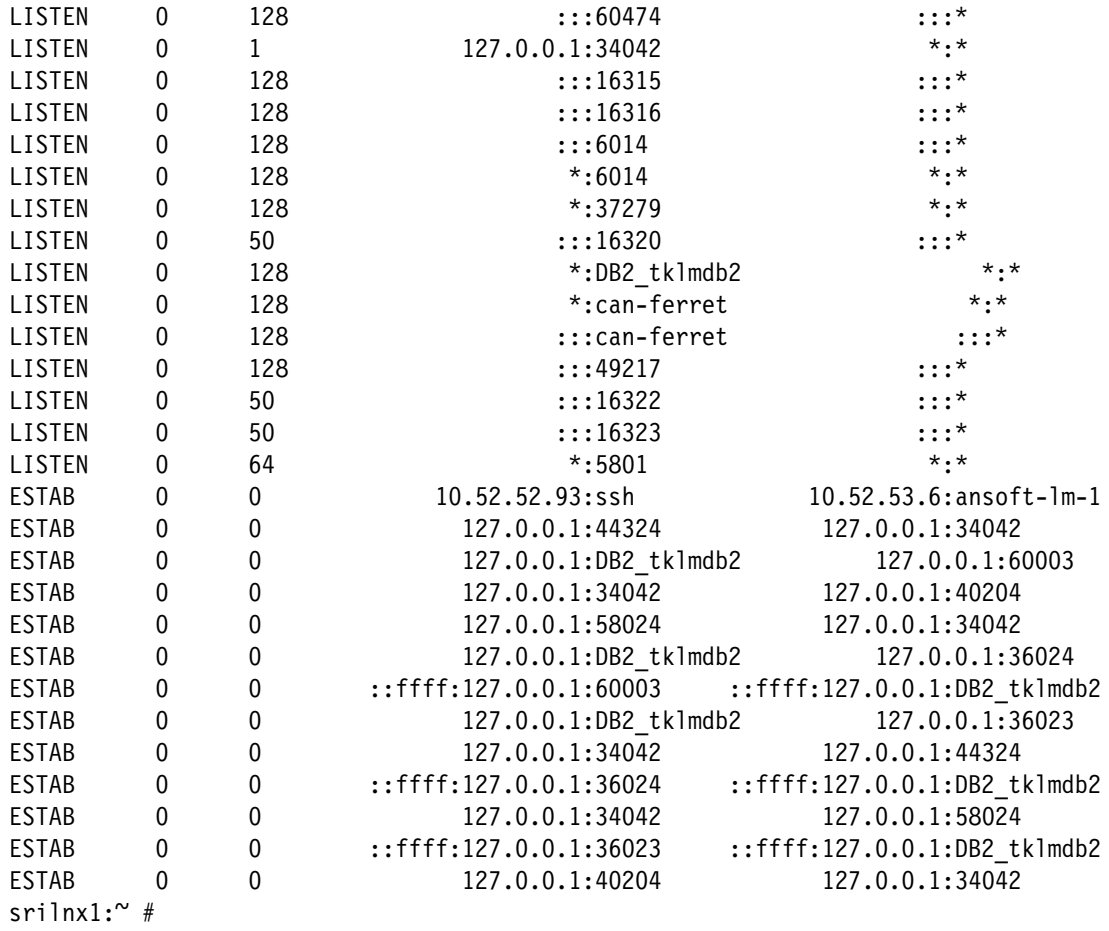

#### **3.2.5 Advanced diagnostic procedures**

If the basic diagnostic tools are not enough to solve a problem, there are more complex and robust tools available. The **tcpdump** command is one such tool. It dumps a description of the contents of packets of a certain interface. If run without any options, the command captures packets indefinitely until **SIGTERM** is sent to the console (**SIGTERM** is the signal sent to a process to request its termination). To capture a set number of packets, specify the **-c** option followed by the number of packets to capture ([Example 3-32](#page-61-0)).

<span id="page-61-0"></span>*Example 3-32 tcpdump -c 10*

```
srilnx1:~ # tcpdump -c 10
tcpdump: verbose output suppressed, use -v or -vv for full protocol decode
listening on eth0, link-type EN10MB (Ethernet), capture size 96 bytes
17:21:13.213184 IP srilnx1.itso.ibm.com.ssh > 10.52.53.6.ansoft-lm-1: P 15575858 
82:1557586078(196) ack 1240759620 win 40136
17:21:13.214697 IP srilnx1.itso.ibm.com.ssh > 10.52.53.6.ansoft-lm-1: P 196:360( 
164) ack 1 win 40136
17:21:13.217926 IP 10.52.53.6.ansoft-lm-1 > srilnx1.itso.ibm.com.ssh: . ack 360 
win 64240
17:21:13.224716 IP srilnx1.itso.ibm.com.ssh > 10.52.53.6.ansoft-lm-1: P 360:604( 
244) ack 1 win 40136
17:21:13.234730 IP srilnx1.itso.ibm.com.ssh > 10.52.53.6.ansoft-lm-1: P 604:752( 
148) ack 1 win 40136
```

```
17:21:13.238692 IP 10.52.53.6.ansoft-lm-1 > srilnx1.itso.ibm.com.ssh: . ack 752 
win 63848
17:21:13.244682 IP srilnx1.itso.ibm.com.ssh > 10.52.53.6.ansoft-lm-1: P 752:996( 
244) ack 1 win 40136
17:21:13.248063 IP 10.52.53.6.ansoft-lm-1 > srilnx1.itso.ibm.com.ssh: P 1:85(84) 
ack 996 win 63604
17:21:13.248155 IP 10.52.53.6.ansoft-lm-1 > srilnx1.itso.ibm.com.ssh: P 85:137(5 
2) ack 996 win 63604
17:21:13.248189 IP srilnx1.itso.ibm.com.ssh > 10.52.53.6.ansoft-lm-1: . ack 137 
win 40136
10 packets captured
11 packets received by filter
0 packets dropped by kernel
srilnx1:~ #
```
Another useful method of diagnosing problems is to trace the route that packets take to reach a destination. This task can be accomplished by running **traceroute** or **tracepath**. These commands return the route taken by packets to reach the destination and the time it took to reach each of the hops in the middle. A sample **traceroute** output is shown in [Example 3-33.](#page-62-0)

<span id="page-62-0"></span>*Example 3-33 traceroute 74.125.73.106*

```
srilnx1:~$ traceroute 74.125.73.106
traceroute to 74.125.73.106 (74.125.73.106), 30 hops max, 60 byte packets
  1 pok-ud-2B-v938.pok.ibm.com (9.57.138.1) 1.231 ms 1.255 ms 1.320 ms
 2 pok-co-b-ge3-3.pok.ibm.com (9.56.2.45) 1.490 ms 1.599 ms 2.291 ms
  3 pok-bd-a-ge0-5.pok.ibm.com (9.56.2.10) 3.009 ms 5.118 ms 5.190 ms
  4 pok-sc-b-v257.pok.ibm.com (9.56.1.14) 3.583 ms 4.017 ms 3.990 ms
  5 pok-id-a-ge3-1.pok.ibm.com (9.56.220.11) 4.132 ms 4.283 ms 4.535 ms
 6 129.42.208.163 (129.42.208.163) 5.624 ms 2.156 ms 1.973 ms
74 7 10.11.254.101 (10.11.254.101) 3.040 ms 3.304 ms 3.492 ms
  8 so-2-1-2.edge5.NewYork1.Level3.net (4.71.224.33) 6.049 ms 6.177 ms 7.120 ms
  9 vlan70.csw2.NewYork1.Level3.net (4.69.155.126) 5.783 ms 
vlan90.csw4.NewYork1.Level3.net (4.69.155.254) 6.211 ms 6.388 ms
10 ae-61-61.ebr1.NewYork1.Level3.net (4.69.134.65) 6.431 ms 6.590 ms 
ae-81-81.ebr1.NewYork1.Level3.net (4.69.134.73) 6.664 ms
11 ae-4-4.ebr1.NewYork2.Level3.net (4.69.141.18) 7.248 ms 7.359 ms 
ae-6-6.ebr2.NewYork2.Level3.net (4.69.141.22) 7.446 ms
12 * * *
13 GOOGLE-INC.edge3.NewYork2.Level3.net (4.59.128.18) 5.432 ms 5.535 ms 5.973 
ms
14 209.85.252.215 (209.85.252.215) 14.402 ms 14.461 ms 216.239.43.114 
(216.239.43.114) 59.614 ms
15 209.85.251.37 (209.85.251.37) 7.216 ms 209.85.251.35 (209.85.251.35) 30.242 
ms 209.85.251.37 (209.85.251.37) 9.398 ms
16 209.85.254.48 (209.85.254.48) 40.994 ms 37.654 ms 43.818 ms
17 * * *
18 209.85.240.84 (209.85.240.84) 47.347 ms 46.941 ms 209.85.240.86 
(209.85.240.86) 46.342 ms
19 216.239.46.61 (216.239.46.61) 49.745 ms 45.631 ms 46.827 ms
20 72.14.232.57 (72.14.232.57) 48.522 ms 45.457 ms 72.14.232.53 (72.14.232.53) 
53.495 ms
21 tul01m01-in-f106.1e100.net (74.125.73.106) 46.823 ms 46.496 ms 46.889 ms
srilnx1:~$
```
If you are not allowed privileged access on the system to run the **traceroute** command, use the **tracepath** command. The **tracepath** command traces the path to the destination and discovers the MTU along the path. They syntax of this command is:

```
tracepath [-n] [-l packetlength] destination [port]
```
One drawback to the **tracepath** command is that many commercial routers do not send back enough information in the ICMP packets. Therefore, it is a little more difficult to trace the path. An example **tracepath** execution is shown in Example 2-37.

*Example 3-34 tracepath execution*

|     | Thinkpad-420:~\$ tracepath w3.ibm.com               |                   |    |
|-----|-----------------------------------------------------|-------------------|----|
|     | 1: ThinkPad-T420.pok.ibm.com                        | 0.238ms pmtu 1500 |    |
| 1:  | pok-ud-2B-v938.pok.ibm.com                          | 1.420ms           |    |
| 1:  | pok-ud-2B-v938.pok.ibm.com                          | 4.155ms           |    |
| 2:  | pok-co-b-ge3-3.pok.ibm.com                          | 2.749ms           |    |
| 3:  | pok-bd-b-ge0-5.pok.ibm.com                          | 1.949ms asymm     | -4 |
| 4:  | pok-sc-b-v257.pok.ibm.com                           | 2.534ms           |    |
| 5:  | pok-w-12016-r-0002-918-2-att.pok.ibm.com            | 9.003ms           |    |
| 6 : | 9.64.2.66                                           | 5.501ms           |    |
| 7:  | $CO004 - R01 - 12406 - POS1 - 0 - 101$ .wan.ibm.com | 47.838ms asymm 13 |    |
| 8:  | 9.17.3.36                                           | 58.821ms asymm 13 |    |
| 9:  | bld-sc-b-v557.boulder.ibm.com                       | 50.813ms asymm 13 |    |
|     | 10: bld-sd-d4a-v267.boulder.ibm.com                 | 70.680ms asymm 15 |    |

# **4**

# **Using channel bonding interfaces**

Bonding refers to the binding of two or more network interfaces (NIC) to create a single logical bonded interface to make the network environment safer for production applications, if a single link failure occurs, without impacting the network availability. The use of bonding under Linux can increase performance during data transfers and it also can enable network availability. Linux supports different bonding mechanisms, including 802.3ad (also known as link aggregation or trunking) to take advantage of link aggregation, which balances outgoing traffic across the active ports.

In this chapter, we introduce bonding configuration, including:

- An overview about bonding interfaces
- **EXECUTE:** Setting up channel bonding

## **4.1 Overview**

A virtual switch is one of the choices to connect Linux on System z servers to the network. In some environments, the design requires that the Linux on System z guest manages the link aggregation directly rather than attach to a virtual switch. You also might want to attach dedicated OSA devices for performance and business requirements. In these environments, you can use the Linux bonding driver to protect your environment from failures.

As a starting point, it is considered a best practice to have each OSA device connected to different network switches, which means you have redundancy if there is a single switch failure at any given time.

In this section, we set up the bonding interface using link aggregation mode (802.3ad) in a Linux on System z server.

# **4.2 Setting up channel bonding**

Network traffic can be transmitted through all network interfaces that are participating in the bonding configuration. To achieve this setup, you need to select the correct bonding operation mode.

To use a dynamic load distribution mode such as Link Aggregation Control Protocol (LACP), set the network switch ports to use the appropriate protocol (802.3ad) to group ports in a single instance. A minimal configuration of the switch is needed. All interfaces in the configuration must operate at the same speed and be duplex. This setup only works with Media Independent Interface (MII) link monitoring.

**Important:** Do not forget to set your switch to fit the chosen mode.

The Linux bonding module includes a number of modes to allow system administrators to set up bond interfaces according to their needs. These modes are shown in [Table 4-1](#page-65-0).

| Mode type                 | <b>Description</b>                                                                                                    |
|---------------------------|----------------------------------------------------------------------------------------------------|
| Mode 0<br>(balance-rr)    | Round-robin policy: Transmits packets in sequential order from the first available<br>slave through the last. This mode provides load balancing and<br>fault tolerance.                                                                                                    |
| Mode 1<br>(active-backup) | Active-backup policy: Only one slave in the bond is active. A different slave<br>becomes active only if the active slave fails. The bond's MAC address is<br>externally visible on only one port (network adapter) to avoid confusing the<br>switch. This mode provides fault tolerance. The primary option affects the<br>behavior of this mode. |
| Mode 2<br>(balance-xor)   | Transmits based on [(source MAC address XOR'd with destination MAC<br>address) modulo slave count]. This mode selects the same slave for each<br>destination MAC address. This mode provides load balancing and<br>fault tolerance                                                                                                    |
| Mode 3<br>(broadcast)     | Broadcast policy: Transmits everything on all slave interfaces. This mode<br>provides fault tolerance.                                                                                                    |

<span id="page-65-0"></span>*Table 4-1 Options for mode types*

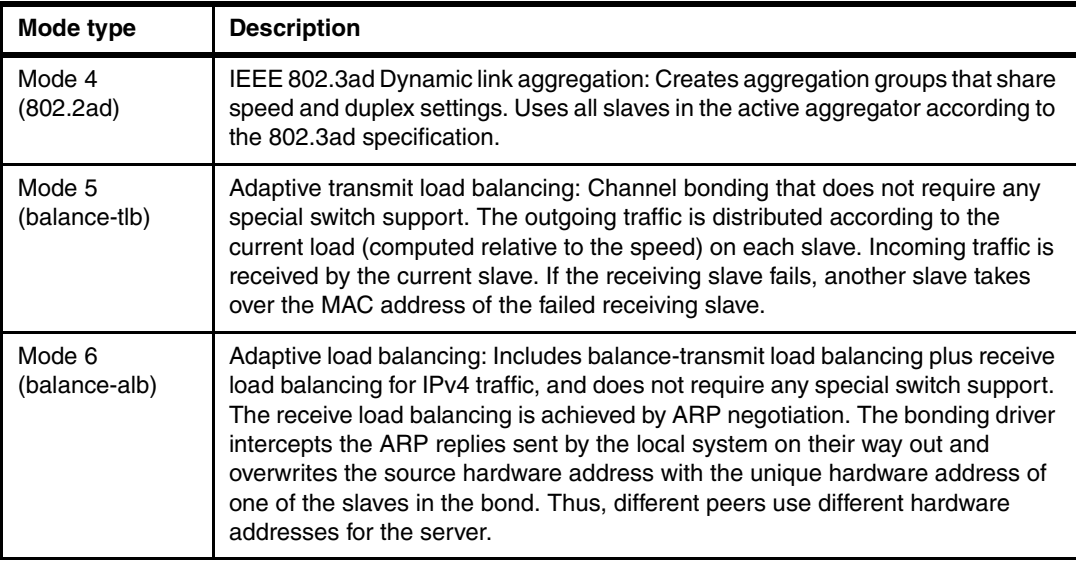

For detailed information about bonding modes, see the following website:

<http://sourceforge.net/projects/bonding/files/Documentation/>

Channel bonding aggregates two or more logical interfaces (eth0, eth1, and so on) into a single virtual link. The commands and outputs listed in this section applies to a SLES 11 server.

To determine if the kernel version of your distribution supports bonding, use the command shown in [Example 4-1.](#page-66-2)

<span id="page-66-2"></span>*Example 4-1 Checking if bonding is enabled as a module*

```
server:~ # grep -i bonding /boot/config-$(uname -r)
CONFIG_BONDING=m
```
You need to install the **ifenslave** control utility, which is used to attach and detach slave interfaces to a bonding device. This utility is found in the **iputils** package and the command listed in [Example 4-2](#page-66-0) can be used to check whether it is installed or not.

<span id="page-66-0"></span>*Example 4-2 Checking iputils' availability using the rpm command.* 

```
server:~ # rpm -q iputils
iputils-ss021109-292.28.1
server:~ #
```
To activate the bonding module when the network interface is loaded, you need to append alias and module statements to the /etc/modules.conf file (the kernel modules configuration file) [\(Example 4-3](#page-66-1)).

<span id="page-66-1"></span>*Example 4-3 Output for the /etc/modules.conf file*

```
alias bond0 bonding
options bonding mode=4 miimon=500 lacp_rate=fast xmit_hash_policy=layer2
```
The summary of bonding options is shown in [Table 4-2](#page-67-0).

<span id="page-67-0"></span>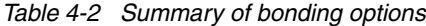

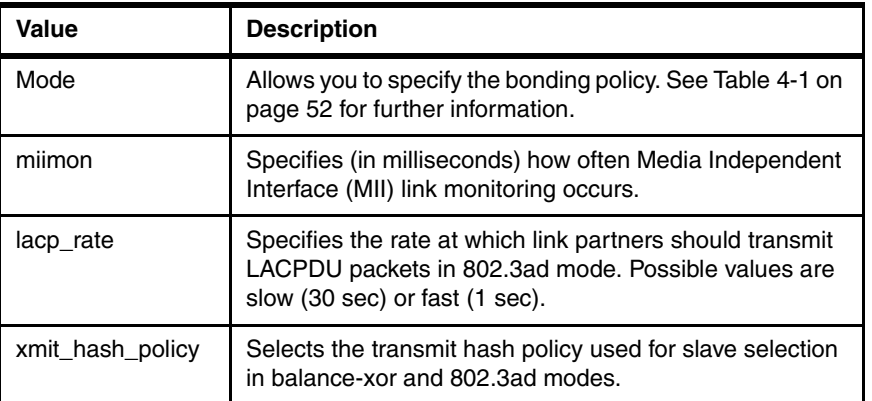

The /etc/sysconfig/network and /etc/udev/rules.d directories store the necessary configuration files for the bonding configuration. In Linux, the bonding configuration is similar to installing a new network interface; notice the special tags that need to be added into the network logical configuration files (ifcfg-<interface name>.

To create the bonding configuration for eth0 and eth1 interfaces, complete the following steps:

1. Create the /etc/udev/rules.d/51-qeth-0.0.0c00.rules file [\(Example 4-4](#page-67-1)).

```
Example 4-4 Excerpt of 51-qeth-0.0.0c00.rules file
```

```
# Configure qeth device at 0.0.0c00/0.0.0c01/0.0.0c02
# Automatically generated by updateconfig at 2011-05-20 06:06:39 PM
ACTION=="add", SUBSYSTEM=="drivers", KERNEL=="qeth", IMPORT{program}="collect 
0.0.0c00 %k 0.0.0c00 0.0.0c01 0.0.0c02 qeth"
ACTION=="add", SUBSYSTEM=="ccw", KERNEL=="0.0.0c00", IMPORT{program}="collect 
0.0.0c00 %k 0.0.0c00 0.0.0c01 0.0.0c02 qeth"
ACTION=="add", SUBSYSTEM=="ccw", KERNEL=="0.0.0c01", IMPORT{program}="collect 
0.0.0c00 %k 0.0.0c00 0.0.0c01 0.0.0c02 qeth"
ACTION=="add", SUBSYSTEM=="ccw", KERNEL=="0.0.0c02", IMPORT{program}="collect 
0.0.0c00 %k 0.0.0c00 0.0.0c01 0.0.0c02 qeth"
TEST=="[ccwgroup/0.0.0c00]", GOTO="qeth-0.0.0c00-end"
ACTION=="add", SUBSYSTEM=="ccw", ENV{COLLECT_0.0.0c00}=="0", 
ATTR{[drivers/ccwgroup:qeth]group}="0.0.0c00,0.0.0c01,0.0.0c02"
ACTION=="add", SUBSYSTEM=="drivers", KERNEL=="qeth", 
ENV{COLLECT 0.0.0c00}=="0",
ATTR{[drivers/ccwgroup:qeth]group}="0.0.0c00,0.0.0c01,0.0.0c02"
LABEL="qeth-0.0.0c00-end"
ACTION=="add", SUBSYSTEM=="ccwgroup", KERNEL=="0.0.0c00", 
ATTR{portname}="dontcare"
ACTION=="add", SUBSYSTEM=="ccwgroup", KERNEL=="0.0.0c00", ATTR{portno}="0"
ACTION=="add", SUBSYSTEM=="ccwgroup", KERNEL=="0.0.0c00", ATTR{layer2}="1"
ACTION=="add", SUBSYSTEM=="ccwgroup", KERNEL=="0.0.0c00", ATTR{online}="1"
```
2. Create the /etc/udev/rules.d/51-qeth-0.0.1c00.rules file [\(Example 4-5](#page-67-2)).

<span id="page-67-2"></span>*Example 4-5 Excerpt of 51-qeth-0.0.1c00.rules file*

# Configure qeth device at 0.0.1c00/0.0.1c01/0.0.1c02

# Automatically generated by updateconfig at 2011-05-20 06:06:39 PM

```
ACTION=="add", SUBSYSTEM=="drivers", KERNEL=="qeth", IMPORT{program}="collect 
0.0.1c00 %k 0.0.1c00 0.0.1c01 0.0.1c02 qeth"
ACTION=="add", SUBSYSTEM=="ccw", KERNEL=="0.0.1c00", IMPORT{program}="collect 
0.0.1c00 %k 0.0.1c00 0.0.1c01 0.0.1c02 qeth"
ACTION=="add", SUBSYSTEM=="ccw", KERNEL=="0.0.1c01", IMPORT{program}="collect 
0.0.1c00 %k 0.0.1c00 0.0.1c01 0.0.1c02 qeth"
ACTION=="add", SUBSYSTEM=="ccw", KERNEL=="0.0.1c02", IMPORT{program}="collect 
0.0.1c00 %k 0.0.1c00 0.0.1c01 0.0.1c02 qeth"
TEST=="[ccwgroup/0.0.1c00]", GOTO="qeth-0.0.1c00-end"
ACTION=="add", SUBSYSTEM=="ccw", ENV{COLLECT_0.0.1c00}=="0", 
ATTR{[drivers/ccwgroup:qeth]group}="0.0.1c00,0.0.1c01,0.0.1c02"
ACTION=="add", SUBSYSTEM=="drivers", KERNEL=="qeth", 
ENV{COLLECT 0.0.1c00} == "0",
ATTR{[drivers/ccwgroup:qeth]group}="0.0.1c00,0.0.1c01,0.0.1c02"
LABEL="qeth-0.0.1c00-end"
ACTION=="add", SUBSYSTEM=="ccwgroup", KERNEL=="0.0.1c00", 
ATTR{portname}="dontcare"
ACTION=="add", SUBSYSTEM=="ccwgroup", KERNEL=="0.0.1c00", ATTR{portno}="0"
ACTION=="add", SUBSYSTEM=="ccwgroup", KERNEL=="0.0.1c00", ATTR{layer2}="1"
ACTION=="add", SUBSYSTEM=="ccwgroup", KERNEL=="0.0.1c00", ATTR{online}="1"
```
3. Create the /etc/sysconfig/network/ifcfg-bond0 file [\(Example 4-6](#page-68-0)).

**Important:** Bonding devices have the **MASTER** flag set to yes.

```
Example 4-6 ifcfg-bond0
```

```
BOOTPROTO="static"
STARTMODE="onboot"
IPADDR="9.16.16.100"
NETMASK="255.255.255.0"
NETWORK="9.16.16.0"
BROADCAST="9.16.16.255"
MTU='1500'
BONDING_MASTER='yes'
#Use same options found in /etc/modules file for BONDING_MODULE_OPTS
BONDING_MODULE_OPTS='mode=4 miimon=500 lacp_rate=fast xmit_hash_policy=layer2'
LLADDR='02:1A:64:3B:B9:A1'
# SLES11
BONDING_SLAVE0='eth0'
BONDING_SLAVE1='eth1'
```
4. Create the /etc/sysconfig/network/ifcfg-eth0 file [\(Example 4-7](#page-68-1)).

**Important:** Bonding slave devices have the **SLAVE** flag set to yes.

```
Example 4-7 ifcfg-eth0
```

```
#BOOTPROTO="static"
BOOTPROTO="none"
USERCTL=no
STARTMODE="onboot"
SLAVE='yes'
MASTER='bond0'
MTU='1500'
```

```
LLADDR='00:04:24:54:21:04'
_nm_name='qeth-bus-ccw-0.0.1c00'
```
5. Create the /etc/sysconfig/network/ifcfg-eth1 file [\(Example 4-8](#page-69-1)).

**Note:** Bonding slave devices have the **SLAVE** flag set to yes.

<span id="page-69-1"></span>*Example 4-8 ifcfg-eth1*

```
#BOOTPROTO="static"
BOOTPROTO="none"
USERCTL=no
STARTMODE="onboot"
SLAVE='yes'
MASTER='bond0'
MTU='1500'
LLADDR='00:04:24:54:21:05'
_nm_name='qeth-bus-ccw-0.0.0c00'
```
The status of each bonding device can be found in the /proc directory of the Linux bond driver. The file contains information about the bonding configuration and the mode and state of each slave [\(Example 4-9](#page-69-0)).

<span id="page-69-0"></span>*Example 4-9 Showing the bond0 configuration*

```
server:<sup>~</sup> # cat /proc/net/bonding/bond0
Ethernet Channel Bonding Driver: v3.2.5 (March 21, 2008)
Bonding Mode: IEEE 802.3ad Dynamic link aggregation
Transmit Hash Policy: layer2 (0)
MII Status: up
MII Polling Interval (ms): 500
Up Delay (ms): 0
Down Delay (ms): 0
802.3ad info
LACP rate: fast
Active Aggregator Info:
         Aggregator ID: 2
         Number of ports: 2
         Actor Key: 9
         Partner Key: 102
         Partner Mac Address: 02:00:00:00:00:01
Slave Interface: eth0
MII Status: up
Link Failure Count: 0
Permanent HW addr: 02:00:00:e7:02:9e
Aggregator ID: 2
Slave Interface: eth1
MII Status: up
Link Failure Count: 0
Permanent HW addr: 02:00:00:4e:61:b8
Aggregator ID: 2
```
You also can verify the bond (master) and the slave interfaces by running **ifconfig** [\(Example 4-10](#page-70-1)).

<span id="page-70-1"></span>*Example 4-10 Verifying the network interfaces*

```
server:~ # ifconfig
bond0 Link encap:Ethernet HWaddr 02:1A:64:3B:B9:A1
inet addr:9.16.16.100 Bcast:9.16.16.255 Mask:255.255.255.0
inet6 addr: fe80::ff:fe02:396/64 Scope:Link
UP BROADCAST RUNNING MASTER MULTICAST MTU:1500 Metric:1
RX packets:6464 errors:0 dropped:0 overruns:0 frame:0
TX packets:3522 errors:0 dropped:0 overruns:0 carrier:0
collisions:0 txqueuelen:0
RX bytes:865970 (845.6 Kb) TX bytes:601146 (587.0 Kb)
eth0 Link encap:Ethernet HWaddr 02:1A:64:3B:B9:A1
UP BROADCAST RUNNING SLAVE MULTICAST MTU:1500 Metric:1
RX packets:527 errors:0 dropped:0 overruns:0 frame:0
TX packets:173 errors:0 dropped:0 overruns:0 carrier:0
collisions:0 txqueuelen:1000
RX bytes:52734 (51.4 Kb) TX bytes:17688 (17.2 Kb)
eth1 Link encap:Ethernet HWaddr 02:1A:64:3B:B9:A1
UP BROADCAST RUNNING SLAVE MULTICAST MTU:1500 Metric:1
RX packets:969 errors:0 dropped:0 overruns:0 frame:0
TX packets:23 errors:0 dropped:0 overruns:0 carrier:0
collisions:0 txqueuelen:1000
RX bytes:165060 (161.1 Kb) TX bytes:2574 (2.5 Kb)
lo Link encap:Local Loopback
inet addr:127.0.0.1 Mask:255.0.0.0
inet6 addr: ::1/128 Scope:Host
UP LOOPBACK RUNNING MTU:16436 Metric:1
RX packets:118 errors:0 dropped:0 overruns:0 frame:0
TX packets:118 errors:0 dropped:0 overruns:0 carrier:0
collisions:0 txqueuelen:0
RX bytes:26792 (26.1 Kb) TX bytes:26792 (26.1 Kb)
```
In the example above, the bond0 interface is the master interface, and eth0 and eth1 are the slaves interfaces. Because bonding is set up to use 802.3ad (Link aggregation), all slave interfaces have the same MAC address (HWaddr).

**Important:** All logical interfaces share the MAC address.

6. Do not forget to include the dedicated OSA statements in the user's z/VM directory [\(Example 4-11](#page-70-0)).

<span id="page-70-0"></span>*Example 4-11 Excerpt of user's z/VM directory*

#CHIP FD DEDICATE 0C00 0BD0 DEDICATE 0C01 0BD1 DEDICATE 0C02 0BD2 #CHIP F2 DEDICATE 1C00 0BE0 DEDICATE 1C01 0BE1 DEDICATE 1C02 0BE2

7. Run the commands listed in [Example 4-12](#page-71-2) to load the bonding module and to reload the network configuration.

<span id="page-71-2"></span>*Example 4-12 Loading the bonding module and recycling network devices*

```
modprobe bonding mode=4 miimon=500 lacp_rate=fast xmit_hash_policy=layer2
/etc/init.d/network restart
```
#### **4.2.1 Troubleshooting**

There are two scenarios that might require troubleshooting:

- ► The channel path identifier (CHPID) attempts to start in the wrong mode.
- **Duplicate MAC addresses.**

#### **Wrong channel path identifier mode**

Each OSA Express port can be defined in IOCP through an HCD number. The CHPID number is used to associate the physical channel port location (PCHID) and a logical channel subsystem.

When the OSA device is used the first time after it has been reset, it remembers the transport mode operation, which causes the error listed in [Figure 4-1](#page-71-0) when you bring the logical Linux interface online.

```
qeth: Setting MAC address on eth0 is not supported in Layer 3 mode.
qeth: Setting MAC address on eth0 is not supported in Layer 3 mode.
```
<span id="page-71-0"></span>*Figure 4-1 Interface error due to transport mode operation*

There is no option to configure the CHPID in Layer 2 or Layer 3 mode. You need to take the CHPID offline and bring it back online to reset the transport mode.

#### **MAC addresses**

During our tests, we found that the link aggregation could not be established properly when the Linux guest rebooted or was brought offline and then put back online. The problem was caused by the MAC addresses registration process, which occurs when the network driver (qeth) is loaded during reboot.

When Linux on System z starts, it does not automatically generate a MAC address for each logical interface as z/VM does for a Linux server when it is using a virtual switch. The server tries to use the same MAC address defined for the OSA device and it generates duplicate MAC addresses ([Example 4-13](#page-71-1)).

<span id="page-71-1"></span>*Example 4-13 Duplicate MAC address error*

```
qeth: loading qeth S/390 OSA-Express driver
qeth: Device 0.0.1c00/0.0.1c01/0.0.1c02 is a OSD Express card (level: 0766)
with link type OSD 10GIG (portname: 0)
qeth: Error in registering MAC address on device 0.0.1c00: x200a
qeth: 0.0.1c00: MAC address 00:1a:64:3b:b9:a1 already exists
qeth: Device 0.0.0c00/0.0.0c01/0.0.0c02 is a OSD Express card (level: 0766)
with link type OSD_10GIG (portname: 0)
```
qeth: **Error in registering MAC address on device 0.0.0c00: x200a qeth: 0.0.0c00: MAC address 00:1a:64:3b:b9:c7 already exists** ..done

You must manually define a virtual MAC address (also known as a fake MAC address) for each Linux on System z network interface device (LLADDR), as shown in [Example 4-6 on](#page-68-0)  [page 55,](#page-68-0) [Example 4-7 on page 55](#page-68-1), and [Example 4-8 on page 56](#page-69-0). It is not necessary to perform this action if the server is using a Guest LAN or Virtual Switch.

To assign a fake MAC address for each interface, use the OSA burnt-in address as a starting point and then set the locally administered or Universal/Local (U/L) bit to create the address. For example, if 00:1a:64:3b:b9:a1 is the OSA MAC address, the locally administered address could be 02:1a:64:3b:b9:a1.

**5**

# **High availability with Linux on System z**

The demand for high availability solutions is growing fast, as is the number of software solutions that can provide near-continuous application availability. Any solution that provides a multisystem resiliency solution needs to cover hardware and software failures and increase the availability of applications so that the perceived downtime for users is minimized.

A high-availability solution needs to detect, isolate, and handle faults automatically for a critical environment, keeping all aspects of a business application available for users without any performance penalty. However, these solutions require planning and can be expensive and time consuming. A balance between availability, cost, and performance are ideal for a good high availability solution.

This chapter provides some information about high availability with Linux on System z. We describe the basic concepts of high availability and how to build a practical high availability solution using IBM Tivoli System Automation and IBM WebSphere® MQ.

Linux on System z guests can be configured in either an Active/Active (high availability and scalability) mode or Active/Passive (high availability), each with their own advantages and drawbacks. This chapter also provides information about each of these configurations.

# **5.1 Basic concepts**

This section provides definitions to various basic concepts that are used throughout this chapter.

- Outage

An outage is defined as the loss of services or applications for a specific period. An outage can be planned or unplanned.

- **Planned outage** Occurs when services or applications are stopped because of scheduled maintenance or changes, which are expected to be restored at a specific time.
- **Unplanned outage** Occurs when services or applications are stopped because of unexpected events such as premature equipment failures or human errors.
- -Quorum

Quorum is used to resolve tie-breaker situations when the voting set of nodes disagrees on the current state of the cluster. The main function is to keep data consistent. Quorum is a mechanism that is used to avoid split-brain situations by selecting a subset of the cluster to represent the whole cluster when it is forced to split into multiple subclusters due to communication issues. The selected cluster subsets can run services that make the cluster available. For more information about quorum, see "Quorum configuration with Heartbeat" in *Achieving High Availability on Linux for System z with Linux-HA Release 2*, SG24-7711, and the High Availability Linux Project website at the following address:

<http://www.linux-ha.org/quorum>

-Tiebreaker

> A tiebreaker is used when a cluster splits, and the nodes no longer have contact with each other. In this rare case, the tiebreaker ensures that only one node has communication with the shared resources. This communication protects the resources from concurrent access through both cluster nodes.

- Availability

Availability is the degree in which a service or application is ready for use or available (also known as *uptime*). [Table 5-1](#page-75-0) lists the availability descriptions by percentage, approximate outages per year, and the classical description.

| Percentage | Outage period per year | <b>Classical description</b> |
|------------|------------------------|------------------------------|
| 99         | 3.7 days               | Conventional                 |
| 99.9       | 8.8 hours              | Available                    |
| 99.99      | 52.6 minutes           | Highly available             |
| 99.999     | 5.3 minutes            | Fault resilient              |
| 99.9999    | 32 seconds             | Fault tolerant               |

<span id="page-75-0"></span>*Table 5-1 Availability descriptions*

-Single point of failure

> A single point of failure (SPOF) exists when a hardware or software component of a system can potentially bring down the entire system without any means of quick recovery. Highly available systems tend to avoid a single point of failure by using redundancy in every operation.

- Cluster

A cluster is a group of servers and resources that act as one entity to enable high availability or load balancing capabilities.

- Failover

Failover is the process in which one or more server resources are transferred to another server or servers because of failure or scheduled maintenance.

► Primary (active) server

A primary or active server is a member of a cluster, which owns the cluster resources and runs processes against those resources.

► Standby (secondary, passive, or failover) server

A standby server, also known as a passive or failover server, is a member of a cluster that can access resources and running processes. However, it is in a state of hold until the primary server becomes unavailable or ceases to function. At that point, all resources fail over the standby server, which becomes the active server.

# **5.2 Definitions of high availability**

The following definitions were adopted from the IBM HA Center of Competence in Poughkeepsie, NY.

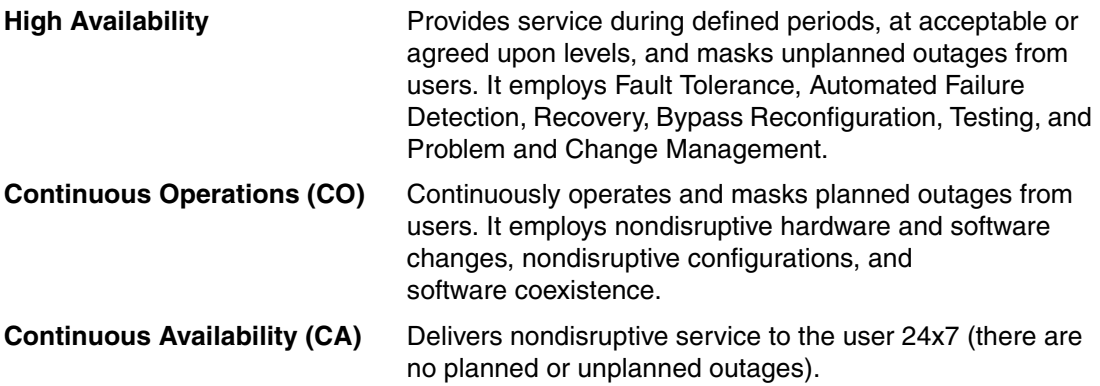

# **5.3 High availability configurations**

The commonly used availability configurations are active/standby and active/active. This section describes both.

# **5.3.1 Active / standby**

As the name implies, you have at least two nodes, one active and the other one on standby and ready to become active if the currently active node fails. Although you can have multiple standby nodes, only one active node is allowed. This active node is responsible for controlling the shared resources, such as disk and IP addresses.

There is no need to implement a load balancing method to share the load, because only one node is active at any given time. If a failover occurs from one node to another, users can continue accessing the system, which should be stored on a shared disk, possibly only noticing a short delay while the standby node is taking over.

The main advantage of this configuration is that the standby node does not use resources until there is a failure of the active node.

# **5.3.2 Active / active**

With an active/active configuration, all servers in the cluster can simultaneously run the same resources. These servers own the same resources and can access them independently of the other servers in the cluster. After a server in the cluster is no longer available, its resources are available to the other servers in the cluster.

An advantage of this configuration is that servers in the cluster are more efficient because they can all work at the same time. However, there is a level of service degradation when one server must run the resources of the server that is no longer in the cluster.

To learn more about active/active configurations, see the High Availability Linux Project website at the following address:

[http://www.linux-ha.org/ActiveActive](http://www.linux-ha.org/ActiveActive
)

To understand the flow of an active/active scenario, see "Two-node active/active scenario" in *Achieving High Availability on Linux for System z with Linux-HA Release 2*, SG24-7711.

# **5.4 Introduction to Tivoli System Automation**

Tivoli System Automation is a product used to implement high availability for various middleware products across several heterogeneous platforms. It provides high availability and disaster recovery capabilities for critical applications. It reduces the frequency and duration of an outage.

Reliable Scalable Cluster Technology (RSCT) software is used to monitor and control messages between the nodes in a cluster. Tivoli System Automation within RSCT provides a mechanism to detect failures and a set of rules to initiate the correct action without any user intervention. The failover controlled by Tivoli System Automation to another node is almost transparent to the clients.

For more detailed information about Tivoli System Automation product, go to the following website:

<http://www-01.ibm.com/software/tivoli/products/sys-auto-multi/>

# **5.5 Tivoli System Automation implementation for IBM WebSphere MQ**

IBM WebSphere MQ is a product developed by IBM to integrate non-concurrent applications on different systems to allow them to communicate with each other. There are many methods for implementing high availability for IBM WebSphere MQ. However, we chose Tivoli System Automation in our lab environment as the high availability software to illustrate its functionality, setup, and common commands. This section explains how to implement Tivoli System Automation for IBM WebSphere MQ.

The high-level overview of steps needed to set up Tivoli System Automation are:

- 1. Create a Tivoli System Automation Domain.
- 2. Create a resource group.
- 3. Create resources.
- 4. Add resources to the resource group.
- 5. Create equivalencies (typically used for IP address resources).
- 6. Specify dependencies.
- 7. Apply recommendations when running Tivoli System Automation on Linux on System z under z/VM.

To make Tivoli System Automation work with IBM WebSphere MQ, you need three scripts:

- To bring the resource online, write a script that issues the **mq\_start.sh** command.
- To take the resource offline, write a script that issues the **mq\_stop.sh** command.
- To monitor the resource, write a script that issues the **mq\_monitor.sh** command.

You might want to update these scripts to fit your IBM WebSphere MQ environment.

# **5.5.1 Tivoli System Automation specifications per node cluster**

The example environment consists of two SLES 11 servers hosted on two different LPARs ([Table 5-2](#page-78-0)).

| Server name             | <b>HA</b> rule                               | <b>IP</b> address | <b>Shared data</b><br>resource | <b>LPAR</b>     |
|-------------------------|----------------------------------------------|-------------------|--------------------------------|-----------------|
| Inxserver1.itso.ibm.com | Primary<br>node                              | 10.10.170.11      | WebSphere MQ                   | VMLINUX3        |
| Inxserver2.itso.ibm.com | Secondary<br>node                            | 10.10.170.12      | WebSphere MQ                   | <b>VMLINUX7</b> |
| mgcluster1.itso.ibm.com | Float IP<br>(Tivoli<br>System<br>Automation) | 10.10.170.13      |                                |                 |

<span id="page-78-0"></span>*Table 5-2 Tivoli System Automation - ITSO lab environment*

Note that mqcluster1.itso.ibm.com is not a real Linux server; it is a DNS server name for our cluster.

This example uses a high availability environment using the active/standby mode to demonstrate the configuration and main commands for Tivoli System Automation. The shared resources are the cluster IP address, shared file systems, and an WebSphere MQ instance. Two LPARs on separate System z systems are needed for a production environment.

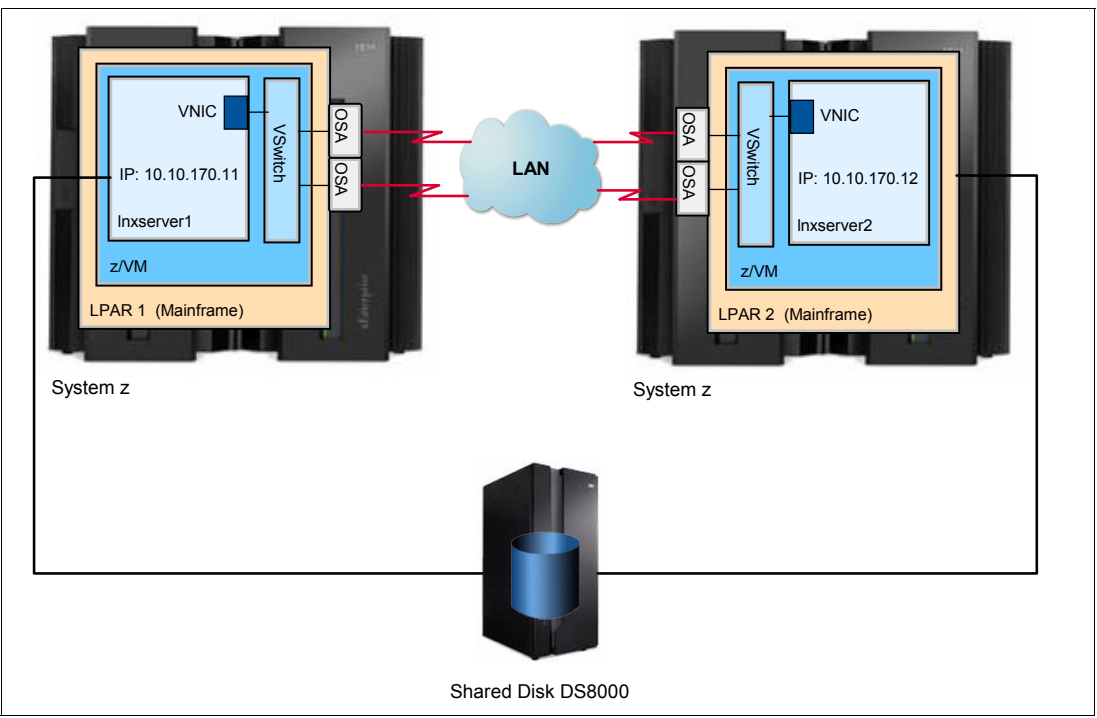

[Figure 5-1](#page-79-1) shows the example environment.

<span id="page-79-1"></span>*Figure 5-1 Test environment diagram*

#### **Shared file systems**

The solution requires a shared disk that is accessible by all nodes. These disks can be mounted on either of the nodes in the cluster, but not at the same time or data might be corrupted. Log and data file systems need to be created in the shared disk. Mount these file systems in a folder called /MQHA ([Example 5-1\)](#page-79-0).

Ensure that shared file systems in /etc/fstab are set as noauto to avoid shared file systems mounting automatically [\(Example 5-1](#page-79-0)).

<span id="page-79-0"></span>*Example 5-1 Shared file system with noauto option*

```
/dev/hiavail1/mqm_errors /MQHA/MQCLUSTER1/errors ext3 noauto 0 0
/dev/hiavail1/mqm_log /MQHA/MQCLUSTER1/log ext3 noauto 0 0
/dev/hiavail1/data /MQHA/MQCLUSTER1/data ext3 noauto 0 0
```
We choose MQCLUSTER1 as the cluster name and register mqcluster1.itso.ibm.com in our DNS (floating IP host name).

An excerpt of the user's z/VM directory for Inxserver1 and Inxserver2 is shown in [Example 5-2.](#page-79-2)

<span id="page-79-2"></span>*Example 5-2 Shared disk user's directory output*

```
MDISK 5000 3390 0009 30042 LXSHBA M
```
Each Linux server is sharing a direct access storage device (DASD) disk (5000).

#### **Non-shared file systems**

You need to create some local file systems ([Example 5-3\)](#page-80-0) to keep the software installation files. These file systems should not be shared.

<span id="page-80-0"></span>*Example 5-3 Local file systems*

```
/dev/custvg/var_mqm /var/mqm ext3 defaults 0 1
/dev/custvg/home_mqm /home/mqm ext3 defaults 0 1
/dev/custvg/opt_mqm /opt/mqm ext3 defaults 0 1
```
Keeping the software installation files locally gives you the ability to roll out software updates in one node, test if everything is working, and then apply the software update to the second node.

#### **IBM WebSphere MQ**

The configuration of IBM WebSphere MQ is beyond the scope of this book. For specific configuration details and system requirements, go to the following website:

<http://publib.boulder.ibm.com/infocenter/wmqv7/v7r1/index.jsp>

For the Tivoli System Automation high availability configuration, review the following items.

- 1. The mqm user and mqm group should have required access permissions to the shared data file systems.
- 2. The mqm user and group should be available across all the machines that have the Queue Managers and the user ID and group ID should be same in Linux.
- 3. You must have IBM WebSphere MQ Version 7 or later.
- 4. The WebSphere MQ queue instance name.
- 5. Install the **mqtools** package in /var/mqm/mqtools.

The IBM WebSphere MQ queue instance name used in this chapter is MQCLUSTER1 and the IBM WebSphere MQ version used is 7.0.3.

### **5.5.2 Configuring Tivoli System Automation for IBM WebSphere MQ**

This section contains a list of configuration commands that are needed to set up Tivoli System Automation to manage IBM WebSphere MQ resources. There are several steps involved when configuring Tivoli System Automation and we describe them here.

- 1. Install IBM Tivoli System Automation for Multiplatforms 3.2.1 following the instructions in *IBM Tivoli System Automation for Multiplatforms Guide and Reference,* SC33-8210.
- 2. Run the command shown in [Example 5-4](#page-80-2) as root on each node to configure the security ACLs between the nodes (lnxserver1 and lnxserver2).

```
Example 5-4 Preparing Linux guests
```
preprpnode lnxserver1 lnxserver2

3. Run the command shown in [Example 5-5](#page-80-1) to create a cluster domain named MQHADOMAIN.

<span id="page-80-1"></span>*Example 5-5 Creating a cluster domain*

mkrpdomain MQHADOMAIN lnxserver1 lnxserver2

4. Run the command shown in [Example 5-6](#page-81-0) to start a cluster domain.

<span id="page-81-0"></span>*Example 5-6 Starting the cluster domain*

startrppdomain MQHADOMAIN

5. Check that the MQHADOMAIN is online by issuing **lsrpdomain**. An example of the output of that command is shown in [Example 5-7.](#page-81-2)

<span id="page-81-2"></span>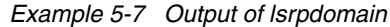

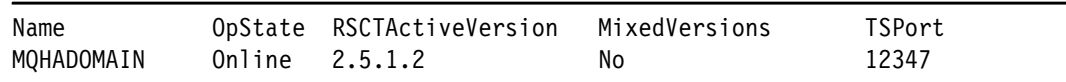

6. Ensure that all nodes are online in the domain by issuing **lsrpnode**. An example of the output of that command is shown in [Example 5-8](#page-81-3).

<span id="page-81-3"></span>*Example 5-8 Output of the lsrpnode command*

| Name                      |                | OpState RSCTVersion |
|---------------------------|----------------|---------------------|
| lnxserver1                | Online 2.5.1.2 |                     |
| lnxserver2 Online 2.5.1.2 |                |                     |

7. To create a resource group named rg-mqha-MQCLUSTER1, run the command shown in [Example 5-9](#page-81-1).

<span id="page-81-1"></span>*Example 5-9 Creating a resource group*

| mkrg rg-mqha-MQCLUSTER1 |  |  |
|-------------------------|--|--|
|                         |  |  |

You now need to create startup, stop, and monitor scripts for the WebSphere MQ service. Put these scripts in the /etc/rsct folder to enable Tivoli System Automation to work with WebSphere MQ. Place them in the same location on both nodes (/etc/rsct folder). For example, to create the /etc/rsct/mq\_start.sh file to be used to start WebSphere MQ, open a vi editor and start the script by running the following command:

#### #!/bin/bash

Set up the logger information by running the following command:

logger -i -p info \$0 "Starting MQ"

Under the mqm user ID, start WebSphere MQ by running the following command:

/bin/su - mqm -c '/var/mqm/mqtools/init/rc.mqseries start'> /dev/null 2>1

Place the following command in a script (in this example, the script is called /etc/rsct/mq\_stop.sh) to stop the WebSphere MQ service:

/bin/su - mqm -c '/var/mqm/mqtools/init/rc.mqseries stop'

Finally, to obtain the status the WebSphere MQ service, write code that prevents Tivoli System Automation from killing the WebSphere MQ process before unmounting the shared file system when the system is going offline. Run /opt/mqm/bin/dspmq -m to provide the status of your cluster (in this example, it is MQCLUSTER1).

As a side note, WebSphere MQ cronjobs cannot run on both servers at the same time. Therefore, this example uses a shared cronjob file called /etc/rsct/mqm.crontab that contains all the jobs for the WebSphere MQ user ID (mqm) ([Example 5-10](#page-81-4)).

<span id="page-81-4"></span>*Example 5-10 Sample of the mqm cronjob file*

<sup>#</sup> DO NOT EDIT THIS FILE - edit the master and reinstall.

<sup># (/</sup>tmp/crontab.XXXXfLhC0K installed on Tue Feb 8 07:17:30 2011)

```
# (Cron version V5.0 -- $Id: crontab.c,v 1.12 2004/01/23 18:56:42 vixie Exp $)
###############################################################################
# MQTools v8.5.0.4 cronjob(s) configured by mqtools.setup.3.2.setup v3.2 at 
201102071639
#
0 03 1 1,4,7,10 * /home/mqm/mqtools/cronwrapper 
/home/mqm/mqtools/mqhealth/mqhealth -anvMj >/dev/null 2>&1
0 01 * * 0 /home/mqm/mqtools/cronwrapper /home/mqm/mqtools/mqbackup -c > 
/dev/null 2>&1
0 01 * * 0 /home/mqm/mqtools/cronwrapper
/home/mqm/mqtools/mqhealth/mqhealth -x -n -v -M -j >/dev/null 2>&1
0 02 10 * * /home/mqm/mqtools/cronwrapper
/home/mqm/mqtools/mqhealth/mqhealth -c -n -v -M -j >/dev/null 2>&1
30 01 * * * /home/mqm/mqtools/cronwrapper /home/mqm/mqtools/mqmaint -c > 
/dev/null 2>&1
#
# End MQTools v8.5.0.4 cronjobs
###############################################################################
```
8. To set the permissions for the /etc/rsct folder, run the commands shown in [Example 5-11.](#page-82-0)

```
Example 5-11 Setting permissions
```

```
chmod 755 /etc/rsct
chmod 755 /etc/rsct/mq*.sh
chmod 644 /etc/rsct/mqm.crontab
```
9. To create Tivoli System Automation resources, create definition files with the attributes for each resource in classes, such as IBM.Application and IBM.ServiceIP. These files could be referenced by a script that creates the resources by using the **mkrsrc -f** command. The advantage of this approach is that you can save these files as a backup of your Tivoli System Automation configuration.

An example of the resource definition files for a Virtual IP address, WebSphere MQ service, and shared file systems is shown in [Example 5-12](#page-82-1). This example shows a sample of our resource definition file containing the IP address and is named /etc/rsct/mq-ip-MQCLUSTER1.def.

<span id="page-82-1"></span>*Example 5-12 Sample of /etc/rsct/mq-ip-MQCLUSTER1.def*

```
PersistentResourceAttributes::
Name="ip-MQCLUSTER1"
ResourceType=1
IPAddress=10.10.170.13
NetMask=255.255.255.0
ProtectionMode=1
NodeNameList={'lnxserver1','lnxserver2'}
```
In our example, the resource definition file for the WebSphere MQ service is named /etc/rsct/mq-service-MQCLUSTER1.def. A sample of the contents of this file is shown in [Example 5-13.](#page-82-2)

<span id="page-82-2"></span>*Example 5-13 Sample of the /etc/rsct/mq-service-MQCLUSTER1.def file*

```
PersistentResourceAttributes::
Name=mq-service-MQCLUSTER1
ResourceType=1
```

```
StartCommand=/etc/rsct/mq_start.sh
StopCommand=/etc/rsct/mq_stop.sh
MonitorCommand=/etc/rsct/mq_monitor.sh
StartCommandTimeout=120
StopCommandTimeout=60
MonitorCommandTimeout=9
MonitorCommandPeriod=30
ProtectionMode=1
NodeNameList={"lnxserver1","lnxserver2"}
UserName=root
```
Create the resource definition files for each shared file system. Examples are shown in [Example 5-14,](#page-83-0) [Example 5-15](#page-83-1), and [Example 5-16 on page 71.](#page-84-0) There is one for data, one for errors, and one for logging.

<span id="page-83-0"></span>*Example 5-14 Sample of the /etc/rsc/mq-mnt-var\_mqm\_data.def file*

```
PersistentResourceAttributes::
Name="mg-mnt-var_mqm_data"
StartCommand="/usr/sbin/rsct/sapolicies/local_mount/local_mount start 
/MQHA/MQCLUSTER1/data"
StopCommand="/usr/sbin/rsct/sapolicies/local_mount/local_mount stop 
/MQHA/MQCLUSTER1/data"
MonitorCommand="/usr/sbin/rsct/sapolicies/local_mount/local_mount status 
/MQHA/MQCLUSTER1/data"
MonitorCommandPeriod=10
MonitorCommandTimeout=8
NodeNameList={"lnxserver1","lnxserver2"}
StartCommandTimeout=30
StopCommandTimeout=30
UserName="root"
RunCommandsSync=1
ResourceType=1
ProtectionMode=1
```
<span id="page-83-1"></span>*Example 5-15 Sample of the /etc/rsct/mq-mnt-var\_mqm\_errors.def file*

```
PersistentResourceAttributes::
Name="mq-mnt-var_mqm_errors"
StartCommand="/usr/sbin/rsct/sapolicies/local_mount/local_mount start 
/MQHA/MQCLUSTER1/errors"
StopCommand="/usr/sbin/rsct/sapolicies/local_mount/local_mount stop 
/MQHA/MQCLUSTER1/errors"
MonitorCommand="/usr/sbin/rsct/sapolicies/local_mount/local_mount status 
/MQHA/MQCLUSTER1/errors"
MonitorCommandPeriod=10
MonitorCommandTimeout=8
NodeNameList={"lnxserver1","lnxserver2"}
StartCommandTimeout=30
StopCommandTimeout=30
UserName="root"
RunCommandsSync=1
ResourceType=1
ProtectionMode=1
```
<span id="page-84-0"></span>*Example 5-16 Sample of the /etc/rsct/mq-mnt-var\_mqm\_log.def file*

```
PersistentResourceAttributes::
Name="mq-mnt-var_mqm_log"
StartCommand="/usr/sbin/rsct/sapolicies/local_mount/local_mount start 
/MQHA/MQCLUSTER1/log"
StopCommand="/usr/sbin/rsct/sapolicies/local_mount/local_mount stop 
/MQHA/MQCLUSTER1/log"
MonitorCommand="/usr/sbin/rsct/sapolicies/local_mount/local_mount status 
/MQHA/MQCLUSTER1/log"
MonitorCommandPeriod=10
MonitorCommandTimeout=8
NodeNameList={"lnxserver1","lnxserver2"}
StartCommandTimeout=30
StopCommandTimeout=30
UserName="root"
RunCommandsSync=1
ResourceType=1
ProtectionMode=1
```
10.To register resources in Tivoli System Automation, run the commands shown in [Example 5-17.](#page-84-1)

<span id="page-84-1"></span>*Example 5-17 Registering resources against Tivoli System Automation*

```
mkrsrc -f /etc/rsct/mq-ip-MQCLUSTER1.def IBM.ServiceIP
mkrsrc -f /etc/rsct/mq-service-MQCLUSTER1.def IBM.Application
mkrsrc -f /etc/rsct/mq-mnt-var_mqm.def IBM.Application
mkrsrc -f /etc/rsct/mq-mnt-var_mqm_errors.def IBM.Application
mkrsrc -f /etc/rsct/mq-mnt-var_mqm_log.def IBM.Application
```
11.To add resources into the resource group, run the commands shown in [Example 5-18.](#page-84-2)

<span id="page-84-2"></span>*Example 5-18 Adding these resources to the resource group*

|  | addrgmbr -g rg-mgha-MQCLUSTER1 IBM.ServiceIP:mg-ip-MQCLUSTER1        |
|--|----------------------------------------------------------------------|
|  | addrgmbr -g rg-mqha-MQCLUSTER1 IBM.Application:mq-service-MQCLUSTER1 |
|  | addrgmbr -g rg-mqha-MQCLUSTER1 IBM.Application:mq-mnt-var mqm data   |
|  | addrgmbr -g rg-mqha-MQCLUSTER1 IBM.Application:mq-mnt-var mqm errors |
|  | addrgmbr -g rg-mqha-MQCLUSTER1 IBM.Application:mq-mnt-var mqm log    |

12.To create the Service IP (SIP) address and an equivalency to group the wanted NICs, run the commands shown in [Example 5-19](#page-84-3).

<span id="page-84-3"></span>*Example 5-19 Creating an equivalency*

```
mkequ -p O mq-ip-MQCLUSTER1-equ 
IBM.NetworkInterface:eth0:lnxserver1,eth0:lnxserver2
```
13.To list all equivalencies, run the commands shown [Example 5-20.](#page-84-4)

<span id="page-84-4"></span>*Example 5-20 Command to list an equivalency*

lsequ -Ab

The output of the command shown in [Example 5-20 on page 71](#page-84-4) is similar to the output shown in [Figure 5-2.](#page-85-0)

| Displaying Equivalency information:                                             |                        |
|---------------------------------------------------------------------------------|------------------------|
| All Attributes                                                                  |                        |
| Equivalency 1:                                                                  |                        |
| Name                                                                            | = mg-ip-MQCLUSTER1-equ |
| MemberClass                                                                     | = IBM.NetworkInterface |
| Resource: Node [Membership]                                                     | Ξ                      |
| {eth0:lnxserver1.itso.ibm.com,eth0:lnxserver2.itso.ibm.com}                     |                        |
| SelectString                                                                    |                        |
| SelectFromPolicy                                                                | $=$ ORDERED            |
| MinimumNecessary                                                                | -1<br>$\equiv$         |
| Subscription                                                                    | $= \{ \}$              |
| Color                                                                           | - 0<br>$\equiv$        |
| ActivePeerDomain                                                                | MOHADOMAIN<br>=        |
| $Resource:Node[Valides]$ =                                                      |                        |
| $\{eth0:$ lnxserver $1.$ itso.ibm.com,eth $0:$ lnxserver $2.$ itso.ibm.com $\}$ |                        |
| Resource:Node[InvalidResources]                                                 | $= \{ \}$              |
| ConfigValidity                                                                  | $\equiv$               |
| AutomationDetails[CompoundState]                                                | $=$ Undefined          |

<span id="page-85-0"></span>*Figure 5-2 Output for the lsequ command*

14.To create dependencies, complete the following steps:

a. Run the commands shown [Example 5-21](#page-85-1) to specify that the IP address is dependent on the equivalence.

<span id="page-85-1"></span>*Example 5-21 Creating a dependency between the float IP and the equivalence*

```
mkrel -p DependsOn -S IBM.ServiceIP:mq-ip-MQCLUSTER1 -G 
IBM.Equivalency:mq-ip-MQCLUSTER1-equ
```
b. Run the commands shown in [Example 5-22](#page-85-2) to specify that the WebSphere MQ service is dependent on the IP.

<span id="page-85-2"></span>*Example 5-22 Creating a dependency between the WebSphere MQ service and the float IP*

```
mkrel -p DependsOn -S IBM.Application:mq-service-MQCLUSTER1 -G 
IBM.ServiceIP:mq-ip-MQCLUSTER1 mq-ip-rel-MQCLUSTER1
```
c. Run the commands shown in [Example 5-23](#page-85-3) to specify that the WebSphere MQ service is dependent on the file systems.

<span id="page-85-3"></span>*Example 5-23 Creating a dependency between the shared file systems and the WebSphere MQ service*

```
mkrel -p DependsOn -S IBM.Application:mq-service-MQCLUSTER1 -G 
IBM.Application:mq-mnt-var_mqm_data mq-mnt-rel-var_mqm_data
mkrel -p DependsOn -S IBM.Application:mq-service-MQCLUSTER1 -G 
IBM.Application:mq-mnt-var_mqm_errors mq-mnt-rel-var_mqm_errors
mkrel -p DependsOn -S IBM.Application:mq-service-MQCLUSTER1 -G 
IBM.Application:mq-mnt-var_mqm_log mq-mnt-rel-var_mqm_log
```
15.To list all relationships, run the commands shown in [Example 5-24](#page-86-0).

<span id="page-86-0"></span>*Example 5-24 List relationships*

lsrel -A p

The command shown in [Example 5-24](#page-86-0) produce an output similar to the output shown in [Figure 5-3.](#page-86-1)

```
Displaying Managed Relationship Information:
Persistent Attributes
Managed Relationship 1:
       Class:Resource:Node[Source] = IBM.Application:mq-service-MQCLUSTER1
      Class:Resource:Node[Target] = {IBM}.Application:mq-mnt-var</math>Relationship = DependsOn
      Conditional = NoCondition
      Name = mq-mnt-rel-var_mqm_log
      ActivePeerDomain = MQHADOMAIN
Managed Relationship 2:
       Class:Resource:Node[Source] = IBM.Application:mq-service-MQCLUSTER1
       Class:Resource:Node[Target] = {IBM.ServiceIP:mq-ip-MQCLUSTER1}
      Relationship = DependsOn
      Conditional = NoCondition
      Name = mq-ip-rel-MQCLUSTER1
      ActivePeerDomain = MQHADOMAIN
Managed Relationship 3:
       Class:Resource:Node[Source] = IBM.Application:mq-service-MQCLUSTER1
       Class:Resource:Node[Target] = {IBM.Application:mq-mnt-var_mqm_data}
      Relationship = DependsOn
      Conditional = NoCondition
      Name = mq-mnt-rel-var_mqm_data
      ActivePeerDomain = MQHADOMAIN
Managed Relationship 4:
       Class:Resource:Node[Source] = IBM.Application:mq-service-MQCLUSTER1
       Class:Resource:Node[Target] = 
{IBM.Application:mq-mnt-var_mqm_errors}
      Relationship = DependsOn
      Conditional = NoCondition
      Name = mq-mnt-rel-var_mqm_errors
      ActivePeerDomain = MQHADOMAIN
Managed Relationship 5:
       Class:Resource:Node[Source] = IBM.ServiceIP:mq-ip-MQCLUSTER1
       Class:Resource:Node[Target] = {IBM.Equivalency:mq-ip-MQCLUSTER1-equ}
      Relationship = DependsOn
       Conditional = NoCondition
Name =ActivePeerDomain = MQHADOMAIN
```
<span id="page-86-1"></span>*Figure 5-3 Listing relationships*

- 16.To set up a network tiebreaker to achieve quorum, complete the following steps:
	- a. To define a network tiebreaker using the common default gateway address for the nodes in the cluster, create a tiebreaker definition file similar to the one shown in [Example 5-25](#page-87-0).

<span id="page-87-0"></span>*Example 5-25 Sample of a mqha-TieBreaker.def file*

```
PersistentResourceAttributes::
resource 1:
Name = "networktb"
Type = "EXEC"
DeviceInfo = "PATHNAME=/usr/sbin/rsct/bin/samtb_net 
Address=10.10.170.1 Log=1"
PostReserveWaitTime = "30"
```
<span id="page-87-1"></span>b. To create the network tiebreaker, run the commands shown in [Example 5-26.](#page-87-1)

*Example 5-26 Creating a tiebreaker*

mkrsrc -f /etc/rsct/mqha-TieBreaker.def IBM.TieBreaker

c. To activate the network tiebreaker for the domain, run the commands shown in [Example 5-27](#page-87-2).

<span id="page-87-2"></span>*Example 5-27 Activating a tiebreaker*

chrsrc -c IBM.PeerNode OpQuorumTieBreaker="networktb"

17.When running on Linux on System z, at the z/VM host level, set QUICKDSP to on, as shown in [Example 5-28](#page-87-5), so that the z/VM host does not halt the machine just because it thought there was no activity needing system resources. Set QUICKDSP in the user's directory to make it permanent.

```
Example 5-28 Sample of the QUICKDSP option in the user's directory
```
QUICKDSP ON

18.Create a /var/ct/cfg/netmon.cf file similar to the one shown in [Example 5-29.](#page-87-3) This file is used to detect network interface failures.

<span id="page-87-3"></span>*Example 5-29 Sample of the /var/ct/cfg/netmon.cf file*

```
#This is default gateway for all interfaces in the subnet 10.10.170.1
```
In addition to the netmon.cf file, turn off broadcast and increase sensitivity and period settings for all communication groups, then run the commands shown in [Example 5-30.](#page-87-4)

<span id="page-87-4"></span>*Example 5-30 Setting parameters for Linux guests*

chcomg -x b CG1 chcomg -s 5 -p 3 CG1 Use the **lscomg** command to verify that broadcast is turned off and the sensitivity and period were changed. This command produces the output shown in [Figure 5-4](#page-88-1).

```
Name Sensitivity Period Priority Broadcast SourceRouting NIMPathName 
NIMParameters Grace MediaType UseForNodeMemberShip
CG1 5 3 1 No Yes 
-1 (Default) 1 (IP) 1
```
<span id="page-88-1"></span>*Figure 5-4 Output of the lscomg command*

#### **5.5.3 Special commands to work with a Tivoli System Automation resource**

This section provides information about how to list, change, and reset a Tivoli System Automation resource.

► To list specific resource attributes, run the following command:

```
lsrsrc -s "Name == 'mq-mnt-var_mqm_log'" IBM.Application StopCommand
```
The output for this command is shown in [Figure 5-5](#page-88-0).

```
# Resource Persistent Attributes for IBM.Application
Resource Persistent Attributes for IBM.Application
resource 1:
         StopCommand = "/usr/sbin/rsct/sapolicies/local_mount/local_mount 
stop /MQHA/MQCLUSTER1/log"
resource 2:
         StopCommand = "/usr/sbin/rsct/sapolicies/local_mount/local_mount 
stop /MQHAMQCLUSTER1/log"
resource 3:
         StopCommand = "/usr/sbin/rsct/sapolicies/local_mount/local_mount 
stop /MQHA/MQCLUSTER1/log"
```
<span id="page-88-0"></span>*Figure 5-5 Output of the lsrsrc command*

► To change specific resource attributes, run the following command:

chrsrc -s "Name == 'mq-mnt-var mqm log'" IBM.Application StopCommand="/usr/sbin/rsct/sapolicies/local\_mount/local\_mount stop /MQHA/MQCLUSTER1/log

► To reset a Tivoli System Automation resource, run the following command:

resetrsrc -s "Name == 'mq-mnt-var\_mqm\_log'" IBM.Application

This command is useful when resources become hung.

#### **5.5.4 Operational commands**

This section describes how to stop, start, and check the status of the Tivoli System Automation cluster.

► To start and stop a Resource Group, run the commands shown in [Example 5-31](#page-88-2).

<span id="page-88-2"></span>*Example 5-31 Start and stop commands*

```
chrg -o online rg-mqha-MQCLUSTER1
chrg -o offline rg-mqha-MQCLUSTER1
```
- To check the status of the Tivoli System Automation cluster, run the **lssam** command. The output from this command is similar to the output shown in [Figure 5-6](#page-89-0).

```
---------------------------------------------------------------------.
| IBM Tivoli System Automation for Multiplatforms 2011-10-11 11:00:28 |
        '---------------------------------------------------------------------'
Online IBM.ResourceGroup:rg-mqha-MQCLUSTER1 Nominal=Online
         |- Online IBM.Application:mq-mnt-var_mqm_data
                 |- Offline IBM.Application:mq-mnt-var_mqm_data:lnxserver1
                 '- Online IBM.Application:mq-mnt-var_mqm_data:lnxserver2
         |- Online IBM.Application:mq-mnt-var_mqm_errors
                 |- Offline IBM.Application:mq-mnt-var_mqm_errors:lnxserver1
                '- Online IBM.Application:mq-mnt-var mqm errors:lnxserver2
         |- Online IBM.Application:mq-mnt-var_mqm_log
                 |- Offline IBM.Application:mq-mnt-var_mqm_log:lnxserver1
                '- Online IBM.Application:mq-mnt-var mqm log:lnxserver2
         |- Online IBM.Application:mq-service-MQCLUSTER1
                 |- Offline IBM.Application:mq-service-MQCLUSTER1:lnxserver1
                 '- Online IBM.Application:mq-service-MQCLUSTER1:lnxserver2
         '- Online IBM.ServiceIP:mq-ip-MQCLUSTER1
                 |- Offline IBM.ServiceIP:mq-ip-MQCLUSTER1:lnxserver1
                 '- Online IBM.ServiceIP:mq-ip-MQCLUSTER1:lnxserver2
Online IBM.Equivalency:mq-ip-MQCLUSTER1-equ
         |- Online IBM.NetworkInterface:eth0:lnxserver1
         '- Online IBM.NetworkInterface:eth0:lnxserver2
```
<span id="page-89-0"></span>*Figure 5-6 Output of the lssam command*

- -To provide a panel that automatically refreshes, run the **lssam -top** command.
- -To move a resource from one node to another, run the following command:

```
rgreq -o Move -n lnxserver1 rg-mqha-MQCLUSTER1
```
This command moves all resources out of lnxserver1.

- You can prevent Tivoli System Automation MP from stopping or starting resources. To disable Tivoli System Automation automation, run the following command, which changes SA MP to manual mode (Automation = Manual):

samctrl -M T

- To query the current Tivoli System Automation automation status, run the **lssamctrl** command.
- ► To re-enable automation mode (Automation = Auto), run the following command:

samctrl -M F

See ["Online resources" on page 123](#page-136-0) for more information about automation commands.

# **6**

# **Chapter 6. Building a practical redundant solution**

This chapter describes the implementation steps needed to build a redundant network connection setup between a z/VM system and the external network switches. In our lab environment, we used the IBM J48E network switch and two Open Systems Adapters - Express 3 (OSA-Express 3) with 10 Gb Ethernet ports. We used an IBM System z10 and two IBM J48E switches built to provide configuration examples for achieving high availability.

# **6.1 Lab environment configuration**

The environment we used was built to simulate a typical production setup [\(Figure 6-1\)](#page-91-0). We built two z/VM LPARs, each with its own virtual switch. Each virtual switch is assigned two 10 Gbps ports, one from each OSA-Express 3 module.

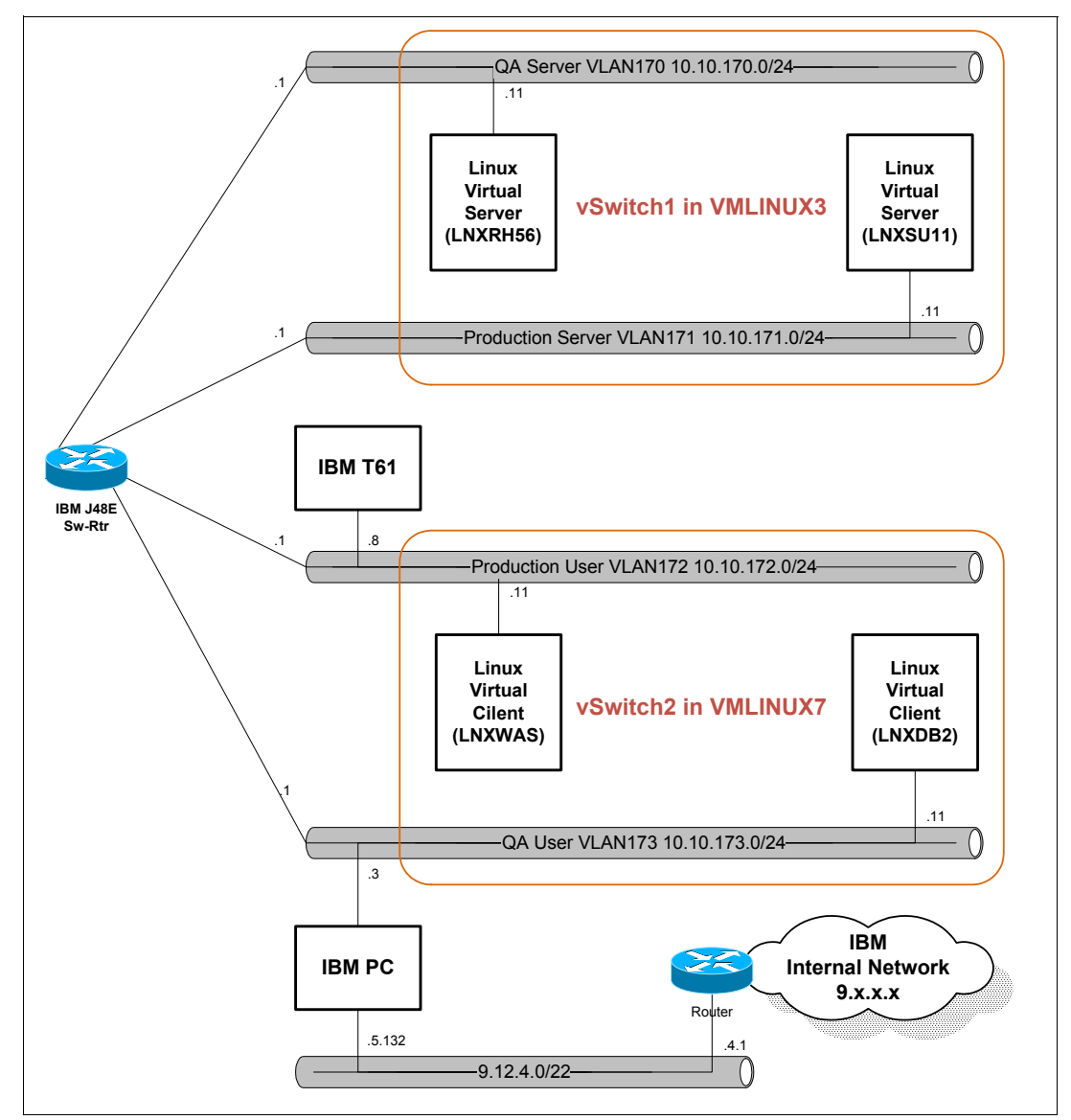

<span id="page-91-0"></span>*Figure 6-1 Logical network diagram for the ITSO lab environment*

Our physical lab environment is composed of the following components [\(Figure 6-2](#page-92-0)):

- $\blacktriangleright$ One IBM System z10-2097 mainframe
- -Two IBM OSA-Express 3 adapters, each with two 10 Gbps ports
- -Two IBM J48E Ethernet switches (OEM Juniper EX4200-48T)
- -Two SFP+ Uplink Modules with four 10GBase-SR SFP+
- -Two Windows XP Professional computers

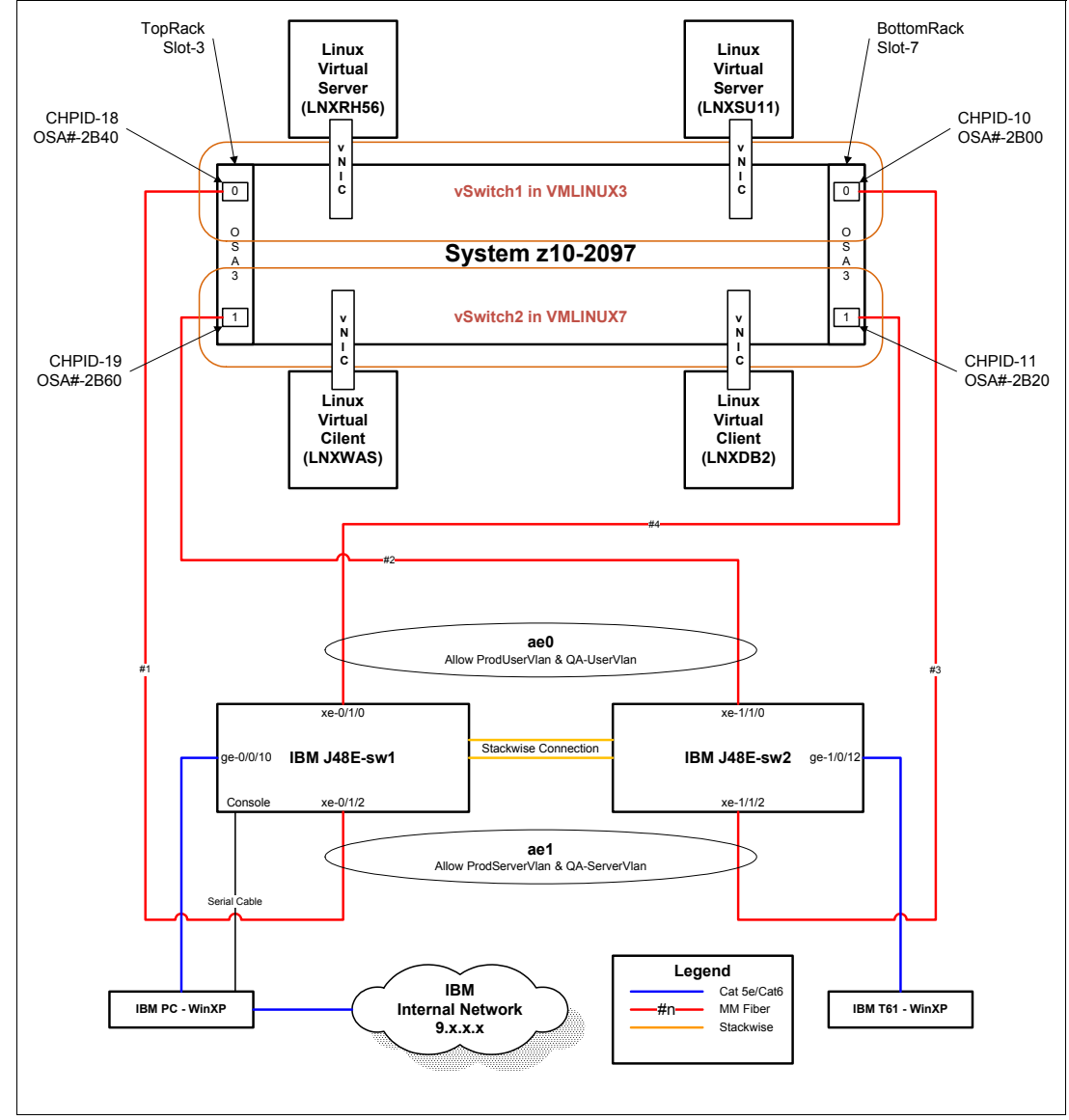

<span id="page-92-0"></span>*Figure 6-2 Test environment physical connection setup*

We connected the IBM J48E switches with the two OSA-Express 3 modules so that the system would be able to sustain a single point of failure on all the components except the IBM System z10.

# **6.2 IBM J48E switch configuration**

The IBM J48E switch is a single 48-port switch that supports Virtual Chassis technology and allows up to 10 switches to be interconnected over a 128 Gbps backplane. This setup is managed as a single device. The routing engine of the J48E is rated at 101 million packets per second (Mpps) at wire speed.

Interconnected switches in a Virtual Chassis configuration share a single control plane and operating system. One master (active) routing engine and one backup (hot-standby) routing engine is assigned automatically within the stack of switches.

# **6.2.1 Virtual Chassis setup**

For a detailed and step-by-step procedure about building and configuring the Virtual Chassis, see the "Configuring an EX4200 Virtual Chassis with a Preprovisioned Configuration File" page found at the Juniper website:

```
http://www.juniper.net/techpubs/en_US/junos10.4/topics/task/configuration/virtual-
chassis-ex4200-cli.html#jd0e56
```
For JUNOS9.3 and later, the Juniper EX switch supports split-detection to avoid having two actively split domains. This feature is enabled by default. Split-detection must be turned off in a two-member virtual chassis; otherwise, the standby member does not become active after the master switch fails.

In the ITSO lab environment, we set up our virtual chassis on the two IBM J48E switches using the following commands:

- **set virtual-chassis preprovisioned member 0 serial-number 13400AB role routing-engine**
- **set virtual-chassis preprovisioned member 1 serial-number 13400FC role routing-engine**
- **set chassis redundancy graceful-switchover**
- **set virtual-chassis preprovisioned no-split-detection**

The command shown in [Example 6-1](#page-93-0) was used for verification

<span id="page-93-0"></span>*Example 6-1 Show Virtual Chassis status and output*

root@> **show virtual-chassis status**

```
Preprovisioned Virtual Chassis
Virtual Chassis ID: 671e.7a9f.6aff
Virtual Chassis Mode: Enabled
                           Mstr Mixed Neighbor List
Member ID Status Serial No Model prio Role Mode ID Interface
0 (FPC 0) Prsnt 13400AB ex4200-48t 129 Backup N 1 vcp-0
1 vcp-1
1 (FPC 1) Prsnt 13400FC ex4200-48t 129 Master* N 0 vcp-0
0 \quad \text{vcp-1}
```
To show the status of the Virtual Chassis ports, run the command shown in [Example 6-2.](#page-94-0)

| fpc0:                         |             |             |        |                 |    |                       |
|-------------------------------|-------------|-------------|--------|-----------------|----|-----------------------|
| Interface<br>or<br>PIC / Port | <b>Type</b> | Trunk<br>ΙD | Status | Speed<br>(mbps) | ID | Neighbor<br>Interface |
| $vcp-0$                       | Dedicated   | 1           | Up     | 32000           | 1  | $vcp-1$               |
| $vcp-1$                       | Dedicated   | 2           | Up     | 32000           | 1  | $vcp-0$               |
| $fpc1$ :                      |             |             |        |                 |    |                       |
| Interface                     | Type        | Trunk       | Status | Speed           |    | Neighbor              |
| or<br>PIC / Port              |             | ΙD          |        | (mbps)          | ΙD | Interface             |
| $vcp-0$                       | Dedicated   | 1           | Up     | 32000           | 0  | $vcp-1$               |
| $vcp-1$                       | Dedicated   | 2           | Up     | 32000           | 0  | $vcp-0$               |

<span id="page-94-0"></span>*Example 6-2 Show Virtual Chassis vc-port and output*

root@> **show virtual-chassis vc-port**

#### **6.2.2 VLANs and VLAN interfaces configuration**

A Layer 3 VLAN interface is configured for each VLAN to provide routing function between them. In JUNOS, the default VLAN must be explicitly defined. [Figure 6-3](#page-94-1) shows the configuration that we used for our VLAN and VLAN interfaces.

```
set interfaces vlan unit 170 family inet address 10.10.170.1/24
set interfaces vlan unit 171 family inet address 10.10.171.1/24
set interfaces vlan unit 172 family inet address 10.10.172.1/24
set interfaces vlan unit 173 family inet address 10.10.173.1/24
set vlans ProdServerVlan vlan-id 171
set vlans ProdServerVlan l3-interface vlan.171
set vlans ProdUserVlan vlan-id 172
set vlans ProdUserVlan l3-interface vlan.172
set vlans QA-ServerVlan vlan-id 170
set vlans QA-ServerVlan l3-interface vlan.170
set vlans QA-UserVlan vlan-id 173
set vlans QA-UserVlan l3-interface vlan.173
set vlans default vlan-id 1
```
<span id="page-94-1"></span>*Figure 6-3 VLANs and VLAN Interfaces configuration*

Run the command shown in [Figure 6-4 on page 82](#page-95-0) to receive detailed information about VLANs configured on bridged Ethernet interfaces. For more information about the **show vlans**  command, go to the following website:

[http://www.juniper.net/techpubs/en\\_US/junos10.4/topics/reference/command-summary/s](http://www.juniper.net/techpubs/en_US/junos10.4/topics/reference/command-summary/show-vlans-bridging-ex-series.html) [how-vlans-bridging-ex-series.html](http://www.juniper.net/techpubs/en_US/junos10.4/topics/reference/command-summary/show-vlans-bridging-ex-series.html)

```
root@> show vlans extensive
VLAN: ProdServerVlan, Created at: Thu Oct 6 14:41:27 2011
802.1Q Tag: 171, Internal index: 3, Admin State: Enabled, Origin: Static
Layer 3 interface: vlan.171 (UP)
 IPV4 addresses:
                 10.10.171.1/24(Primary)
Protocol: Port Mode, Mac aging time: 300 seconds
Number of interfaces: Tagged 2 (Active = 1), Untagged 0 (Active = 0)
      ae1.0*, tagged, trunk
VLAN: ProdUserVlan, Created at: Thu Oct 6 14:41:27 2011
802.1Q Tag: 172, Internal index: 4, Admin State: Enabled, Origin: Static
Layer 3 interface: vlan.172 (UP)
 IPV4 addresses:
                 10.10.172.1/24(Primary)
Protocol: Port Mode, Mac aging time: 300 seconds
Number of interfaces: Tagged 1 (Active = 1), Untagged 2 (Active = 0)
      ae0.0*, tagged, trunk
       ge-0/0/12.0, untagged, access
      ge-1/0/12.0, untagged, access
VLAN: QA-ServerVlan, Created at: Thu Oct 6 14:41:27 2011
802.1Q Tag: 170, Internal index: 5, Admin State: Enabled, Origin: Static
Layer 3 interface: vlan.170 (UP)
 IPV4 addresses:
                 10.10.170.1/24(Primary)
Protocol: Port Mode, Mac aging time: 300 seconds
Number of interfaces: Tagged 1 (Active = 1), Untagged 0 (Active = 0)
      ae1.0*, tagged, trunk
VLAN: QA-UserVlan, Created at: Thu Oct 6 14:41:27 2011
802.1Q Tag: 173, Internal index: 6, Admin State: Enabled, Origin: Static
Layer 3 interface: vlan.173 (UP)
 IPV4 addresses:
                 10.10.173.1/24(Primary)
Protocol: Port Mode, Mac aging time: 300 seconds
Number of interfaces: Tagged 1 (Active = 1), Untagged 2 (Active = 1)
      ae0.0*, tagged, trunk
       ge-0/0/10.0, untagged, access
      ge-1/0/10.0*, untagged, access
VLAN: default, Created at: Thu Oct 6 14:41:27 2011
802.1Q Tag: 1, Internal index: 7, Admin State: Enabled, Origin: Static
Protocol: Port Mode, Mac aging time: 300 seconds
Number of interfaces: Tagged 0 (Active = 0), Untagged 49 (Active = 2)
       ae0.0*, untagged, trunk
       ae1.0*, untagged, trunk
root@>
```
<span id="page-95-0"></span>*Figure 6-4 Show VLAN extensive output*

#### **6.2.3 Aggregated Ethernet interface configuration**

The members of the aggregated Ethernet interface are selected from each switch to sustain a single point of failure. The aggregated link is configured in trunk mode [\(Example 6-3](#page-96-0)). JUNOS only supports the 802.1Q trunking protocol.

<span id="page-96-0"></span>*Example 6-3 Aggregated Ethernet interface configuration*

```
set chassis aggregated-devices ethernet device-count 2
set interfaces ae0 aggregated-ether-options no-flow-control
set interfaces ae0 aggregated-ether-options lacp active
set interfaces ae0 unit 0 family ethernet-switching port-mode trunk
set interfaces ae0 unit 0 family ethernet-switching vlan members ProdUserVlan 
set interfaces ae0 unit 0 family ethernet-switching vlan members QA-UserVlan 
set interfaces ae0 unit 0 family ethernet-switching vlan members ProdServerVlan
set interfaces ae0 unit 0 family ethernet-switching vlan native-vlan-id 1
set interfaces ae1 aggregated-ether-options no-flow-control
set interfaces ae1 aggregated-ether-options lacp active
set interfaces ael unit 0 family ethernet-switching port-mode trunk;
set interfaces ae1 unit 0 family ethernet-switching vlan members ProdServerVlan 
set interfaces ae1 unit 0 family ethernet-switching vlan members QA-ServerVlan 
set interfaces ae1 unit 0 family ethernet-switching vlan native-vlan-id 1
set interfaces xe-0/1/0 ether-options 802.3ad ae0
set interfaces xe-0/1/2 ether-options 802.3ad ae1
set interfaces xe-1/1/0 ether-options 802.3ad ae0
set interfaces xe-1/1/2 ether-options 802.3ad ae1
```
To show extensive status information about a specified aggregated Fast Ethernet or Gigabit Ethernet interface, run **show interfaces ae0 extensive**. The output of this command is shown in [Example 6-4.](#page-96-1)

<span id="page-96-1"></span>*Example 6-4 show interfaces ae0 extensive command*

|                                           | Physical interface: aeO, Enabled, Physical link is Up<br>Interface index: 129, SNMP ifIndex: 596, Generation: 132 | Link-level type: Ethernet, MTU: 9010, Speed: 20Gbps, BPDU Error: None,        |  |
|-------------------------------------------|----------------------------------------------------------------------------------------------------|-------------------------------------------------------------------------------|--|
|                                           |                                                                                                    | MAC-REWRITE Error: None, Loopback: Disabled, Source filtering: Disabled, Flow |  |
|                                           |                                                                                                    | control: Disabled, Minimum links needed: 1, Minimum bandwidth needed: 0       |  |
| Device flags : Present Running            |                                                                                                    |                                                                               |  |
| Interface flags: SNMP-Traps Internal: 0x0 |                                                                                                    |                                                                               |  |
|                                           |                                                                                                    | Current address: 2e:6b:f5:3d:b4:03, Hardware address: 2e:6b:f5:3d:b4:03       |  |
|                                           | Last flapped : 2011-10-07 16:58:27 UTC (01:25:12 ago)                                                             |                                                                               |  |
| Statistics last cleared: Never            |                                                                                                    |                                                                               |  |
| Traffic statistics:                       |                                                                                                    |                                                                               |  |
| Input bytes : 1997806398766               |                                                                                                    | 9720 bps                                                                      |  |
| Output bytes : 64594592849                |                                                                                                    | 7152 bps                                                                      |  |
| Input packets: 1285450368                 |                                                                                                    | 13 pps                                                                        |  |
| Output packets: 614142855                 |                                                                                                    | 12 pps                                                                        |  |
| IPv6 transit statistics:                  |                                                                                                    |                                                                               |  |
| Input bytes :                             | 0                                                                                                    |                                                                               |  |
| Output bytes :                            | 0                                                                                                    |                                                                               |  |
| Input packets:                            | 0                                                                                                    |                                                                               |  |
| Output packets:                           | 0                                                                                                    |                                                                               |  |
| Input errors:                             |                                                                                                    |                                                                               |  |

```
 Errors: 0, Drops: 0, Framing errors: 0, Runts: 0, Giants: 0, Policed discards: 
0, Resource errors: 0
  Output errors:
   Carrier transitions: 14, Errors: 0, Drops: 0, MTU errors: 0, Resource errors: 
\Omega Logical interface ae0.0 (Index 67) (SNMP ifIndex 598) (Generation 233)
   Flags: SNMP-Traps 0x0 Encapsulation: ENET2
  Statistics Packets pps Bytes bps
   Bundle:
Input : 0 0 0 0 0
     0utput: 9240 0 564065 0
  LACP info: Role System System Port Port Port
                    priority identifier priority number key
     xe-0/1/0.0 Actor 127 2c:6b:f5:3d:b4:00 127 4 1
     xe-0/1/0.0 Partner 32768 02:00:07:00:00:09 32768 1 2
     xe-1/1/0.0 Actor 127 2c:6b:f5:3d:b4:00 127 3 1
     xe-1/1/0.0 Partner 32768 02:00:07:00:00:09 32768 2 2
   LACP Statistics: LACP Rx LACP Tx Unknown Rx Illegal Rx
     xe-0/1/0.0 10364 219 0 0
     xe-1/1/0.0 10595 213 0 0
   Marker Statistics: Marker Rx Resp Tx Unknown Rx Illegal Rx
     xe-0/1/0.0 3 3 0 0
    xe-1/1/0.0 5 5 0 0
   Protocol eth-switch, Generation: 256, Route table: 0
     Flags: Trunk-Mode
```
## **6.2.4 MTU configuration**

The IBM J48E switch has the default MTU sizes shown in [Table 6-1.](#page-97-0)

<span id="page-97-0"></span>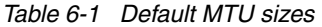

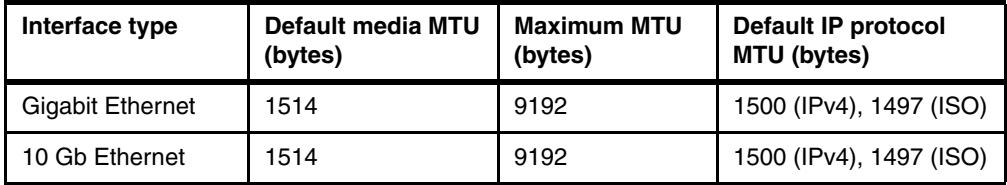

IBM J48E does not provide a system-wide MTU setup and you need to configure each interface that is required to support the Jumbo frame. The MTU parameter on the IBM J48E **set interface** command refers to the media MTU size and not the IP Protocol MTU. Media MTU is obtained by adding the media impact size and the IP Protocol MTU sizes together. Thus, we needed to add the media impact size to the protocol MTU size that was defined on Linux on System z.

[Table 6-2](#page-97-1) shows the media impact for different interface encapsulation types.

<span id="page-97-1"></span>*Table 6-2 Media impact*

| Interface encapsulation      | <b>Encapsulation impact (bytes)</b> |
|------------------------------|-------------------------------------|
| 802.1Q/Ethernet 802.3        | 21                                  |
| 802.1Q/Ethernet<br>Version 2 | 18                                  |

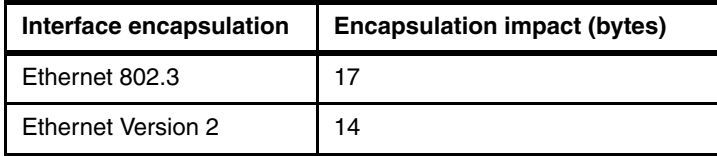

In our lab setup, the Linux network MTU size was set to 8992 bytes and the IBM J48E was set at 9010 bytes (8992 + 18). We used the following commands to set these sizes on each interface:

- **set interfaces ae0 mtu 9010**
- **set interfaces ae1 mtu 9010**
- **set interfaces vlan mtu 9010**

# **6.2.5 Linux on System z and z/VM LPARs**

Our test environment consists of one IBM System z10 mainframe with two OSA-Express 3 Short Range (SR) cards. Each OSA card contains two physical ports that are set up to run a Link Aggregation Control Protocol (LACP) channel to a redundant access switch pair.

Two z/VM 6.1 LPARs were created and named VMLINUX3 and VMLINUX 7 ([Table 6-3](#page-98-0)). Each LPAR was configured with two OSA ports that joined to a group named *portgrpa*. This group is assigned to a virtual switch with Link Aggregation Control Protocol (LACP). LACP is required for ensuring resilience between the virtual switch and network switches.

Adding multiple OSA cards to a virtual switch allows for a highly available configuration. If there is a failure of either an OSA Express card or network switch, the failure is not apparent but is automatic, to the Linux guests. [Table 6-3](#page-98-0) and [Table 6-4](#page-98-1) provide the configuration for the virtual switches and Linux guests.

To provide security against unauthorized access, all access must be granted for every Linux on System z guest using the **CP SET VSWITCH** command, or by inserting the MODIFY VSWITCH statement in the PROFILE EXEC of user AUTOLOG1.

| z/VM LPAR name  | <b>OSA card numbers</b> | <b>VSWITCH name</b> | Transport mode and<br><b>Operation Options</b> |
|-----------------|-------------------------|---------------------|------------------------------------------------|
| <b>VMLINUX3</b> | 2B00 and 2B40           | <b>VSWITCHA</b>     | Layer 2 and<br><b>VLAN</b> aware               |
| <b>VMLINUX7</b> | 2B20 and 2B60           | VSWITCHA            | Layer 2 and<br><b>VLAN</b> aware               |

<span id="page-98-0"></span>*Table 6-3 Virtual switches (VSWITCHes) information*

Four Linux guests are configured ([Table 6-4](#page-98-1)).

<span id="page-98-1"></span>*Table 6-4 Linux guests Information*

| <b>LPAR name</b> | Server name        | <b>VLAN ID</b> | <b>IP</b> address |
|------------------|--------------------|----------------|-------------------|
| <b>VMLINUX3</b>  | LNXRH56            | 0170           | 10.10.170.11      |
| <b>VMLINUX3</b>  | LNXSU11            | 0171           | 10.10.171.11      |
| <b>VMLINUX7</b>  | <b>LNXWAS</b>      | 0172           | 10.10.172.11      |
| <b>VMLINUX7</b>  | LNXDB <sub>2</sub> | 0173           | 10.10.173.11      |

# **6.3 z/VM virtual switch definition**

This section describes a z/VM VSWITCH setup in highly available mode.

## **6.3.1 Port group definition**

Two processes are required to create a link aggregation port configuration. We defined one port group using an arbitrary name (*portgrpa*) and two OSA cards (VMLINUX3 [\(Example 6-5\)](#page-99-0) and VMLINUX7 [\(Example 6-6](#page-99-1))) have been joined to this new port group.

<span id="page-99-0"></span>*Example 6-5 Setting the port group - portgroupa*

set port group portgrpa join 2B00 2B40 set port group portgrpa **lacp** act

<span id="page-99-1"></span>*Example 6-6 Setting the port group - portgroupa*

set port group portgrpa join 2B20 2B60 set port group portgrpa **lacp** act

As shown here, *portgrpa* group is set up to use the LACP protocol.

## **6.3.2 Defining virtual switches**

The z/VM virtual switch (VSWITCHA) and the physical switch (Juniper) are defined with LACP, which provides reliability and serviceability for a network environment. It was set up so that any single failures do not affect Linux guests.

Virtual switches and VMLINUX7 were defined by issuing the **DEFINE VSWITCH** commands in z/VM shown in [Example 6-7](#page-99-2) and [Example 6-8](#page-99-3). During virtual switch creation, you need to set the port group name to create the VSWITCH for LACP. To accomplish this task, issue the commands shown in [Example 6-7](#page-99-2) (for VMLINUX3) and [Example 6-8](#page-99-3) (for VMLINUX7).

<span id="page-99-3"></span><span id="page-99-2"></span>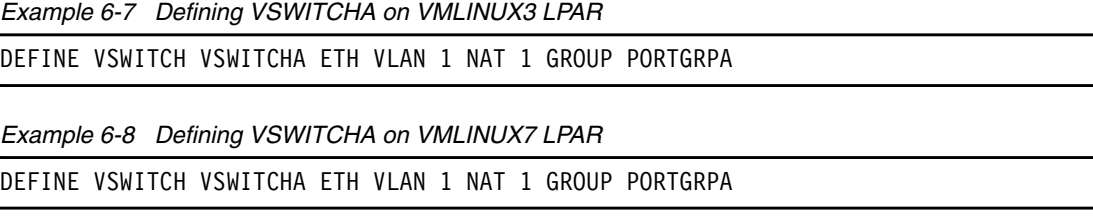

**Important:** You need to have privilege B to run these commands.

With the port groups previously defined, VSWITCHA assigns controllers for every OSA port and then the port group is enabled. In a production environment, the best way for the **DEFINE VSWITCH** command to be issued would be to insert the DEFINE VSWITCH statement in to the SYSTEM CONFIG file of user MAINT.

As the new virtual switch is defined, grant Linux guests the privilege to couple to it as shown on [Example 6-9](#page-100-0) (for VMLINUX3) and [Example 6-10](#page-100-1) (for VMLINUX7).

<span id="page-100-0"></span>*Example 6-9 Granting privilege to Linux guests*

|  | SET VSWITCH VSWITCHA GRANT 1nxrh56 VLAN 170 |  |  |
|--|---------------------------------------------|--|--|
|  | SET VSWITCH VSWITCHA GRANT 1nxsu11 VLAN 171 |  |  |

<span id="page-100-1"></span>*Example 6-10 Granting privilege to Linux guests*

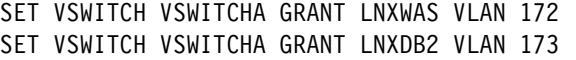

In a production environment, put all SET VSWITCH statements in to the PROFILE EXEC of the AUTOLOG1 user.

Add the following statement to the user's directory for every Linux on System z guest and make the virtual NIC persistent. This action avoids the necessity of using a **couple** command to attach Linux to the VSWITCH.

nicdef <vNIC> type qdio lan system <VSWITCH\_NAME>

An example of the NICDEF statement from our environment follows:

NICDEF C200 TYPE QDIO LAN SYSTEM VSWITCHA

When logged in to the Linux user ID, you should see the NIC being created. An example of this action is shown in [Example 6-11](#page-100-2).

<span id="page-100-2"></span>*Example 6-11 Virtual NIC (vNIC) creation*

NIC c200 is created; devices c200-c202 defined

Use the z/VM command **CP QUERY NIC** to get more information about the NIC [\(Example 6-12](#page-100-3)).

<span id="page-100-3"></span>*Example 6-12 Querying Virtual NIC (vNIC)*

| QUERY NIC                   |                          |            |
|-----------------------------|--------------------------|------------|
| Adapter C200.P00 Type: QDIO | Name: any                | Devices: 3 |
| MAC: 02-00-00-00-00-03      | VSWITCH: SYSTEM VSWITCHA |            |

# **6.4 Tuning for maximum performance**

Using default settings and other configuration parameters can usually meet most business requirements, but if you want to take advantage of high-speed connections and get the most performance out of your network, you need to change some default Linux settings.

To achieve better throughput, set the TCP window size [\(Example 6-13\)](#page-101-0). For more information about tuning for maximum performance, go to the following websites:

- <http://fasterdata.es.net/fasterdata/host-tuning/linux/>
- <http://www.cyberciti.biz/faq/linux-tcp-tuning/>

Add the entries shown in [Example 6-13](#page-101-0) to the /etc/sysctl.conf file, and then run **sysctl -p**.

<span id="page-101-0"></span>*Example 6-13 sysctl settings*

```
# increase TCP max buffer size
net.core.rmem max = 16777216net.core.wmem_max = 16777216
# increase Linux autotuning TCP buffer limits
net.ipv4.tcp_rmem = 4096 87380 33554432
net.ipv4.tcp_wmem = 4096 65536 33554432
# recommended to increase this for 10G NICS
net.core.netdev_max_backlog = 30000
# Enable select acknowledgments
net.ipv4.tcp_sack = 1
# Enable timestamps as defined in RFC1323
net.ipv4.tcp_timestamps = 1
# Turn on window scaling which can be an option to enlarge the transfer window
net.ipv4.tcp_window_scaling = 1
```
# **6.4.1 Buffer count**

To set up the buffer count, you need to update the network configuration file ([Table 6-5\)](#page-101-1).

| <b>OS version</b>        | <b>File location</b>                                    | Option (required)                                                                              |
|--------------------------|---------------------------------------------------------|------------------------------------------------------------------------------------------------|
| SLES <sub>10</sub>       | /etc/sysconfig/hardware/hwc<br>fg-qeth-bus-ccw-0.0.c200 | QETH OPTIONS="buffer count=<br>128"                                                            |
| SLES <sub>11</sub>       | /etc/udev/rules.d/51-geth-0<br>.0.c200.rules            | ACTION=="add",<br>SUBSYSTEM=="ccwgroup",<br>KERNEL=="0.0.c200", ATTR{buf<br>fer $count$ ="128" |
| Red Hat Enterprise Linux | /etc/sysconfig/network-scri<br>pts/ifcfg-eth0           | 0PTIONS="buffer count=128"                                                                     |

<span id="page-101-1"></span>*Table 6-5 Setting the buffer count attribute*

To confirm the buffer count, run **lsqeth** ([Example 6-14](#page-101-2)).

<span id="page-101-2"></span>*Example 6-14 Querying the qeth devices*

| $lnxsu11:~$ # lsqeth<br>Device name | : ethO          |
|-------------------------------------|-----------------|
| card type                           | : GuestLAN ODIO |
| cdev <sub>0</sub>                   | : 0.0.c200      |
| cdev1                               | : 0.0.c201      |
| cdev2                               | : 0.0.c202      |

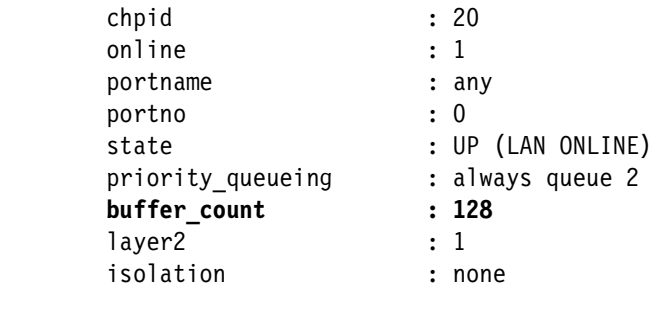

```
lnxsu11:^{\sim} #
```
# **6.4.2 MTU size**

To manually set the MTU value in Linux on System z, run the following command:

ifconfig eth0 mtu 8992

This value resets upon reboot. To keep it persistent, update the network configuration file [\(Table 6-6\)](#page-102-0).

<span id="page-102-0"></span>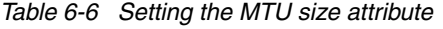

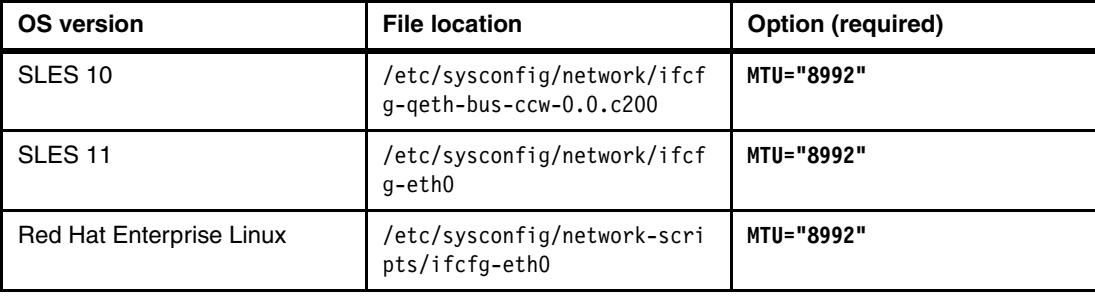

To confirm the MTU size, run **ifconfig eth0** ([Example 6-15](#page-102-1)).

<span id="page-102-1"></span>*Example 6-15 Showing the eth0 status*

|                     | $lnx$ sull: $\sim$ # ifconfig eth0                                      |  |  |
|---------------------|-------------------------------------------------------------------------|--|--|
| ethO                | Link encap:Ethernet HWaddr 02:00:03:00:00:03                            |  |  |
|                     | inet addr:10.10.171.11 Bcast:10.10.171.255 Mask:255.255.255.0           |  |  |
|                     | inet6 addr: fe80::3ff:fe00:3/64 Scope:Link                              |  |  |
|                     | UP BROADCAST RUNNING MULTICAST MTU:8992 Metric:1                        |  |  |
|                     | RX packets:1037784660 errors:0 dropped:75 overruns:0 frame:0            |  |  |
|                     | TX packets:468875829 errors:1 dropped:1 overruns:0 carrier:0            |  |  |
|                     | collisions:0 txqueuelen:10000                                           |  |  |
|                     | RX bytes:2077867681676 (1981609.0 Mb) TX bytes:28593479762 (27268.8 Mb) |  |  |
| $lnxsu11:^{\sim}$ # |                                                                         |  |  |

For more information about MTU size, go to the following website:

<http://www.vm.ibm.com/devpages/bitner/presentations/vmup2011.pdf>

Optimizing the buffer count and the MTU sizes can substantially improve network performance, especially when using a 10G network. Another thing that can increase TCP throughput is to increase the size of the interface queue (by running **txqueuelen**).

# **7**

# **Chapter 7. Performance and failover tests**

This chapter describes the tests we performed in the ITSO lab. The objective of these tests was to gather information about performance and failover of a real scenario, where the concepts described in this book were applied.

Overall, we used two kinds of tests: ePerformance and failover. To test performance, we used the **iperf** tool and the FTP protocol. For the failover test, we used ICMP (using the **ping**  command) repeatedly to identify the impacts of a failure in the network.

For a successful network configuration, reserve resources (time, people, and processes) for testing are required to guarantee that the network can run the required workload.

After configuration and before testing points of failure and its impacts on the network, test the performance, stability and, if needed, refine tuning where possible. It is important to perform these tests before the network goes into production to avoid future issues that might compromise the availability of the services running over the network.

For our scenarios, we concentrated our efforts on measuring throughput. After that, we identified critical points in the network that could fail and simulated failures to understand how services over the network were impacted.

# **7.1 Performance tests and results**

To perform throughput tests, we used the **iperf** tool and some FTP connections.

All the tests were done with guests in different VLANs. The specific TCP configuration used is shown in [Example 7-1.](#page-105-0)

<span id="page-105-0"></span>*Example 7-1 Excerpt of /etc/sysctl.conf on LNXSU11 - TCP limits configuration*

```
net.core.rmem max = 16777216net.core.wmem max = <math>16777216</math>net.ipv4.tcp_rmem = 4096 87380 33554432
net.ipv4.tcp_wmem = 4096 65536 33554432
net.core.netdev_max_backlog = 30000
net.ipv4.tcp sack = 1net.ipv4.tcp timestamps = 1
net.ipv4.tcp window scaling = 1
```
#### **7.1.1 Tests with the iperf tool**

The **iperf** tool was created to measure the maximum TCP and UDP bandwidths. It can report bandwidth usage, delay jitter, and datagram loss. It also offers several options to identify issues or discover new ways to test the maximum throughput according to the configuration of the Linux network card, the OSA-Express 3 cards and the physical switch ports. The System z VSWITCH itself does not have any network tuning parameters. It is just the element that handles the transmission of the packages between the OSA-Express 3 card port and Linux on System z.

The **iperf** command can be used as a server or a client, according to the options selected.

To start the server, run the command shown in [Example 7-2](#page-105-1).

<span id="page-105-1"></span>*Example 7-2 iperf server running*

[root@lnxrh56 ~]# **iperf -s** ------------------------------------------------------------ Server listening on TCP port 5001 TCP window size: 85.3 KByte (default) ------------------------------------------------------------

The **-s** switch used in this example is the option that identifies the instance of **iperf** as a server. A **-u** switch gives the server (or the client) the ability to use UDP, as TCP is the default protocol. If the **-u** switch is used on the server side, the client command that points to this server should also use the **-u** switch so they can communicate with each other.

[Example 7-3](#page-105-2) shows the command that was run on the client side of our test environment.

<span id="page-105-2"></span>*Example 7-3 iperf command run as a client* lnxwas:/tmp # /usr/local/bin/iperf -i2 -t100 -c10.10.170.11

On the client side, the following options (switches) can be used:

- ► -i: Number of seconds between the presentation of new bandwidth reports
- -**-t**: Duration time of the test
- -**-c**: Defines this instance as a client, connecting to the defined IP address

The command shown in [Example 7-4](#page-106-0) shows the results on the server side when it receives a connection:

<span id="page-106-0"></span>*Example 7-4 iperf server with connected clients*

```
[root@lnxrh56 ~]# iperf -s
------------------------------------------------------------
Server listening on TCP port 5001
TCP window size: 85.3 KByte (default)
------------------------------------------------------------
[ 4] local 10.10.170.11 port 5001 connected with 10.10.172.11 port 57846
[ ID] Interval Transfer Bandwidth
[ 4] 0.0-10.0 sec 1.43 GBytes 1.22 Gbits/sec
```
[Example 7-5](#page-106-1) shows the client side:

<span id="page-106-1"></span>*Example 7-5 iperf server with connected clients*

```
lnxwas:/tmp # /usr/local/bin/iperf -i2 -t100 -c10.10.170.11
------------------------------------------------------------
Client connecting to 10.10.170.11, TCP port 5001
TCP window size: 19.1 MByte (default)
------------------------------------------------------------
[ 3] local 10.10.172.11 port 57846 connected with 10.10.170.11 port 5001
[ ID] Interval Transfer Bandwidth
[ 3] 0.0- 2.0 sec 287 MBytes 1.20 Gbits/sec
[ 3] 2.0- 4.0 sec 311 MBytes 1.30 Gbits/sec
[ 3] 4.0- 6.0 sec 287 MBytes 1.21 Gbits/sec
[ 3] 6.0- 8.0 sec 287 MBytes 1.20 Gbits/sec
[ 3] 8.0-10.0 sec 292 MBytes 1.22 Gbits/sec
[ 3] 0.0-10.0 sec 1.43 GBytes 1.23 Gbits/sec
...
```
### **Using MTU 1500 with the Linux on System z guest and the IBM J48E switch setup**

Initially, we ran an **iperf** server on our Linux guest, LNXRH56, and an **iperf** client instance on our guest, LNXWAS. We used the default MTU size (1500) during this test.

We were able to reach the average throughput of 2.6 Gbps. This number can be checked on the physical switch ([Example 7-6\)](#page-106-2).

<span id="page-106-2"></span>*Example 7-6 Excerpt of Juniper query result - about 2.6 Gbps (2688298752 bps)*

| Seconds: 18                               | Time: 17:06:09 |                                 |                   |
|-------------------------------------------|----------------|---------------------------------|-------------------|
| Delay: 0/0/358                            |                |                                 |                   |
| Interface: xe-0/1/0, Enabled, Link is Up  |                |                                 |                   |
| Encapsulation: Ethernet, Speed: 10000mbps |                |                                 |                   |
| Traffic statistics:                       |                |                                 | Current delta     |
| Input bytes:                              |                | 12248964742717 (2688298752 bps) | [5080372604]      |
| Output bytes:                             |                | 58471150482 (20908432 bps)      | [46800783]        |
| Input packets:                            |                | 1602211469 (220901 pps)         | [3339177]         |
| Output packets:                           |                | 481376363 (35132 pps)           | [628327]          |
| Error statistics:                         |                |                                 |                   |
| Input errors:                             | 0              |                                 | [0]               |
| Input drops:                              | 0              |                                 | $\lceil 0 \rceil$ |
| Input framing errors:                     | 0              |                                 | [0]               |

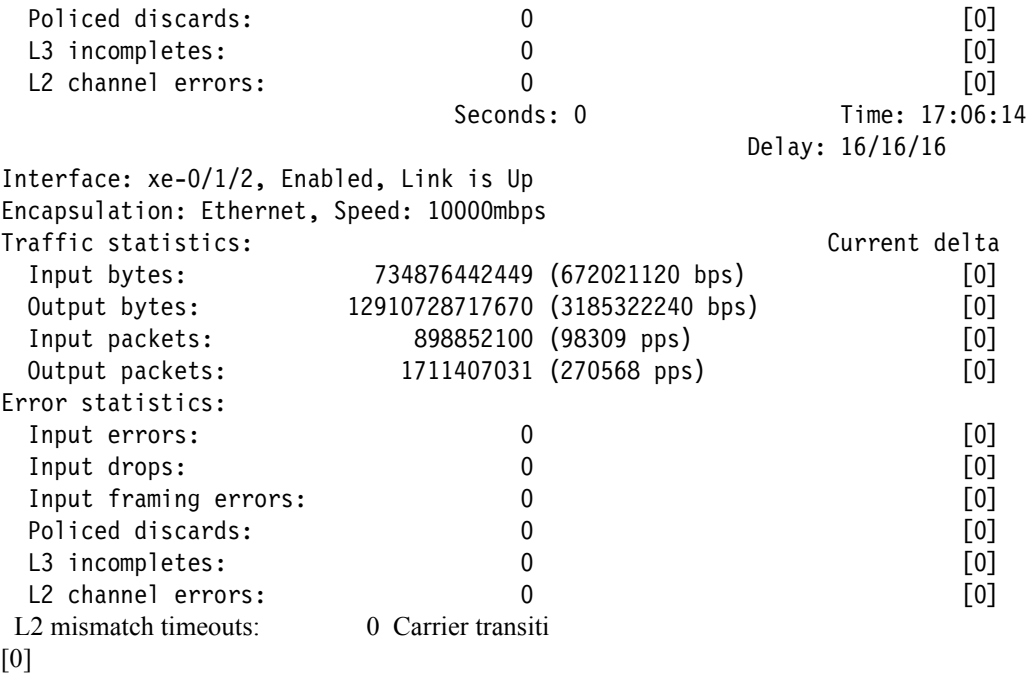

[Figure 7-1](#page-107-0) shows the OSA card processor utilization during the test.

|                | SCZHMC7: System Activity SCZP201 : VMLINUX37 - Mozilla Firefox: IBM Edition |           |                                                                |                                            |                                                                                                 |
|----------------|-----------------------------------------------------------------------------|-----------|----------------------------------------------------------------|--------------------------------------------|-------------------------------------------------------------------------------------------------|
|                |                                                                             |           | is it ibm.com https://sczhmc7.itso.ibm.com/html/sad/sadW2.html |                                            |                                                                                                 |
|                |                                                                             |           |                                                                |                                            |                                                                                                 |
|                |                                                                             |           |                                                                |                                            | Font Size: $\leftrightarrow$<br><b>Toggle Power Displa</b>                                      |
| <b>GPALL</b>   |                                                                             | $X$ $K3$  |                                                                | $(2)$ $(52)$ $\blacksquare$                |                                                                                                 |
| A26            |                                                                             | 999% (OS) |                                                                | $(1$ <sup>8</sup> $)$ (99 <sup>8</sup> ) I |                                                                                                 |
| A12            |                                                                             | 999% (OS) |                                                                | (38) (978)                                 |                                                                                                 |
| A12            |                                                                             |           |                                                                |                                            | $0, \ldots, 10, \ldots, 20, \ldots, 30, \ldots, 40, \ldots, 50, \ldots, 60, \ldots, 70, \ldots$ |
| CHPID 1.50 A12 |                                                                             |           | s                                                              | $(1$ % $(0)$ $\equiv$                      |                                                                                                 |
| CHPID 1.11 A12 |                                                                             |           | s                                                              | $(87\%)$ $(0\%)$                           |                                                                                                 |
| CHPID 1.55 A12 |                                                                             |           | s                                                              | $(1\%)$ $(0\%)$ $\equiv$                   |                                                                                                 |
| CHPID 1.53 A12 |                                                                             |           | s                                                              | $(08)$ (1\%) =                             |                                                                                                 |
| CHPID 1.52 A12 |                                                                             |           | s                                                              | $(08)$ (1\%) =                             |                                                                                                 |
| CHPID 1.3A A12 |                                                                             |           | s                                                              | $(08)$ (1\%) =                             |                                                                                                 |
| CHPID 1.3B A12 |                                                                             |           | s                                                              | $(08) (18)$ =                              |                                                                                                 |
| CHPID 1.18 A12 |                                                                             |           | s                                                              | $(0\%)$ $(44\%) \equiv$                    |                                                                                                 |
| CHPID 1.51 A12 |                                                                             |           | s                                                              | $(08)$ (1\) =                              |                                                                                                 |
| CHPID 1.54 A12 |                                                                             |           | s                                                              | $(08)$ (1\%) =                             |                                                                                                 |
| A26            |                                                                             |           |                                                                |                                            | $0, \ldots, 10, \ldots, 20, \ldots, 30, \ldots, 40, \ldots, 50, \ldots, 60, \ldots, 70, \ldots$ |
| CHPID 2.57 A26 |                                                                             |           | s                                                              | $(08)$ (1\%) =                             |                                                                                                 |
| CHPID 2.50 A26 |                                                                             |           | s                                                              | $(1\%)$ $(0\%)$ $\equiv$                   |                                                                                                 |
| CHPID 2.11 A26 |                                                                             |           | s                                                              | $(0$ <sup>3</sup> $)$ $(87)$ $\equiv$      |                                                                                                 |
| CHPID 2.55 A26 |                                                                             |           | s                                                              | $(08) (18) =$                              |                                                                                                 |
| CHPID 2.56 A26 |                                                                             |           | s                                                              | $(08)$ (1\%) =                             |                                                                                                 |
| CHPID 2.53 A26 |                                                                             |           | $\mathbf{s}$                                                   | $(08) (18)$ =                              |                                                                                                 |
| CHPID 2.52 A26 |                                                                             |           | s                                                              | $(08)$ (1\%) =                             |                                                                                                 |
| CHPID 2.18 A26 |                                                                             |           | s                                                              | $(44\$ $)(0\$ $)$                          |                                                                                                 |

<span id="page-107-0"></span>*Figure 7-1 Processor usage on the OSA card for MTU 1500*

We added a server instance on our guest (LNXSU11) and two clients from LNXDB2. We also added one more client instance on LNXWAS, also pointing to LNXRH56.
<span id="page-108-8"></span>After starting more **iperf** services in the network, the bandwidth usage divided by the different processes can be seen [\(Example 7-7](#page-108-0) and [Example 7-8\)](#page-108-1).

<span id="page-108-0"></span>*Example 7-7 Example on Client 1 - using iperf concurrently*

| $\begin{bmatrix} 3 & 20.0 - 22.0 & \text{sec} \\ 20 & 20.0 - 22.0 & \text{sec} \end{bmatrix}$ 146 MBytes 613 Mbits/sec<br>[ 3] 22.0-24.0 sec 95.5 MBytes 401 Mbits/sec |  |  |
|----------------------------------------------------------------------------------------------------|--|--|
| [ 3] 24.0-26.0 sec 120 MBytes 505 Mbits/sec                                                                                                    |  |  |
|                                                                                                    |  |  |

<span id="page-108-1"></span>*Example 7-8 Example of Client 2 - using iperf concurrently*

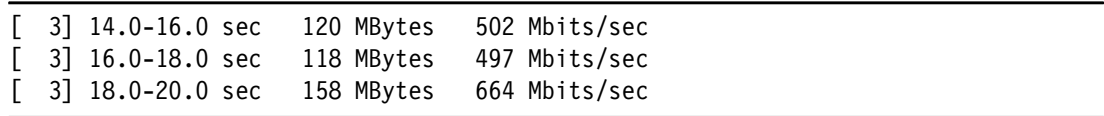

It becomes clear from these examples that the bandwidth possible on the test with one server and one client was split into the four new connections, indicating that, with no more tuning, this throughput was the maximum throughput with TCP.

We next ran the test with UDP. [Example 7-9](#page-108-2) shows the result with one server and [Example 7-10](#page-108-3) shows the result with one client.

<span id="page-108-7"></span><span id="page-108-4"></span><span id="page-108-2"></span>*Example 7-9 iperf server running with UDP protocol*

```
lnxsu11:~ # iperf -s -u
------------------------------------------------------------
Server listening on UDP port 5001
Receiving 1470 byte datagrams
UDP buffer size: 512 KByte (default)
------------------------------------------------------------
[ 3] local 10.10.171.11 port 5001 connected with 10.10.173.11 port 42739
[ ID] Interval Transfer Bandwidth Jitter Lost/Total Datagrams
[ 3] 0.0- 8.6 sec 1.07 MBytes 1.05 Mbits/sec 0.018 ms 0/ 766 (0%)
```
<span id="page-108-6"></span><span id="page-108-5"></span><span id="page-108-3"></span>*Example 7-10 iperf client running with UDP protocol*

```
lnxdb2:~ # /usr/local/bin/iperf -u -i2 -t86400 -c10.10.171.11 
------------------------------------------------------------
Client connecting to 10.10.171.11, UDP port 5001
Sending 1470 byte datagrams
UDP buffer size: 512 KByte (default)
------------------------------------------------------------
[ 3] local 10.10.173.11 port 42739 connected with 10.10.171.11 port 5001
[ ID] Interval Transfer Bandwidth
[ 3] 0.0- 2.0 sec 257 KBytes 1.05 Mbits/sec
[ 3] 2.0- 4.0 sec 256 KBytes 1.05 Mbits/sec
[ 3] 4.0- 6.0 sec 256 KBytes 1.05 Mbits/sec
[ 3] 6.0- 8.0 sec 257 KBytes 1.05 Mbits/sec
[ 3] 0.0- 8.6 sec 1.07 MBytes 1.05 Mbits/sec
[ 3] Sent 766 datagrams
[ 3] Server Report:
[ 3] 0.0- 8.6 sec 1.07 MBytes 1.05 Mbits/sec 0.017 ms 0/ 766 (0%)
```
A similar and proportional result was reached with multiple servers and clients.

The bandwidth used for each pair of server and client is stable at 1.05 Mbps. Many pairs are needed to fill the entire bandwidth.

The advantage of testing with TCP can be explained by referring to the kernel settings related to the TCP window size. TCP can work with less packets and connections, but more data (bigger packets).

**Attention:** Using MTU 1500 with the Linux guest and IBM J48E switch setup, we could only attain 2.6 Gbps throughput on the IBM J48E switch while CHPID utilization reached 87%. See ["Using MTU 8992 with the Linux guest and IBM J48E switch setup" on page 96](#page-109-3) for more information.

#### <span id="page-109-7"></span><span id="page-109-3"></span>**Using MTU 8992 with the Linux guest and IBM J48E switch setup**

To get more throughput, we changed the MTU size for the network on both sides: the Linux network interface cards and on the physical Juniper switch to use a jumbo frame size of 8992.

The command to check this setup, and the results of the real MTU size between LNXDB2 and LNXSU11, including any bottlenecks in the network path, is shown in [Example 7-11.](#page-109-0)

<span id="page-109-8"></span><span id="page-109-0"></span>*Example 7-11 The real MTU size* 

| $lnxdb2:$ $*$ # tracepath 10.10.171.11 |                   |
|----------------------------------------|-------------------|
| 1: 10.10.173.11 (10.10.173.11)         | 0.100ms pmtu 8992 |
| 1: 10.10.173.1 (10.10.173.1)           | 3.886ms           |
| 2: 10.10.171.11 (10.10.171.11)         | 0.477ms reached   |
| Resume: pmtu 8992 hops 2 back 2        |                   |

<span id="page-109-5"></span>[Example 7-12](#page-109-1) shows one **iperf** instance with 3.59 Gbps running between two systems in the same VLAN with a jumbo MTU and specific TCP window size.

<span id="page-109-6"></span><span id="page-109-1"></span>*Example 7-12 iperf running between two systems* 

```
lnxwas:~ # /usr/local/bin/iperf -t15 -c10.10.171.11 
------------------------------------------------------------ 
Client connecting to 10.10.171.11, TCP port 5001 
TCP window size: 19.1 MByte (default) 
------------------------------------------------------------ 
[ 3] local 10.10.171.12 port 43278 connected with 10.10.171.11 port 5001
[ ID] Interval Transfer Bandwidth
[ 3] 0.0-15.0 sec 6.29 GBytes 3.59 Gbits/sec
```
<span id="page-109-4"></span>To get higher throughput rates, we need to use multiple iperf servers and clients and flood the network. The IBM J48E switch shows stable network throughput within this test [\(Example 7-13\)](#page-109-2).

<span id="page-109-2"></span>*Example 7-13 Excerpt of Juniper Monitor Interface command output (5.6 Gbps)*

| Seconds: 956                              | Time: 14:43:49 |                                |                |
|-------------------------------------------|----------------|--------------------------------|----------------|
|                                           |                |                                | Delay: 0/0/533 |
| Interface: xe-0/1/2, Enabled, Link is Up  |                |                                |                |
| Encapsulation: Ethernet, Speed: 10000mbps |                |                                |                |
| Traffic statistics:                       |                |                                | Current delta  |
| Input bytes:                              |                | 692779336195 (20469168 bps)    | [86347884542]  |
| Output bytes:                             |                | 7866382621231 (5708245504 bps) | [360472935640] |
| Input packets:                            |                | 660398788 (34171 pps)          | [22128316]     |
| Output packets:                           |                | 1093983972 (82839 pps)         | [44896469]     |
| Error statistics:                         |                |                                |                |
| Input errors:                             | 0              |                                | [0]            |
| Input drops:                              | 0              |                                | [0]            |

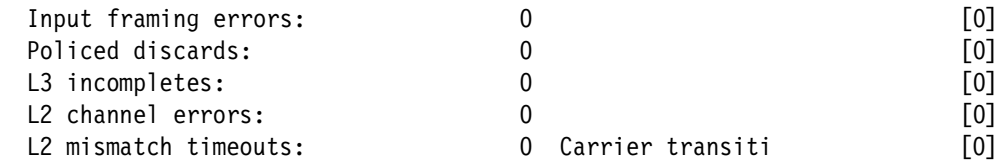

```
Next='n', Quit='q' or ESC, Freeze='f', Thaw='t', Clear='c', Interface='i'
```
<span id="page-110-4"></span><span id="page-110-2"></span>[Figure 7-2](#page-110-0) shows OSA card processing during the test. Fewer yet larger packets resulted in less processing and higher throughput.

|                |             | SCZHMC7: System Activity SCZP201 : VMLINUX37 - Mozilla Firefox: IBM Edition |                               |                                                                                                    |
|----------------|-------------|-----------------------------------------------------------------------------|-------------------------------|----------------------------------------------------------------------------------------------------|
|                |             | i inneem https://sczhmc7.itso.ibm.com/html/sad/sadW2.html                   |                               |                                                                                                    |
|                |             |                                                                             |                               |                                                                                                    |
|                |             |                                                                             |                               | Font Size:<br>Toggle Power Display<br>Stop<br>Help                                                                           |
| <b>GPALL</b>   | $X$ $K3$    |                                                                             | $(1$ \} $(34)$ II             |                                                                                                    |
| A26            | 999% (OS)   |                                                                             | $(1\$ $(99\)$                 |                                                                                                    |
| A12            | $267%$ (OS) |                                                                             | (10%) (90%) <b>HIIIIIIIII</b> |                                                                                                    |
| A12            |             |                                                                             |                               | $0, \ldots, 10, \ldots, 20, \ldots, 30, \ldots, 40, \ldots, 50, \ldots, 60, \ldots, 70, \ldots, 80, \ldots, 90, \ldots, 10$  |
| CHPID 1.50 A12 |             | s                                                                           | $(1\%)$ $(0\%)$               | н                                                                                                    |
| CHPID 1.11 A12 |             | S                                                                           | $(2\$ $)$ $(0\$ $)$           |                                                                                                    |
| CHPID 1.55 A12 |             | $\mathbf{s}$                                                                | $(1\%)$ $(0\%)$               | Е                                                                                                    |
| CHPID 1.53 A12 |             | s                                                                           | $(08)$ $(18)$                 | э                                                                                                    |
| CHPID 1.52 A12 |             | s                                                                           | $(08)$ $(18)$                 | в                                                                                                    |
| CHPID 1.3A A12 |             | s                                                                           | $(02)$ $(12)$                 | е                                                                                                    |
| CHPID 1.3B A12 |             | s                                                                           | $(02)$ $(12)$                 | в                                                                                                    |
| CHPID 1.18 A12 |             | s                                                                           | $(08)$ (32 $8$ )              |                                                                                                    |
| CHPID 1.51 A12 |             | s                                                                           | $(08)$ $(18)$                 | Е                                                                                                    |
| CHPID 1.54 A12 |             | S                                                                           | $(08)$ $(18)$                 | в                                                                                                    |
| A26            |             |                                                                             |                               | $0, \ldots, 10, \ldots, 20, \ldots, 30, \ldots, 40, \ldots, 50, \ldots, 60, \ldots, 70, \ldots, 180, \ldots, 90, \ldots, 10$ |
| CHPID 2.57 A26 |             | s                                                                           | $(08)$ $(18)$                 | в                                                                                                    |
| CHPID 2.50 A26 |             | s                                                                           | $(1\$ $(0\$ $)$               | Е                                                                                                    |
| CHPID 2.11 A26 |             | s                                                                           | $(08)$ $(28)$                 | ≡                                                                                                    |
| CHPID 2.55 A26 |             | $\mathbf{s}$                                                                | $(1\%)$ $(0\%)$               | п                                                                                                    |
| CHPID 2.56 A26 |             | s                                                                           | $(02)$ $(12)$                 | э                                                                                                    |
| CHPID 2.53 A26 |             | s                                                                           | $(08)$ $(18)$                 | Е                                                                                                    |
| CHPID 2.52 A26 |             | s                                                                           | $(08)$ $(18)$                 | э                                                                                                    |
| CHPID 2.18 A26 |             | s                                                                           | $(328)$ (0\%)                 |                                                                                                    |
| CHPID 2.51 A26 |             | s                                                                           | $(1\%)$ $(0\%)$               |                                                                                                    |
| CHPID 2.54 A26 |             | s                                                                           | $(1\%)$ $(0\%)$               | E                                                                                                    |

<span id="page-110-0"></span>*Figure 7-2 OSA card processing during tests with MTU jumbo frame size and iperf over TCP*

<span id="page-110-3"></span><span id="page-110-1"></span>Using MTU 8992 with the Linux guest and the IBM J48E switch setup, we could obtain 5.6 Gbps throughput on the IBM J48E switch while CHPID utilization reaches up to 45%.

A larger MTU size, combined with a large TCP window size, reduces the workload of the CHPID and also increases the throughput speed because it starts to process fewer packages while each one carried a large amount of data.

This performance was the top performance we reached during our tests. Further fine-tuning on the z/VM CHPID would be required to obtain a higher throughput rate nearer to the 10 Gbps wire speed of the physical interface.

#### **7.1.2 Tests with the FTP protocol**

<span id="page-111-3"></span>It is important to test the network throughput using FTP to avoid relying on local system hardware. Relying on local system hardware can impose a negative impact on data traffic, and elements external to the network can have a negative impact on test results. These external elements can act as a bottleneck for performance.

We avoided transferring files based on storage on both sides, server and client. The solution for this test was to generate data memory usage dynamically on the client and discard the data on the server side after the transfer.

<span id="page-111-6"></span><span id="page-111-2"></span>The setup on the server side was based on the **vsftpd** FTP implementation. [Example 7-14](#page-111-0)  shows the configuration file for the FTP server.

<span id="page-111-5"></span><span id="page-111-0"></span>*Example 7-14 The vsftp configuration file*

```
# Uncomment this to enable any form of FTP write command.
write enable=YES
# Activate directory messages - messages given to remote users when they
# go into a certain directory.
dirmessage_enable=YES
# It is recommended that you define on your system a unique user which the
# ftp server can use as a totally isolated and unprivileged user.
nopriv_user=ftpsecure
# Local FTP user Settings
# Uncomment this to allow local users to log in.
local_enable=YES
# Anonymus FTP user Settings
# Allow anonymous FTP?
anonymous_enable=YES
# Anonymous users will only be allowed to download files which are
# world readable.
anon world readable only=YES
# Log Settings
# Log to the syslog daemon instead of using an logfile.
syslog_enable=YES
# Transfer Settings
# Make sure PORT transfer connections originate from port 20 (ftp-data).
connect_from_port_20=YES
# PAM setting. Do NOT change this unless you know what you do!
pam_service_name=vsftpp
# Set listen=YES if you want vsftpd to run standalone
listen=NO
# Set to ssl_enable=YES if you want to enable SSL
ssl_enable=NO
# Limit passive ports to this range to assis firewalling
pasv_min_port=30000
pasv_max_port=30100
```
[Example 7-15](#page-111-1) is the FTP test from the server named LNXDB2 to the server named LNXSU11.

<span id="page-111-4"></span><span id="page-111-1"></span>*Example 7-15 FTP bandwidth test file*

lnxdb2:~ # **ftp 10.10.171.11** Connected to 10.10.171.11.

```
220 (vsFTPd 2.0.7)
Name (10.10.171.11:root): root
331 Please specify the password.
Password:
230 Login successful.
Remote system type is UNIX.
Using binary mode to transfer files.
ftp> put "|dd if=/dev/zero bs=10240 count=1048576" /dev/null
local: |dd if=/dev/zero bs=10240 count=1048576 remote: /dev/null
229 Entering Extended Passive Mode (|||30039|)
150 Ok to send data.
1048576+0 records in
1048576+0 records out
10737418240 bytes (11 GB) copied, 111.274 s, 96.5 MB/s
226 File receive OK.
10737418240 bytes sent in 01:51 (92.02 MB/s)
```
<span id="page-112-1"></span>As expected, **iperf** was able to obtain higher throughput rates. It sent packets to the network and captured them on the other side, discarding the packets immediately after being accounted for.

FTP showed only a slight difference. This test generated memory data and then discarded it, but even here there was memory usage and processor processing.

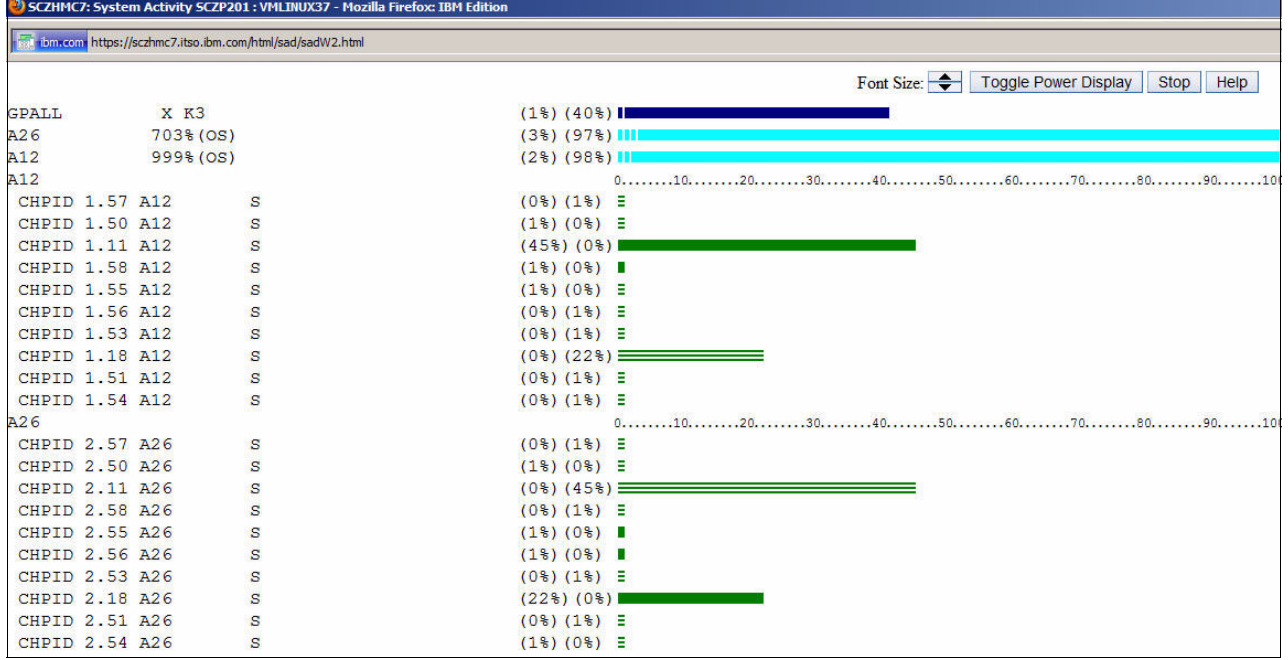

<span id="page-112-2"></span>[Figure 7-3](#page-112-0) shows the OSA-Express 3 port processing during the data transfer.

<span id="page-112-0"></span>*Figure 7-3 Network processing overload due to FTP protocol processing*

From this figure, we see that FTP demands more processing power than **iperf**, which demonstrates that we can have better throughput using **iperf**.

<span id="page-112-3"></span>The next step of the test is to add simultaneous connections with multiple servers to exhaust the bandwidth and reach the highest data throughput. The result was similar to the **iperf** tests, with proportionally less throughput.

[Example 7-16](#page-113-0) shows one of the FTP clients running with split bandwidth.

<span id="page-113-0"></span>*Example 7-16 FTP client running in a network with concurrency*

```
lnxwas:/tmp # ftp 10.10.170.11
Connected to 10.10.170.11.
220 (vsFTPd 2.0.5)
Name (10.10.170.11:root): root
331 Please specify the password.
Password:
230 Login successful.
Remote system type is UNIX.
Using binary mode to transfer files.
ftp> put "|dd if=/dev/zero bs=10240 count=1048576" /dev/null
local: |dd if=/dev/zero bs=10240 count=1048576 remote: 
/dev/null
229 Entering Extended Passive Mode (|||49895|)
150 Ok to send data.
1048576+0 records in
1048576+0 records out
10737418240 bytes (11 GB) copied, 90.9992 s, 118 MB/s
226 File receive OK.
10737418240 bytes sent in 01:31 (112.36 MB/s)
```
The FTP test also confirmed an increased bandwidth with the MTU changed to jumbo frame size (8992), again, with less performance than **iperf** for the same reasons as for an MTU size of 1500.

The most stable throughput that we obtained for FTP was about 3 Gbps.

#### **7.1.3 Conclusions**

<span id="page-113-3"></span><span id="page-113-2"></span>Using MTU 1500 with a Linux guest and IBM J48E switch setup, we could only obtain 2.6 Gbps throughput on the IBM J48E switch while CHPID utilization reached 87%.

<span id="page-113-4"></span>Using MTU 8992 with a Linux guest and IBM J48E switch setup, we could obtain 5.6 Gbps throughput on the IBM J48E switch while the CHPID utilization reached 45%.

Larger MTU sizes reduce the workload of the CHPID and also increase the throughput speed.

<span id="page-113-5"></span><span id="page-113-1"></span>Further fine-tuning of the z/VM CHPIDis required to obtain a higher throughput rate near the 10 Gbps wire speed of the physical interface.

Although we believe that it is possible to reach higher throughput rates with further tuning, we consider 5.6 Gbps to be a reasonable throughput rate for most sets of workloads. Only specific services would demand more than this throughput. We consider these throughput speeds as a good starting point for every network configuration with similar hardware, considering that reaching better throughput would demand more resources (time, money, and people).

To reach higher rates, you should also consider:

- Linux kernel adjustments for network components
- **Dedicated OSA devices**

<span id="page-114-6"></span><span id="page-114-4"></span><span id="page-114-3"></span>Another thing to notice is the stability of the network. Both the transferring rates during the tests and the permanent connections (such as with **iperf** and SSH connections) presented high configurability. We did not see speed variations or dropped connections during the tests. This scenario suggests that the whole network stack (Juniper switch, OSA-Express 3 cards, VSWITCH, Linux on System z) can provide reliable environments for workloads running on them.

## **7.2 Failover tests and results**

A desirable result of failover tests would be to observe minimal impact on the workloads running on Linux on System z at the same time that physical failures occur on the network equipment.

<span id="page-114-1"></span>To simulate those failures, we identified critical network elements, such as cable links, physical switches and OSA-Express 3 cards, turned them off or unplugged them, one at a time, and monitored what happened to the connections between the hosts in the network.

<span id="page-114-2"></span>The monitoring was done by using the ICMP command at a high **ping** rate. The tests consist of issuing the **ping** command every 100 ms from a system A to a system B. Systems A and B were selected based on the possibility of failure in the link between the two systems. As a comparison, we also monitored other connections that should not have been affected.

<span id="page-114-5"></span>It is important to note that the time between issuing each **ping** command was not exactly 100 ms. The algorithm that handles the **ping** command attempts to compensate by advancing or delaying the **ping** command and setting an interval according to the response time of the previous **ping** to derive a more consistent send-time interval.

<span id="page-114-7"></span>Even when there is no test in place, it would be normal to see peaks of round-trip time (RTT) delays, because this high rate is influenced by the physical environment.

The commands shown in [Example 7-17](#page-114-0) are used throughout this section to show information about the virtual switch and port group statuses.

<span id="page-114-10"></span><span id="page-114-8"></span><span id="page-114-0"></span>*Example 7-17 VSWITCH and group port commands*

<span id="page-114-9"></span>QUERY VSWITCH VSWITCHA QUERY PORT GORUP

#### **7.2.1 The planned set of tests**

These tests are the set of tests that we ran to identify how fast the overall network system recovered from a single point of failure:

- 1. Cable issue on Link 1 of the test environment
- 2. Cable issue on Link 2 of the test environment
- 3. Cable issue on Link 3 of the test environment
- 4. Cable issue on Link 4 of the test environment
- 5. Physical switch failure on sw1
- 6. Physical switch failure on sw2
- 7. Several OSA port failures (never isolating a VSWITCH)

For each of these cases, we proceeded with the following steps:

- 1. Ensure that all the equipment is working before the test.
- 2. Simulate the single point of failure.
- <span id="page-115-1"></span>3. Measure and report the impact of the failure (using **ping** between specific hosts according to the failing point).
- 4. Restore the single point of failure.
- 5. Measure and report the impact of the recovery (using **ping** between specific hosts according to the failing point).

#### **7.2.2 Link failures**

To test link failure, we used two external hosts to **ping** the servers. Each host was directly connected to the other host on a different physical switch, so it was easy to change the targeted hosts to test specific paths of the network.

Using VSWITCHes hides the networking complexity and makes the network connection not apparent to the Linux on System z servers.

<span id="page-115-0"></span>For TCP/IP communications, the Linux on System z servers can communicate with the outside network through the VSWITCH, which uses the LACP to balance the traffic between the available ports and ensure that traffic is routed to the available ones. We consider the VSWITCH our core component, because it handles and addresses the link failures automatically.

In this section, we describe three link failure scenarios:

- Scenario 1: When the link failure does not affect the connection.
- ► Scenario 2: A poor quality link.
- ► Scenario 3: A connection affected by a link failure.

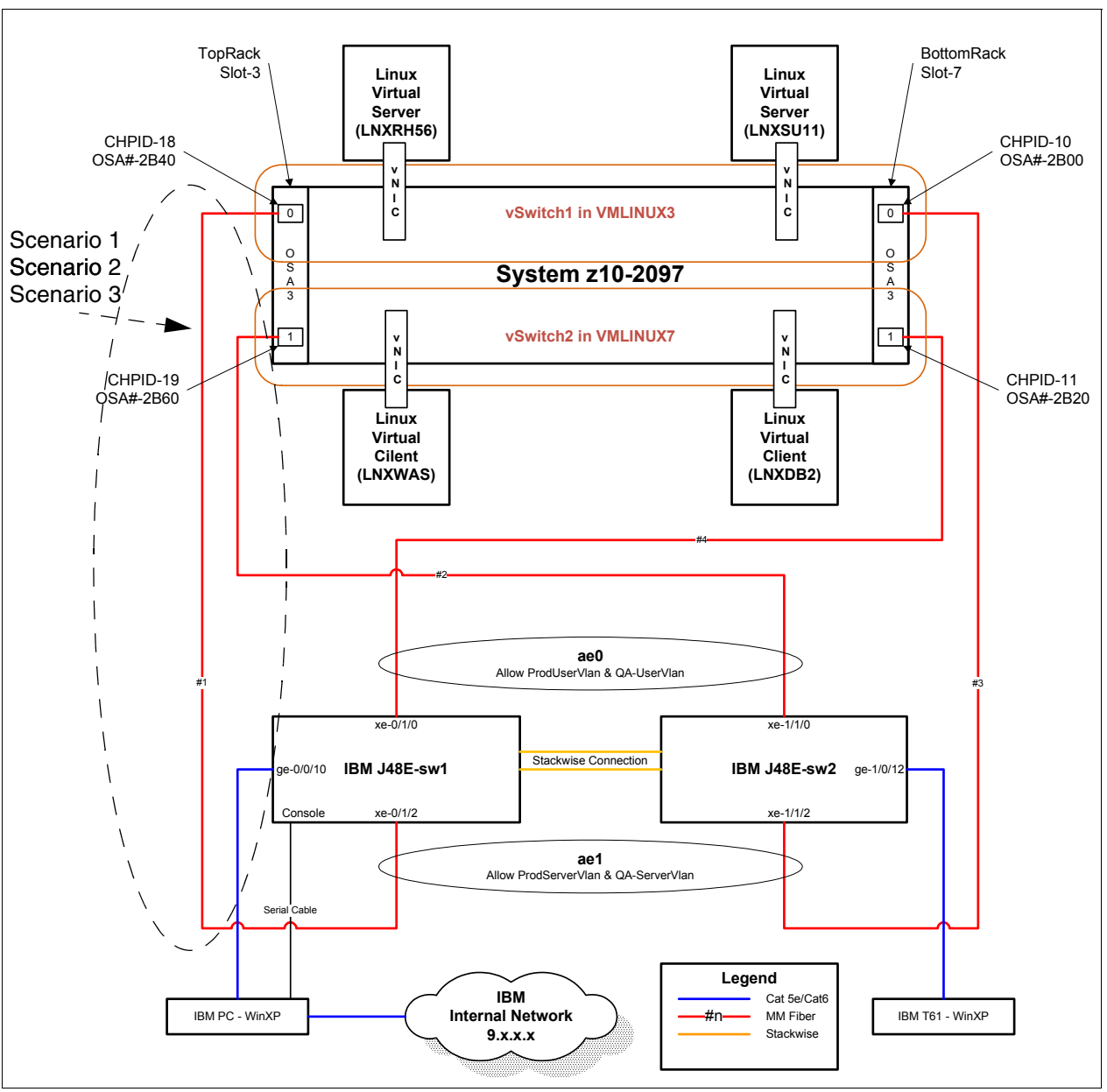

[Figure 7-4](#page-116-0) shows the location of the link that was monitored for each scenario after failure.

<span id="page-116-0"></span>*Figure 7-4 Location of the links that were tested*

#### <span id="page-116-1"></span>**Scenario 1: When the failure does not affect the connection**

The first test was to fail link #1. We took the cable between the physical switch sw1 *(*vSWITCH1 in [Figure 7-4](#page-116-0)) to the OSA-Express 3 card port 0 (2B40) off and monitored the network.

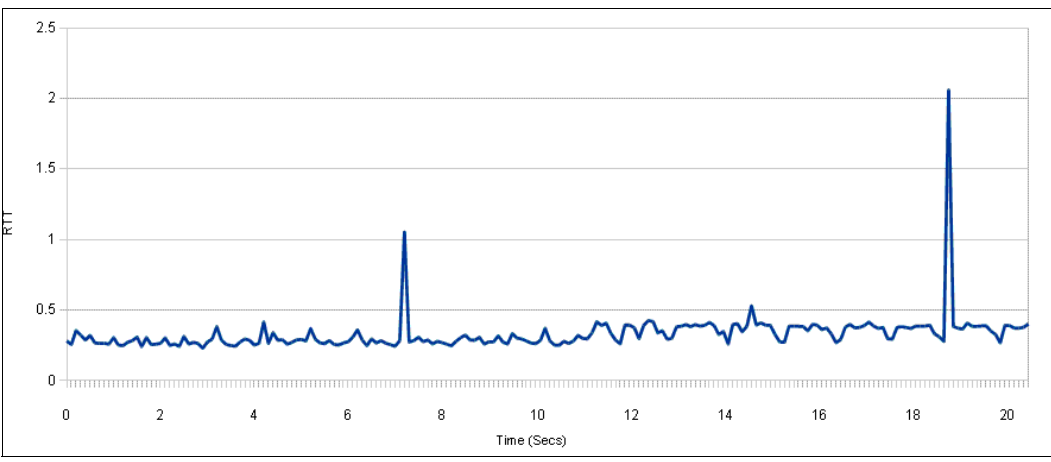

[Figure 7-5](#page-117-0) shows the results of the connection between the PC and the LNXRH56 server.

<span id="page-117-0"></span>*Figure 7-5 Connection test from PC to LNXRH56 during link #1 recovery*

There is no evidence that the peaks were caused by the recovery, because they only reached a maximum of 2.5 ms.

There are two peaks. The first one shows a delay of about 1 ms. The second one goes to 2 ms. High peaks this are normal on networks and might be caused by numerous different situations. It might be the case that this connection path was not directly affected by the failure.

#### **Scenario 2: A link with bad quality**

During the same failure of link #1 described in ["Scenario 1: When the failure does not affect](#page-116-1)  [the connection" on page 103](#page-116-1), we also monitored the connection between a T61 notebook and the LNXSU11 server. Data for this link and the one described in Scenario 1 were captured at the same time.

The connection was monitored during the recovery of link #1. [Figure 7-6](#page-117-1) shows a graph of the results from the **ping** command.

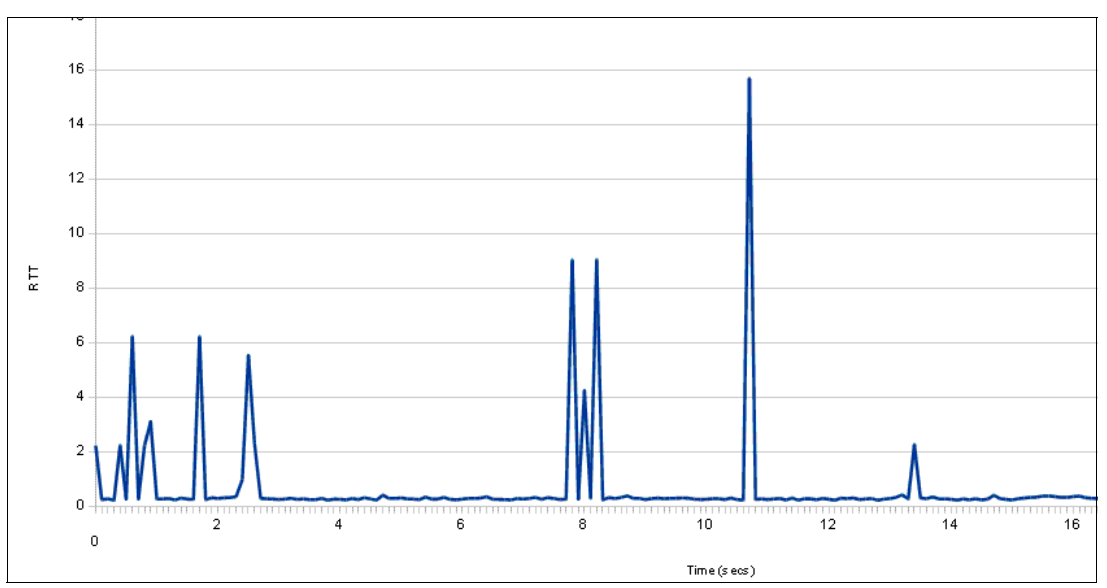

<span id="page-117-1"></span>*Figure 7-6 Connection test from T61 to LNXRSU during link #1 recovery*

This connection shows more peaks than the ones seen in scenario 1. The top peak shows a delay of 16 ms, after several peaks that reached a delay of about 9 ms each.

The cause of the top peak that reached 16 ms could be the recovery, but because this link has a history of peaks, we cannot conclude that the recovery caused the top peak.

These results represent the practical results of applied basic concepts of the usage of VSWITCHes and physical switches with Cisco® Stackwise™ connections. The network routing is not done by the route that logic would expect when looking at the figure that represents the network.

The VSWITCH specifically, being part of System z, can handle numerous system connections to the various layers.

The Cisco Stackwise connection between the physical switches transforms them into a single virtual network point of entry. This setup explains the higher delay on the second connection.

#### **Scenario 3: A connection affected by a link failure**

When the link that fails is currently being used as a route between two systems, we can see a small difference on the graph [\(Figure 7-8 on page 106](#page-119-0)).

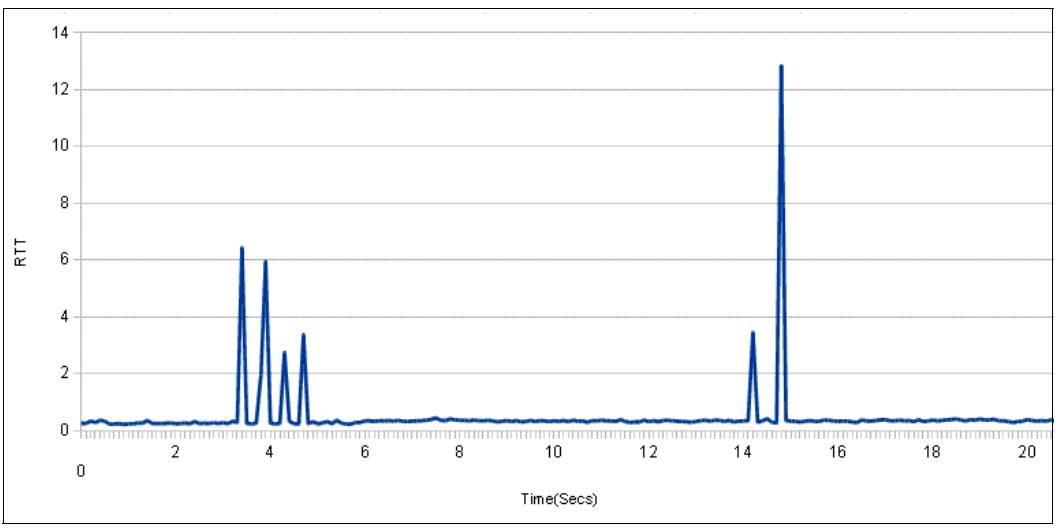

*Figure 7-7 Connection test from T61 to LNXSU11 during link #1 failure*

This 13 ms represents the time it took for the core network structure to understand that the link failed and to automatically change the route so the connection can remain active. This time is acceptable for services over the internet. UDP transmissions would see a small delay and then continue. TCP services depend on the timeout settings, but services such as SSH and FTP, in their default configurations, would hang without losing connection.

The first conclusion for this test is that it is unexpected that a link failure causes a break in the services running on the Linux on System z server. This situation occurs because the restoration of the routing path by the VSWITCH and the physical switch would occur so fast that it would be almost invisible to the server. The Linux on System z system sees a delay in the network and would not know that the routing path had changed.

#### **VSWITCH status**

Let us see what happens to the VSWITCHes during the link failure and recovery tests.

[Figure 7-8](#page-119-0) and [Figure 7-9](#page-119-2) show the status for VSWITCHA and PORTGRPA before the tests to confirm that everything is running without errors.

QUERY VSWITCH VSWITCHA VSWITCH SYSTEM VSWITCHA Type: VSWITCH Connected: 2 Maxconn: INFINITE PERSISTENT RESTRICTED ETHERNET Accounting: OFF VLAN Aware Default VLAN: 0001 Default Porttype: Access GVRP: Enabled Native VLAN: 0001 VLAN Counters: OFF MAC address: 02-00-00-00-00-05 State: Ready IPTimeout: 5 QueueStorage: 8 Isolation Status: OFF Group: PORTGRPA Active LACP Mode: Active RDEV: 2B00.P00 VDEV: 2B00 Controller: DTCVSW2 RDEV: 2B40.P00 VDEV: 2B40 Controller: DTCVSW1

<span id="page-119-0"></span>*Figure 7-8 Querying details for VSWITCHA on VMLINUX3*

| QUERY PORT GROUP                         |                                                           |  |  |
|------------------------------------------|-----------------------------------------------------------|--|--|
| Group: PORTGRPA Active LACP Mode: Active |                                                           |  |  |
|                                          | VSWITCH SYSTEM VSWITCHA Interval: 300 ifIndex: 64         |  |  |
|                                          | RDEV: 2B00.P00 VDEV: 2B00 Controller: DTCVSW2             |  |  |
| VSWITCH Connection:                      |                                                           |  |  |
|                                          | MAC address: 02-00-00-00-00-07                            |  |  |
|                                          | RX Packets: 51946092    Discarded: 0    Errors: 0         |  |  |
|                                          | TX Packets: 17860153 Discarded: 0 Errors: 0               |  |  |
|                                          | RX Bytes: 72275339789 TX Bytes: 1309196886                |  |  |
|                                          | Device: 2B00 Unit: 000 Role: DATA vPort: 0001 Index: 0001 |  |  |
|                                          | RDEV: 2B40.P00 VDEV: 2B40 Controller: DTCVSW1             |  |  |
| VSWITCH Connection:                      |                                                           |  |  |
|                                          | MAC address: 02-00-00-00-00-08                            |  |  |
|                                          | RX Packets: 52310725    Discarded: 10    Errors: 0        |  |  |
|                                          | TX Packets: 47120401    Discarded: 0    Errors: 0         |  |  |
|                                          | RX Bytes: 63681991740 TX Bytes: 24829426180               |  |  |
|                                          | Device: 2B40 Unit: 000 Role: DATA vPort: 0002 Index: 0002 |  |  |
| Unicast IP Addresses:                    |                                                           |  |  |
|                                          | 10.10.170.1 MAC: 2C-6B-F5-39-A3-01 Remote                 |  |  |
|                                          | 10.10.171.1 MAC: 2C-6B-F5-39-A3-01 Remote                 |  |  |

<span id="page-119-2"></span>*Figure 7-9 Querying details for PORTGRPA on VMLINUX3*

After unplugging a cable (simulating a cable problem), there was less than 1 second before VMLINUX3 detected the unplugged cable. The z/VM console showed the messages shown in [Example 7-18](#page-119-1).

<span id="page-119-1"></span>*Example 7-18 Messages after unplugging a cable (VMLINUX3 console)*

HCPSWU2832E Connection 2B40.P00 for VSWITCH SYSTEM VSWITCHA is not active. HCPSWU2832E TCP/IP controller DTCVSW1 is attempting to restart the device. HCPSWU2832E Connection 2B40.P00 for VSWITCH SYSTEM VSWITCHA is not active. HCPSWU2832E TCP/IP controller DTCVSW1 reported that the device is not ready. As expected, after you query the VSWITCH and the port group, the status for the 2B40 OSA port is suspended [\(Example 7-19](#page-120-0) and [Example 7-20\)](#page-120-1).

<span id="page-120-0"></span>*Example 7-19 Querying VSWITCHA on VMLINUX3 after unplugging a cable*

```
QUERY VSWITCH VSWITCHA 
VSWITCH SYSTEM VSWITCHA Type: VSWITCH Connected: 2 Maxconn: INFINITE 
 PERSISTENT RESTRICTED ETHERNET ACCOUnting: OFF
  VLAN Aware Default VLAN: 0001 Default Porttype: Access GVRP: Enabled 
             Native VLAN: 0001 VLAN Counters: OFF 
  MAC address: 02-00-00-00-00-05 
  State: Ready 
  IPTimeout: 5 QueueStorage: 8 
  Isolation Status: OFF 
 Group: PORTGRPA Active LACP Mode: Active 
  RDEV: 2B00.P00 VDEV: 2B00 Controller: DTCVSW2 
  RDEV: 2B40.P00 VDEV: 2B40 Controller: DTCVSW1 
        Status: Suspended Reason: Port inoperable 
Ready; T=0.01/0.01 10:33:27
```
<span id="page-120-1"></span>*Example 7-20 Querying PORTGRPA on VMLINUX3 after unplugging a cable*

| query port group                                  |                                                                                                    |                               |           |  |
|---------------------------------------------------|----------------------------------------------------------------------------------------------------|-------------------------------|-----------|--|
| Group: PORTGRPA                                   | Active and the set of the set of the set of the set of the set of the set of the set of the set of the set of the set of the set of the set of the set of the set of the set of the set of the set of the set of the set of the | LACP Mode: Active             |           |  |
| VSWITCH SYSTEM VSWITCHA Interval: 300 ifIndex: 64 |                                                                                                    |                               |           |  |
| RDEV: 2B00.P00 VDEV: 2B00 Controller: DTCVSW2     |                                                                                                    |                               |           |  |
| VSWITCH Connection:                               |                                                                                                    |                               |           |  |
| MAC address: 02-00-00-00-00-07                    |                                                                                                    |                               |           |  |
|                                                   | RX Packets: 51947619 Discarded: 0                                                                                                    |                               | Errors: 0 |  |
|                                                   | TX Packets: 17877793 Discarded: 0 Errors: 0                                                                                                    |                               |           |  |
| RX Bytes: 72275459576                             |                                                                                                    | TX Bytes: 1310679125          |           |  |
|                                                   | Device: 2B00 Unit: 000 Role: DATA vPort: 0001 Index: 0001                                                                                                    |                               |           |  |
| Unicast IP Addresses:                             |                                                                                                    |                               |           |  |
| 10.10.170.1                                       |                                                                                                    | MAC: 2C-6B-F5-39-A3-01 Remote |           |  |
| RDEV: 2B40.P00 VDEV: 2B40 Controller: DTCVSW1     |                                                                                                    |                               |           |  |
|                                                   | Status: Suspended Reason: Port inoperable                                                                                                    |                               |           |  |
|                                                   |                                                                                                    |                               |           |  |

A VSWITCH recovery was performed by plugging the cable back in. Plugging the cable back in resulted in the 2B40 OSA port being available again on z/VM. The message listed in [Example 7-21](#page-120-3) shows the VSWITCH recovery.

<span id="page-120-3"></span>*Example 7-21 Recovery message for VSWITCHA on VMLINUX3*

HCPSWU2830I DTCVSW1 is VSWITCH controller for device 2B40.P00.

Also, VSWITCHA and PORTGROUPA, shown in [Example 7-22](#page-120-2) and [Example 7-23 on](#page-121-0)  [page 108](#page-121-0), confirm that the 2B40 OSA port is back online.

<span id="page-120-2"></span>*Example 7-22 Querying VSWITCHA on VMLINUX3 after recovery*

| QUERY VSWITCH VSWITCHA |                                                    |                                        |                   |  |
|------------------------|----------------------------------------------------|----------------------------------------|-------------------|--|
|                        | VSWITCH SYSTEM VSWITCHA Type: VSWITCH Connected: 2 |                                        | Maxconn: INFINITE |  |
|                        | PERSISTENT RESTRICTED ETHERNET                     |                                        | Accounting: OFF   |  |
|                        | VLAN Aware Default VLAN: 0001                      | Default Porttype: Access GVRP: Enabled |                   |  |
|                        | Native VLAN: 0001 VLAN Counters: OFF               |                                        |                   |  |
|                        | MAC address: 02-00-00-00-00-05                     |                                        |                   |  |
| State: Ready           |                                                    |                                        |                   |  |

```
 IPTimeout: 5 QueueStorage: 8 
 Isolation Status: OFF 
Group: PORTGRPA Active LACP Mode: Active
 RDEV: 2B00.P00 VDEV: 2B00 Controller: DTCVSW2 
 RDEV: 2B40.P00 VDEV: 2B40 Controller: DTCVSW1
```
<span id="page-121-0"></span>*Example 7-23 Querying PORTGRPA on VMLINUX3 after recovery*

```
QUERY PORT GROUP 
Group: PORTGRPA Active LACP Mode: Active
  VSWITCH SYSTEM VSWITCHA Interval: 300 ifIndex: 64 
  RDEV: 2B00.P00 VDEV: 2B00 Controller: DTCVSW2 
    VSWITCH Connection: 
      MAC address: 02-00-00-00-00-07 
      RX Packets: 51949331 Discarded: 0 Errors: 0 
      TX Packets: 17880355 Discarded: 0 Errors: 0 
      RX Bytes: 72275588200 TX Bytes: 1310887389 
      Device: 2B00 Unit: 000 Role: DATA vPort: 0001 Index: 0001 
        Unicast IP Addresses: 
        10.10.170.1 MAC: 2C-6B-F5-39-A3-01 Remote
          10.10.171.1 MAC: 2C-6B-F5-39-A3-01 Remote 
  RDEV: 2B40.P00 VDEV: 2B40 Controller: DTCVSW1 
    VSWITCH Connection: 
      MAC address: 02-00-00-00-00-08 
      RX Packets: 52325804 Discarded: 10 Errors: 0 
      TX Packets: 47122082 Discarded: 0 Errors: 0 
      RX Bytes: 63683127256 TX Bytes: 24829685520 
      Device: 2B40 Unit: 000 Role: DATA vPort: 0002 Index: 0002
```
#### **7.2.3 Physical switch failure**

The next set of tests involved an abrupt power off of the Juniper switch. We simulated that situation by removing the power cable, representing an unplanned network failure that could be caused by numerous situations.

To test the network availability during this failure, we monitored two different links:

- ► The link between the T61 notebook and the LNXRH56 server, through the VSWITCH that would not fail
- The link between LNXWAS and the same LNXRH56 server

The result was satisfactory. Although the T61 notebook suffered about 13 seconds (not milliseconds) of delay, the connection tested from LNXWAS had a small peak of 16.6 ms (0.0166 seconds) [\(Figure 7-10](#page-122-0)).

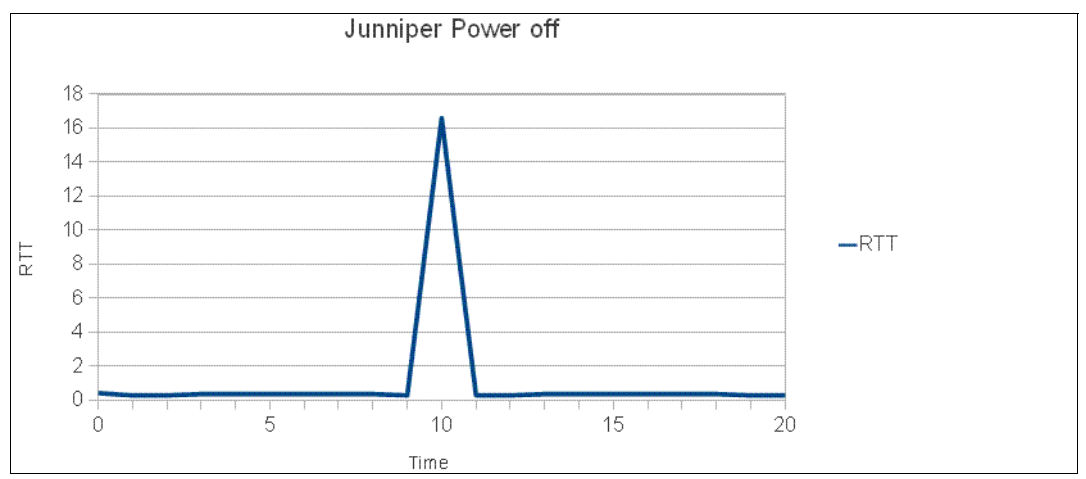

<span id="page-122-0"></span>*Figure 7-10 Connection test from LNXRH56 to LNXWAS during physical switch failure*

The real meaning of this result is that servers running on top of the VSWITCHES completely ignore the outage because it is not apparent to them. The workloads and services would face zero impact.

Even for external connections coming through the physical switches, the impact would be minimal because the second physical switch automatically executed the failover in a small slice of time. There would be no downtime for the workload running over this connection.

The LNXWAS network is independent of the VSWITCH that quickly identified the failure and redirected the connection to another available network path, as expected.

#### **VSWITCH statuses**

The status for VSWITCHA and PORTGRPA are healthy on both LPARs (VMLINUX3 and VMLINUX7) [\(Example 7-24,](#page-122-1) [Example 7-25 on page 110](#page-123-0), [Example 7-26 on page 110](#page-123-1) and [Example 7-27 on page 110\)](#page-123-2) before the tests.

<span id="page-122-1"></span>*Example 7-24 Querying VSWITCHA on VMLINUX3*

```
query vswitch vswitcha 
VSWITCH SYSTEM VSWITCHA Type: VSWITCH Connected: 2 Maxconn: INFINITE 
 PERSISTENT RESTRICTED ETHERNET Accounting: OFF
  VLAN Aware Default VLAN: 0001 Default Porttype: Access GVRP: Enabled 
             Native VLAN: 0001 VLAN Counters: OFF 
  MAC address: 02-00-00-00-00-05 
  State: Ready 
  IPTimeout: 5 QueueStorage: 8 
  Isolation Status: OFF 
Group: PORTGRPA Active LACP Mode: Active
  RDEV: 2B00.P00 VDEV: 2B00 Controller: DTCVSW2 
  RDEV: 2B40.P00 VDEV: 2B40 Controller: DTCVSW1
```
<span id="page-123-0"></span>*Example 7-25 Querying PORTGRPA on VMLINUX3*

QUERY PORT GROUP Group: PORTGRPA Active LACP Mode: Active VSWITCH SYSTEM VSWITCHA Interval: 300 ifIndex: 64 RDEV: 2B00.P00 VDEV: 2B00 Controller: DTCVSW2 VSWITCH Connection: MAC address: 02-00-00-00-00-07 RX Packets: 51949663 Discarded: 0 Errors: 0 TX Packets: 17910335 Discarded: 0 Errors: 0 RX Bytes: 72275614096 TX Bytes: 1313305839 Device: 2B00 Unit: 000 Role: DATA vPort: 0001 Index: 0001 RDEV: 2B40.P00 VDEV: 2B40 Controller: DTCVSW1 VSWITCH Connection: MAC address: 02-00-00-00-00-08 RX Packets: 52357062 Discarded: 44 Errors: 0 TX Packets: 47128651 Discarded: 0 Errors: 0 RX Bytes: 63685443948 TX Bytes: 24830383038 Device: 2B40 Unit: 000 Role: DATA vPort: 0002 Index: 0002 Unicast IP Addresses: 10.10.170.1 MAC: 2C-6B-F5-39-A3-01 Remote 10.10.171.1 MAC: 2C-6B-F5-39-A3-01 Remote

<span id="page-123-1"></span>*Example 7-26 Querying VSWITCHA on VMLINUX7*

```
q vswitch vswitcha 
VSWITCH SYSTEM VSWITCHA Type: VSWITCH Connected: 2 Maxconn: INFINITE 
 PERSISTENT RESTRICTED ETHERNET ACCOUnting: OFF
  VLAN Aware Default VLAN: 0001 Default Porttype: Access GVRP: Enabled 
             Native VLAN: 0001 VLAN Counters: OFF 
  MAC address: 02-00-00-00-00-09 
  State: Ready 
  IPTimeout: 5 QueueStorage: 8 
  Isolation Status: OFF 
Group: PORTGRPA Active LACP Mode: Active
  RDEV: 2B20.P00 VDEV: 2B20 Controller: DTCVSW2 
  RDEV: 2B60.P00 VDEV: 2B60 Controller: DTCVSW1
```
<span id="page-123-2"></span>*Example 7-27 Querying PORTGRPA on VMLINUX7*

```
q port group 
Group: PORTGRPA Active LACP Mode: Active
  VSWITCH SYSTEM VSWITCHA Interval: 300 ifIndex: 64 
  RDEV: 2B20.P00 VDEV: 2B20 Controller: DTCVSW2 
    VSWITCH Connection: 
      MAC address: 02-00-00-00-00-0B 
     RX Packets: 24143888  Discarded: 16   Errors: 0
      TX Packets: 49800918 Discarded: 0 Errors: 0 
      RX Bytes: 1719805353 TX Bytes: 67868489606 
      Device: 2B20 Unit: 000 Role: DATA vPort: 0001 Index: 0001 
        Unicast IP Addresses: 
         10.10.172.1 MAC: 2C-6B-F5-39-A3-01 Remote 
         10.10.173.1 MAC: 2C-6B-F5-39-A3-01 Remote 
          10.10.173.3 MAC: 00-02-55-E4-5A-F2 Remote 
  RDEV: 2B60.P00 VDEV: 2B60 Controller: DTCVSW1 
    VSWITCH Connection:
```
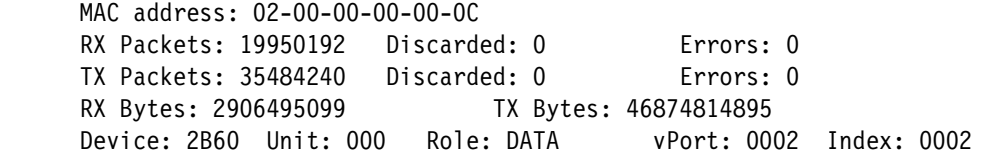

Now to simulate a switch problem, we turned Juniper switch1 off. You can see the resultant console messages in [Example 7-28](#page-124-0) and [Example 7-29](#page-124-1).

<span id="page-124-0"></span>*Example 7-28 Console messages on VMLINUX3 after taking switch1 down*

```
HCPSWU2832E Connection 2B40.P00 for VSWITCH SYSTEM VSWITCHA is not active. 
HCPSWU2832E TCP/IP controller DTCVSW1 is attempting to restart the device. 
HCPSWU2832E Connection 2B40.P00 for VSWITCH SYSTEM VSWITCHA is not active. 
HCPSWU2832E TCP/IP controller DTCVSW1 reported that the device is not ready.
```

```
Example 7-29 Console messages on VMLINUX7 after taking switch1 down
```

```
HCPSWU2832E Connection 2B20.P00 for VSWITCH SYSTEM VSWITCHA is not active. 
HCPSWU2832E TCP/IP controller DTCVSW2 is attempting to restart the device. 
HCPSWU2832E Connection 2B20.P00 for VSWITCH SYSTEM VSWITCHA is not active. 
HCPSWU2832E TCP/IP controller DTCVSW2 reported that the device is not ready.
```
As expected, z/VM detected a failure in OSA port 2B40 on VMLINUX3 and 2B20 on VMLINUX7 and suspended these ports [\(Figure 7-9 on page 106](#page-119-2), [Figure 7-11,](#page-124-2) [Figure 7-12 on](#page-125-0)  [page 112](#page-125-0), [Figure 7-13 on page 112](#page-125-1), and [Figure 7-14 on page 113\)](#page-126-0).

```
QUERY VSWITCH VSWITCHA 
VSWITCH SYSTEM VSWITCHA Type: VSWITCH Connected: 2 Maxconn: INFINITE 
 PERSISTENT RESTRICTED ETHERNET ACCOUnting: OFF
  VLAN Aware Default VLAN: 0001 Default Porttype: Access GVRP: Enabled 
             Native VLAN: 0001 VLAN Counters: OFF 
  MAC address: 02-00-00-00-00-05 
  State: Ready 
  IPTimeout: 5 QueueStorage: 8 
  Isolation Status: OFF 
 Group: PORTGRPA Active LACP Mode: Active 
  RDEV: 2B00.P00 VDEV: 2B00 Controller: DTCVSW2 
  RDEV: 2B40.P00 VDEV: 2B40 Controller: DTCVSW1 
        Status: Suspended Reason: Port inoperable
```
<span id="page-124-2"></span>*Figure 7-11 Querying VSWITCHA on VMLINUX3*

```
QUERY PORT GROUP 
Group: PORTGRPA Active LACP Mode: Active
  VSWITCH SYSTEM VSWITCHA Interval: 300 ifIndex: 64 
  RDEV: 2B00.P00 VDEV: 2B00 Controller: DTCVSW2 
    VSWITCH Connection: 
      MAC address: 02-00-00-00-00-07 
      RX Packets: 52913332 Discarded: 14 Errors: 0 
      TX Packets: 19440144 Discarded: 0 Errors: 0 
      RX Bytes: 72346963712 TX Bytes: 1433758537 
      Device: 2B00 Unit: 000 Role: DATA vPort: 0001 Index: 0001 
        Unicast IP Addresses: 
         10.10.170.1 MAC: 2C-6B-F5-3D-B4-01 Remote 
         10.10.171.1 MAC: 2C-6B-F5-3D-B4-01 Remote 
  RDEV: 2B40.P00 VDEV: 2B40 Controller: DTCVSW1 
        Status: Suspended Reason: Port inoperable
```
<span id="page-125-0"></span>*Figure 7-12 Querying PORTGRPA on VMLINUX3*

```
QUERY VSWITCH VSWITCHA 
VSWITCH SYSTEM VSWITCHA Type: VSWITCH Connected: 2 Maxconn: INFINITE 
 PERSISTENT RESTRICTED ETHERNET ACCOunting: OFF
  VLAN Aware Default VLAN: 0001 Default Porttype: Access GVRP: Enabled 
             Native VLAN: 0001 VLAN Counters: OFF 
  MAC address: 02-00-00-00-00-09 
  State: Ready 
  IPTimeout: 5 QueueStorage: 8 
  Isolation Status: OFF 
Group: PORTGRPA Active LACP Mode: Active
  RDEV: 2B20.P00 VDEV: 2B20 Controller: DTCVSW2 
        Status: Suspended Reason: Port inoperable 
  RDEV: 2B60.P00 VDEV: 2B60 Controller: DTCVSW1
```
<span id="page-125-1"></span>*Figure 7-13 Querying VSWITCHA on VMLINUX7*

```
QUERY PORT GROUP 
Group: PORTGRPA Active LACP Mode: Active
  VSWITCH SYSTEM VSWITCHA Interval: 300 ifIndex: 64 
  RDEV: 2B20.P00 VDEV: 2B20 Controller: DTCVSW2 
        Status: Suspended Reason: Port inoperable 
  RDEV: 2B60.P00 VDEV: 2B60 Controller: DTCVSW1 
    VSWITCH Connection: 
      MAC address: 02-00-00-00-00-0C 
      RX Packets: 20935968 Discarded: 14 Errors: 0 
      TX Packets: 36787700 Discarded: 0 Errors: 0 
      RX Bytes: 2979356899 TX Bytes: 46978312200 
      Device: 2B60 Unit: 000 Role: DATA vPort: 0002 Index: 0002 
        Unicast IP Addresses: 
          10.10.172.1 MAC: 2C-6B-F5-3D-B4-01 Remote 
         10.10.172.8 MAC: 00-1A-6B-CE-E8-61 Remote 
          10.10.173.1 MAC: 2C-6B-F5-3D-B4-01 Remote 
         10.10.173.3 MAC: 00-02-55-E4-5A-F2 Remote
```
<span id="page-126-0"></span>*Figure 7-14 Querying PORTGRPA on VMLINUX7*

To recover the VSWITCH, we turned the Juniper switch1 back on. Turning switch1 back on resulted in the 2B40 and 2B20 OSA ports being available again on z/VM. The messages listed in [Figure 7-15](#page-126-3) and [Figure 7-16](#page-126-1) show the VSWITCH recovery for both z/VM systems.

HCPSWU2830I DTCVSW1 is VSWITCH controller for device 2B40.P00.

<span id="page-126-3"></span>*Figure 7-15 Console messages for VMLINUX3*

HCPSWU2830I DTCVSW2 is VSWITCH controller for device 2B20.P00.

<span id="page-126-1"></span>*Figure 7-16 Console messages for VMLINUX7*

Querying VWITCHA and PORTGRPA on VMLINUX3 and VMLINUX7 now shows State: Ready ([Figure 7-17](#page-126-2) through [Figure 7-20 on page 115\)](#page-128-0).

```
QUERY VSWITCH VSWITCHA 
VSWITCH SYSTEM VSWITCHA Type: VSWITCH Connected: 2 Maxconn: INFINITE 
 PERSISTENT RESTRICTED ETHERNET ACCOunting: OFF
  VLAN Aware Default VLAN: 0001 Default Porttype: Access GVRP: Enabled 
             Native VLAN: 0001 VLAN Counters: OFF 
  MAC address: 02-00-00-00-00-05 
  State: Ready 
  IPTimeout: 5 QueueStorage: 8 
  Isolation Status: OFF 
Group: PORTGRPA Active LACP Mode: Active
  RDEV: 2B00.P00 VDEV: 2B00 Controller: DTCVSW2 
  RDEV: 2B40.P00 VDEV: 2B40 Controller: DTCVSW1
```
<span id="page-126-2"></span>*Figure 7-17 Querying VSWITCHA on VMLINUX3*

QUERY PORT GROUP Group: PORTGRPA Active LACP Mode: Active VSWITCH SYSTEM VSWITCHA Interval: 300 ifIndex: 64 RDEV: 2B00.P00 VDEV: 2B00 Controller: DTCVSW2 VSWITCH Connection: MAC address: 02-00-00-00-00-07 RX Packets: 52913334 Discarded: 14 Errors: 0 TX Packets: 19440709 Discarded: 0 Errors: 0 RX Bytes: 72346963804 TX Bytes: 1433846457 Device: 2B00 Unit: 000 Role: DATA vPort: 0001 Index: 0001 RDEV: 2B40.P00 VDEV: 2B40 Controller: DTCVSW1 VSWITCH Connection: MAC address: 02-00-00-00-00-08 RX Packets: 52857911 Discarded: 142 Errors: 0 TX Packets: 47179333 Discarded: 0 Errors: 0 RX Bytes: 63722623886 TX Bytes: 24836551141 Device: 2B40 Unit: 000 Role: DATA vPort: 0002 Index: 0002

*Figure 7-18 Querying PORTGRPA on VMLINUX3*

QUERY VSWITCH VSWITCHA VSWITCH SYSTEM VSWITCHA Type: VSWITCH Connected: 2 Maxconn: INFINITE PERSISTENT RESTRICTED ETHERNET ACCOunting: OFF VLAN Aware Default VLAN: 0001 Default Porttype: Access GVRP: Enabled Native VLAN: 0001 VLAN Counters: OFF MAC address: 02-00-00-00-00-09 State: Ready IPTimeout: 5 QueueStorage: 8 Isolation Status: OFF Group: PORTGRPA Active LACP Mode: Active RDEV: 2B20.P00 VDEV: 2B20 Controller: DTCVSW2 RDEV: 2B60.P00 VDEV: 2B60 Controller: DTCVSW1

*Figure 7-19 Querying VSWITCHA on VMLINUX7*

QUERY PORT GROUP Group: PORTGRPA Active LACP Mode: Active VSWITCH SYSTEM VSWITCHA Interval: 300 ifIndex: 64 RDEV: 2B20.P00 VDEV: 2B20 Controller: DTCVSW2 VSWITCH Connection: MAC address: 02-00-00-00-00-0B RX Packets: 24646035 Discarded: 203 Errors: 0 TX Packets: 50102129 Discarded: 0 Errors: 0 RX Bytes: 1756941899 TX Bytes: 67893258355 Device: 2B20 Unit: 000 Role: DATA vPort: 0001 Index: 0001 Unicast IP Addresses: 10.10.172.1 MAC: 2C-6B-F5-3D-B4-01 Remote 10.10.173.1 MAC: 2C-6B-F5-3D-B4-01 Remote RDEV: 2B60.P00 VDEV: 2B60 Controller: DTCVSW1 VSWITCH Connection: MAC address: 02-00-00-00-00-0C RX Packets: 20935970 Discarded: 14 Errors: 0 TX Packets: 36788278 Discarded: 0 Errors: 0 RX Bytes: 2979356991 TX Bytes: 46978401418 Device: 2B60 Unit: 000 Role: DATA vPort: 0002 Index: 0002

<span id="page-128-0"></span>*Figure 7-20 Querying PORTGRPA on VMLINUX7*

#### **7.2.4 OSA-Express 3 card failure**

The final set of tests consisted of simulating failures on two OSA card ports at a time. We took care not to isolate the VSWITCH (taking off two ports of the same VSWITCH), or the servers would become inaccessible.

First, we forced ports 2B40 and 2B60 to fail to simulate a problem with one of the OSA card devices. We could not see any impacts (even minimal ones) on connections between the Linux guests. We received a small delay peak on the T61 notebook connections to LNXRH56 and LNXSU11.

The next step was to fail ports 2B60 and 2B00, simulating a situation where ports in different OSA cards failed.

Viewing the failures from the VSWITCH point of view, the purpose of this test was to simulate an OSA card failure. To accomplish this task, we detached an OSA card to generate an error. Before detaching the OSA card, we queried the status for VSWITCHA and PORTGRPA [\(Figure 7-21](#page-129-0), [Figure 7-22,](#page-129-1) [Figure 7-23 on page 117](#page-130-0) and [Figure 7-24 on page 117](#page-130-1)) to confirm that the VSWITCHes were healthy.

```
QUERY VSWITCH VSWITCHA 
VSWITCH SYSTEM VSWITCHA Type: VSWITCH Connected: 2 Maxconn: INFINITE 
 PERSISTENT RESTRICTED ETHERNET Accounting: OFF
  VLAN Aware Default VLAN: 0001 Default Porttype: Access GVRP: Enabled 
             Native VLAN: 0001 VLAN Counters: OFF 
  MAC address: 02-00-00-00-00-05 
  State: Ready 
  IPTimeout: 5 QueueStorage: 8 
  Isolation Status: OFF 
Group: PORTGRPA Active LACP Mode: Active
  RDEV: 2B00.P00 VDEV: 2B00 Controller: DTCVSW2 
  RDEV: 2B40.P00 VDEV: 2B40 Controller: DTCVSW1
```
<span id="page-129-0"></span>*Figure 7-21 Querying VSWITCHA on VMLINUX3*

| QUERY PORT GROUP                                  |  |                                                           |  |
|---------------------------------------------------|--|-----------------------------------------------------------|--|
| Group: PORTGRPA Active LACP Mode: Active          |  |                                                           |  |
| VSWITCH SYSTEM VSWITCHA Interval: 300 ifIndex: 64 |  |                                                           |  |
| RDEV: 2B00.P00 VDEV: 2B00 Controller: DTCVSW2     |  |                                                           |  |
| VSWITCH Connection:                               |  |                                                           |  |
| MAC address: 02-00-00-00-00-07                    |  |                                                           |  |
|                                                   |  | RX Packets: 51949587    Discarded: 0    Errors: 0         |  |
|                                                   |  | TX Packets: 17887559    Discarded: 0    Errors: 0         |  |
| RX Bytes: 72275608168 TX Bytes: 1311509119        |  |                                                           |  |
|                                                   |  | Device: 2B00 Unit: 000 Role: DATA vPort: 0001 Index: 0001 |  |
| RDEV: 2B40.POO VDEV: 2B40 Controller: DTCVSW1     |  |                                                           |  |
| VSWITCH Connection:                               |  |                                                           |  |
| MAC address: 02-00-00-00-00-08                    |  |                                                           |  |
|                                                   |  | RX Packets: 52331681    Discarded: 28    Errors: 0        |  |
|                                                   |  | TX Packets: 47123147 Discarded: 0 Errors: 0               |  |
| RX Bytes: 63683562410 TX Bytes: 24829851660       |  |                                                           |  |
|                                                   |  | Device: 2B40 Unit: 000 Role: DATA vPort: 0002 Index: 0002 |  |
| Unicast IP Addresses:                             |  |                                                           |  |
|                                                   |  | 10.10.170.1 MAC: 2C-6B-F5-39-A3-01 Remote                 |  |
|                                                   |  |                                                           |  |

<span id="page-129-1"></span>*Figure 7-22 Querying PORTGRPA on VMLINUX3*

```
QUERY VSWITCH VSWITCHA 
VSWITCH SYSTEM VSWITCHA Type: VSWITCH Connected: 2 Maxconn: INFINITE 
 PERSISTENT RESTRICTED ETHERNET Accounting: OFF
  VLAN Aware Default VLAN: 0001 Default Porttype: Access GVRP: Enabled 
             Native VLAN: 0001 VLAN Counters: OFF 
  MAC address: 02-00-00-00-00-09 
  State: Ready 
  IPTimeout: 5 QueueStorage: 8 
  Isolation Status: OFF 
Group: PORTGRPA Active LACP Mode: Active
  RDEV: 2B20.P00 VDEV: 2B20 Controller: DTCVSW2 
  RDEV: 2B60.P00 VDEV: 2B60 Controller: DTCVSW1
```
<span id="page-130-0"></span>*Figure 7-23 Querying VSWITCHA on VMLINUX7*

```
QUERY PORT GROUP 
Group: PORTGRPA Active LACP Mode: Active
  VSWITCH SYSTEM VSWITCHA Interval: 300 ifIndex: 64 
  RDEV: 2B20.P00 VDEV: 2B20 Controller: DTCVSW2 
    VSWITCH Connection: 
      MAC address: 02-00-00-00-00-0B 
     RX Packets: 24099926 Discarded: 8 Errors: 0
      TX Packets: 49770497 Discarded: 0 Errors: 0 
      RX Bytes: 1716547061 TX Bytes: 67866040806 
      Device: 2B20 Unit: 000 Role: DATA vPort: 0001 Index: 0001 
        Unicast IP Addresses: 
         10.10.172.1 MAC: 2C-6B-F5-39-A3-01 Remote 
         10.10.173.3 MAC: 00-02-55-E4-5A-F2 Remote 
  RDEV: 2B60.P00 VDEV: 2B60 Controller: DTCVSW1 
    VSWITCH Connection: 
      MAC address: 02-00-00-00-00-0C 
     RX Packets: 19947325 Discarded: 0 Errors: 0
      TX Packets: 35463457 Discarded: 0 Errors: 0 
      RX Bytes: 2906280177 TX Bytes: 46873115533 
      Device: 2B60 Unit: 000 Role: DATA vPort: 0002 Index: 0002
```
<span id="page-130-1"></span>*Figure 7-24 Querying PORTGRPA on VMLINUX7* 

After one of the OSA cards was detached, we received the z/VM console messages shown in [Figure 7-25](#page-130-2) and [Figure 7-26 on page 118.](#page-131-0)

HCPSWU2832E Connection 2B40.P00 for VSWITCH SYSTEM VSWITCHA is not active. HCPSWU2832E TCP/IP controller DTCVSW1 is attempting to restart the device. HCPSWU2832E Connection 2B40.P00 for VSWITCH SYSTEM VSWITCHA is not active. HCPSWU2832E TCP/IP controller DTCVSW1 reported that the device is not ready.

<span id="page-130-2"></span>*Figure 7-25 Console messages on VMLINUX3* 

HCPSWU2832E Connection 2B60.P00 for VSWITCH SYSTEM VSWITCHA is not active. HCPSWU2832E TCP/IP controller DTCVSW1 is attempting to restart the device. HCPSWU2832E Connection 2B60.P00 for VSWITCH SYSTEM VSWITCHA is not active. HCPSWU2832E TCP/IP controller DTCVSW1 reported that the device is not ready.

<span id="page-131-0"></span>*Figure 7-26 Console messages on VMLINUX7* 

As expected, both z/VM systems detected a failure in the OSA ports 2B40 on VMLINUX3 and 2B60 on VMLINUX7 ([Figure 7-27](#page-131-1), [Figure 7-28,](#page-131-2) [Figure 7-29 on page 119](#page-132-0) and [Figure 7-30 on](#page-132-1)  [page 119](#page-132-1)).

```
QUERY VSWITCH VSWITCHA
VSWITCH SYSTEM VSWITCHA Type: VSWITCH Connected: 2 Maxconn: INFINITE 
 PERSISTENT RESTRICTED ETHERNET Accounting: OFF
  VLAN Aware Default VLAN: 0001 Default Porttype: Access GVRP: Enabled 
             Native VLAN: 0001 VLAN Counters: OFF 
  MAC address: 02-00-00-00-00-05 
  State: Ready 
  IPTimeout: 5 QueueStorage: 8 
  Isolation Status: OFF 
Group: PORTGRPA Active LACP Mode: Active
  RDEV: 2B00.P00 VDEV: 2B00 Controller: DTCVSW2 
  RDEV: 2B40.P00 Controller: NONE Error: Detached
```
<span id="page-131-1"></span>*Figure 7-27 Querying VSWITCHA on VMLINUX3*

| QUERY PORT GROUP       |                                                            |                      |  |
|------------------------|------------------------------------------------------------|----------------------|--|
| Group: PORTGRPA Active |                                                            | LACP Mode: Active    |  |
|                        | VSWITCH SYSTEM VSWITCHA Interval: 300 ifIndex: 64          |                      |  |
|                        | RDEV: 2B00.P00 VDEV: 2B00 Controller: DTCVSW2              |                      |  |
| VSWITCH Connection:    |                                                            |                      |  |
|                        | MAC address: 02-00-00-00-00-07                             |                      |  |
|                        | RX Packets: 51949663 Discarded: 0                          | Errors: 0            |  |
|                        | TX Packets: 17901531 Discarded: 0 Errors: 0                |                      |  |
|                        | RX Bytes: 72275614096                                      | TX Bytes: 1312611165 |  |
|                        | Device: 2B00 Unit: 000 Role: DATA vPort: 0001 Index: 0001  |                      |  |
|                        | RDEV: 2B40.P00 VDEV: 2B40 Controller: NONE Error: Detached |                      |  |

<span id="page-131-2"></span>*Figure 7-28 Querying PORTGRPA on VMLINUX3*

```
QUERY VSWITCH VSWITCHA 
VSWITCH SYSTEM VSWITCHA Type: VSWITCH Connected: 2 Maxconn: INFINITE 
 PERSISTENT RESTRICTED ETHERNET Accounting: OFF
  VLAN Aware Default VLAN: 0001 Default Porttype: Access GVRP: Enabled 
             Native VLAN: 0001 VLAN Counters: OFF 
  MAC address: 02-00-00-00-00-09 
  State: Ready 
  IPTimeout: 5 QueueStorage: 8 
  Isolation Status: OFF 
Group: PORTGRPA Active LACP Mode: Active
  RDEV: 2B20.P00 VDEV: 2B20 Controller: DTCVSW2 
  RDEV: 2B60.P00 Controller: NONE Error: Detached
```
<span id="page-132-0"></span>*Figure 7-29 Querying VSWITCHA on VMLINUX7*

```
 QUERY PORT GROUP 
Group: PORTGRPA Active LACP Mode: Active
 VSWITCH SYSTEM VSWITCHA Interval: 300 ifIndex: 64 
 RDEV: 2B20.P00 VDEV: 2B20 Controller: DTCVSW2 
   VSWITCH Connection: 
     MAC address: 02-00-00-00-00-0B 
    RX Packets: 24120221 Discarded: 8 Errors: 0
     TX Packets: 49788535 Discarded: 0 Errors: 0 
     RX Bytes: 1718054351 TX Bytes: 67867454450 
     Device: 2B20 Unit: 000 Role: DATA vPort: 0001 Index: 0001 
       Unicast IP Addresses: 
         10.10.172.1 MAC: 2C-6B-F5-39-A3-01 Remote 
         10.10.173.1 MAC: 2C-6B-F5-39-A3-01 Remote 
         10.10.173.3 MAC: 00-02-55-E4-5A-F2 Remote 
  RDEV: 2B60.P00 VDEV: 2B60 Controller: NONE Error: Detached
```
<span id="page-132-1"></span>*Figure 7-30 Querying PORTGRPA on VMLINUX7*

To perform the VSWITCH recovery, we reattached the OSA card. Reattaching the OSA card resulted in the 2B40 and 2B60 OSA ports being available again on z/VM. The messages shown in [Figure 7-31](#page-132-2) and [Figure 7-32](#page-132-3) show the VSWITCH recovery for both z/VM systems.

HCPSWU2830I DTCVSW1 is VSWITCH controller for device 2B40.P00.

<span id="page-132-2"></span>*Figure 7-31 Console messages on VMLINUX3*

HCPSWU2830I DTCVSW1 is VSWITCH controller for device 2B60.P00.

<span id="page-132-3"></span>*Figure 7-32 Console messages on VMLINUX7*

After recovery, querying VSWITCHA and PORTGRPA on VMLINUX3 and VMLINUX7 shows State: Ready ([Figure 7-33](#page-133-0) through [Figure 7-36 on page 121\)](#page-134-0).

QUERY VSWITCH VSWITCHA VSWITCH SYSTEM VSWITCHA Type: VSWITCH Connected: 2 Maxconn: INFINITE PERSISTENT RESTRICTED ETHERNET Accounting: OFF VLAN Aware Default VLAN: 0001 Default Porttype: Access GVRP: Enabled Native VLAN: 0001 VLAN Counters: OFF MAC address: 02-00-00-00-00-05 State: Ready IPTimeout: 5 QueueStorage: 8 Isolation Status: OFF Group: PORTGRPA Active LACP Mode: Active RDEV: 2B00.P00 VDEV: 2B00 Controller: DTCVSW2 RDEV: 2B40.P00 VDEV: 2B40 Controller: DTCVSW1

<span id="page-133-0"></span>*Figure 7-33 Querying VSWITCHA on VMLINUX3*

| QUERY PORT GROUP                         |                                                           |  |  |
|------------------------------------------|-----------------------------------------------------------|--|--|
| Group: PORTGRPA Active LACP Mode: Active |                                                           |  |  |
|                                          | VSWITCH SYSTEM VSWITCHA Interval: 300 ifIndex: 64         |  |  |
|                                          | RDEV: 2B00.P00 VDEV: 2B00 Controller: DTCVSW2             |  |  |
| VSWITCH Connection:                      |                                                           |  |  |
|                                          | MAC address: 02-00-00-00-00-07                            |  |  |
|                                          | RX Packets: 51949663 Discarded: 0 Errors: 0               |  |  |
|                                          | TX Packets: 17901531    Discarded: 0    Errors: 0         |  |  |
|                                          | RX Bytes: 72275614096 TX Bytes: 1312611165                |  |  |
|                                          | Device: 2B00 Unit: 000 Role: DATA vPort: 0001 Index: 0001 |  |  |
|                                          | RDEV: 2B40.P00 VDEV: 2B40 Controller: DTCVSW1             |  |  |
| VSWITCH Connection:                      |                                                           |  |  |
|                                          | MAC address: 02-00-00-00-00-08                            |  |  |
|                                          | RX Packets: 52348131  Discarded: 34   Errors: 0           |  |  |
|                                          |                                                           |  |  |
|                                          | RX Bytes: 63684779146 TX Bytes: 24830253532               |  |  |
|                                          | Device: 2B40 Unit: 000 Role: DATA vPort: 0002 Index: 0002 |  |  |
| Unicast IP Addresses:                    |                                                           |  |  |
|                                          | 10.10.170.1 MAC: 2C-6B-F5-39-A3-01 Remote                 |  |  |
|                                          | 10.10.171.1 MAC: 2C-6B-F5-39-A3-01 Remote                 |  |  |

*Figure 7-34 Querying PORTGRPA on VMLINUX3*

```
QUERY VSWITCH VSWITCHA 
VSWITCH SYSTEM VSWITCHA Type: VSWITCH Connected: 2 Maxconn: INFINITE 
 PERSISTENT RESTRICTED ETHERNET Accounting: OFF
  VLAN Aware Default VLAN: 0001 Default Porttype: Access GVRP: Enabled 
             Native VLAN: 0001 VLAN Counters: OFF 
  MAC address: 02-00-00-00-00-09 
  State: Ready 
  IPTimeout: 5 QueueStorage: 8 
  Isolation Status: OFF 
Group: PORTGRPA Active LACP Mode: Active
  RDEV: 2B20.P00 VDEV: 2B20 Controller: DTCVSW2 
  RDEV: 2B60.P00 VDEV: 2B60 Controller: DTCVSW1
```
*Figure 7-35 Querying VSWITCHA on VMLINUX7*

```
QUERY PORT GROUP 
Group: PORTGRPA Active LACP Mode: Active
  VSWITCH SYSTEM VSWITCHA Interval: 300 ifIndex: 64 
  RDEV: 2B20.P00 VDEV: 2B20 Controller: DTCVSW2 
    VSWITCH Connection: 
     MAC address: 02-00-00-00-00-0B 
     RX Packets: 24120221 Discarded: 8 Errors: 0
      TX Packets: 49788535 Discarded: 0 Errors: 0 
      RX Bytes: 1718054351 TX Bytes: 67867454450 
      Device: 2B20 Unit: 000 Role: DATA vPort: 0001 Index: 0001 
       Unicast IP Addresses: 
 10.10.172.1 MAC: 2C-6B-F5-39-A3-01 Remote 
 10.10.173.1 MAC: 2C-6B-F5-39-A3-01 Remote 
 10.10.173.3 MAC: 00-02-55-E4-5A-F2 Remote 
  RDEV: 2B60.P00 VDEV: 2B60 Controller: DTCVSW1 
    VSWITCH Connection: 
     MAC address: 02-00-00-00-00-0C 
     RX Packets: 19947452 Discarded: 0 Errors: 0
      TX Packets: 35467193 Discarded: 0 Errors: 0 
      RX Bytes: 2906290083 TX Bytes: 46873425915 
      Device: 2B60 Unit: 000 Role: DATA vPort: 0002 Index: 0002
```
<span id="page-134-0"></span>*Figure 7-36 Querying PORTGRPA on VMLINUX7*

Again, there was zero impact on the connections between the Linux guests. The small delay peak occurred from the T61 notebook connections to LNXDB2 and LNXWAS. But again, the delay was nothing that would fail any services running over that connection.

The final test was to fail and recover an OSA card. During the failure, we got the same results of the first failing scenario for OSA ports. No impacts on connections between the Linux guests and minimal delay peaks on the T61 notebook connections to LNXRH56 and LNXSU11.

The result is interesting because it shows that, for the VSWITCH, failing the ports or failing the entire OSA card are the same situation and calls for the same fix.

Recovering the OSA card did not affect any of the connections (including the ones from the T61 notebook). There were no anomalous disturbances or delay peaks on network connections in any direction when the OSA card recovered.

#### **7.2.5 Final conclusions**

The network setup with link aggregation between the IBM System z10 and IBM J48E switches provides a highly available solution that could sustain a single point of failure. We performed three single point of failure tests and none of them resulted in a missing ICMP ping, although there were some slight delays during the failover transition. The single point-of-failure tests were:

- ► A single link failure
- -A single IBM J48E switch failure
- - A simulated OSA-Express 3 card failure (removing both links connected to the same OSA-Express 3 card)

z/VM with LACP and Juniper switches can provide a robust network environment granting reliability and availability. Single links (individual ports, cable problems, or switch problems) can be removed without producing any network outages. Network communication continued to be operational and available after a link failure.

All results from **ping** commands were successful with all packets being sent and with 0% packet loss between the Linux guests. Therefore, network components can be safely replaced for maintenance or microcode updates without your Linux guests being impacted.

## **Related publications**

The publications listed in this section are considered suitable for a more detailed discussion of the topics covered in this book.

## **IBM Redbooks**

The following IBM Redbooks publications provide additional information about the topic in this document. Some publications referenced in this list might be available in softcopy only.

- *Achieving High Availability on Linux for System z with Linux-HA Release 2*, SG24-7711
- -*OSA-Express Implementation Guide*, SG24-5948

<span id="page-136-0"></span>You can search for, view, download, or order these documents and other Redbooks, Redpapers, Web Docs, draft and additional materials, at the following website:

**[ibm.com](http://www.redbooks.ibm.com/)**[/redbooks](http://www.redbooks.ibm.com/)

## **Other publications**

These publications are also relevant as further information sources:

- *IBM Tivoli System Automation for Multiplatforms Guide and Reference,* SC33-8210
- -*System z - Device Drivers, Features, and Commands,* SC33-8289

#### **Online resources**

These websites are also relevant as further information sources:

- IBM Tivoli System Automation for Multiplatforms website <http://www.ibm.com/software/tivoli/products/sys-auto-linux/>
- IBM Tivoli System Automation for Multiplatforms Documentation

[https://www.ibm.com/developerworks/wikis/display/tivolidoccentral/Tivoli+System](https://www.ibm.com/developerworks/wikis/display/tivolidoccentral/Tivoli+System+Automation+for+Multiplatforms) +Automation+for+Multiplatforms

## **Help from IBM**

IBM Support and downloads

**[ibm.com](http://www.ibm.com/support/)**[/support](http://www.ibm.com/support/)

IBM Global Services

**[ibm.com](http://www.ibm.com/services/)**[/services](http://www.ibm.com/services/)

# **Index**

#### **Numerics**

10 Gbps wire speed [100](#page-113-1) 32-bit field [3](#page-16-0)

## **A**

availability [62](#page-75-0) descriptions [62](#page-75-1) average throughput [93](#page-106-0)

## **B**

bandwidth usage [92](#page-105-0) buffer count [88](#page-101-0) setting [88](#page-101-1) setup [88](#page-101-2)

## **C**

CHPID utilization [97](#page-110-1), [100](#page-113-2) Cisco [3](#page-16-1) clusters [63](#page-76-0) configuration files [98](#page-111-2) critical network elements [101](#page-114-1) critical points [91](#page-104-0)

## **D**

datagram loss [92](#page-105-1) default MTU size [93](#page-106-1) delay jitter [92](#page-105-2)

## **E**

etc/sysctl.conf file [92](#page-105-3) Ether Type or Length field [3](#page-16-2)

## **F**

failover [63](#page-76-1) frames [3](#page-16-3) FTP [91](#page-104-1)[–92](#page-105-4), [98](#page-111-3) bandwidth test file [98](#page-111-4)

## **H**

high availability [63](#page-76-2) active / active [64](#page-77-0) active / standby [63](#page-76-3) configurations [63](#page-76-4) continuous availability [63](#page-76-5) continuous operations [63](#page-76-6) definitions [63](#page-76-7) industry standards [1](#page-14-0) networking concepts [1](#page-14-1) on IBM System z [1](#page-14-2) z/VM VSWITCH [86](#page-99-0)

higher throughput [97](#page-110-2)

## **I**

IBM J48E Ethernet switches [77,](#page-90-0) [79–](#page-92-0)[80,](#page-93-0) [84,](#page-97-0) [96](#page-109-4)[–97](#page-110-3) 48-port switches [80](#page-93-1) commands set interfaces [84](#page-97-1)[–85](#page-98-0) MTU settings [85](#page-98-1) IBM System z high availability [1](#page-14-2) ICMP [91,](#page-104-2) [101](#page-114-2) IEEE 802.1Q [3](#page-16-4) interface encapsulation types. [84](#page-97-2) iperf [91–](#page-104-3)[93,](#page-106-2) [96,](#page-109-5) [99–](#page-112-1)[101](#page-114-3) commands -c option [92](#page-105-5) -i option [92](#page-105-6) iperf -i2 -t100 -c10.10.170.11 [92](#page-105-7)[–93](#page-106-3) iperf -s -u [95](#page-108-4) iperf -u -i2 -t86400 -c10.10.171.11 [95](#page-108-5) run as a client [92](#page-105-8) start server [92](#page-105-9) -t option [92](#page-105-10) running between two systems [96](#page-109-6) running with UDP protocol [95](#page-108-6) servers [93](#page-106-4) running with UDP protocol [95](#page-108-7) with connected clients [93](#page-106-5) starting more services [95](#page-108-8)

## **J**

Juniper EX switch [80](#page-93-2) Juniper EX4200-48T [79](#page-92-1) JUNOS9.3 [80](#page-93-3)

#### **L**

Link Aggregation Control Protocol (LACP) [86,](#page-99-1) [102](#page-115-0) link aggregation port configuration [86](#page-99-2) Linux commands eth0 status [89](#page-102-0) ifconfig eth0 [89](#page-102-1) ifconfig eth0 mtu 8992 [89](#page-102-2) lsqeth [88](#page-101-3) querying qeth devices [88](#page-101-4) sysctl -p [88](#page-101-5) network cards configuration [92](#page-105-11) logical VLAN interface [2](#page-15-0)

#### **M**

maximum transmission unit (MTU) [10](#page-23-0)

MTU 1500 [93,](#page-106-6) [100](#page-113-3) MTU 8992 [100](#page-113-4) with the Linux on System z guest and IBM J48E switch setup [96](#page-109-7) size [89](#page-102-3) manually set [89](#page-102-4) real [96](#page-109-8) setting [89](#page-102-5) Media Access Control (MAC) addresses [3](#page-16-5) media impact [84](#page-97-3)

#### **N**

network stability [101](#page-114-4)

## **O**

Open Systems Adapter (OSA) [94,](#page-107-0) [97](#page-110-4) card CPU utilization [94](#page-107-0) Open Systems Adapter-Express 3 (OSA-Express 3) [ix](#page-10-0), [77–](#page-90-1)[79,](#page-92-2) [85,](#page-98-2) [92,](#page-105-12) [99](#page-112-2) Short Range (SR) [85](#page-98-2) outages [62](#page-75-2) planned [62](#page-75-3) unplanned [62](#page-75-4)

## **P**

performance tests and results [92](#page-105-13) physical switch ports [92](#page-105-14) ping [91](#page-104-4), [101](#page-114-5)[–102](#page-115-1) preprovisioned configuration file [80](#page-93-4)

## **Q**

quorum [62](#page-75-5)

## **R**

Redbooks website [123](#page-136-0) Contact us [x](#page-11-0) redudant network connections [77](#page-90-2) reliable environments [101](#page-114-6) reserve resources [91](#page-104-5) round-trip time (RTT) [101](#page-114-7)

## **S**

servers active [63](#page-76-8) failover [63](#page-76-9) passive [63](#page-76-10) primary [63](#page-76-11) secondary [63](#page-76-12) standby [63](#page-76-13) SFP+ Uplink Modules [79](#page-92-3) simultaneous connections [99](#page-112-3) single points of failure (SPOF) [62](#page-75-6), [79](#page-92-4) switchports [3](#page-16-6) sysctl settings [88](#page-101-6)

#### **T**

tag protocol identifiers (TPID) [4](#page-17-0) fixed values [4](#page-17-1) TCP [92](#page-105-15) tests [91](#page-104-6) failover [91](#page-104-7) maximum possible throughput [92](#page-105-16) performance [91](#page-104-8) throughput [91](#page-104-9) tiebreaker [62](#page-75-7) trunking [3](#page-16-7) typical production setup [78](#page-91-0)

## **U**

UDP [92](#page-105-17)

#### **V**

Virtual Chassis [80](#page-93-5) commands show interfaces ae0 extensive [83](#page-96-0) show virtual-chassis status [80](#page-93-6) show virtual-chassis vc-port [81](#page-94-0) EX4200 [80](#page-93-7) virtual local area network (VLAN) [2](#page-15-1) commands show vlans extensive [82](#page-95-0) conceptual view [2](#page-15-2) tagging methods [3](#page-16-8) IEEE 802.1Q specification [3](#page-16-9) Inter-Switch Link (ISL) [3](#page-16-10) tags [3](#page-16-11) trunking [3](#page-16-12) virtual switches (VSWITCH) [92](#page-105-18) commands CP SET VSWITCH [85](#page-98-3) DEFINE VSWITCH [86](#page-99-3) group port [101](#page-114-8) QUERY PORT GORUP [101](#page-114-9) QUERY VSWITCH VSWITCHA [101](#page-114-10) MODIFY VSWITCH [85](#page-98-4) set port group join [86](#page-99-4) set port group lacp [86](#page-99-5) SET VSWITCH VSWITCHA GRANT [87](#page-100-0) defining [86](#page-99-6) port group definition [86](#page-99-7) tuning for maximum performance [87](#page-100-1) vsftp configuration files [98](#page-111-5) vsftpd [98](#page-111-6) FTP [98](#page-111-6)

## **Z**

z/VM CHPID [100](#page-113-5) VSWITCH setup [86](#page-99-8)

(0.2"spine)<br>0.17"<->0.473"<br>90<->249 pages 0.17"<->0.473" 90<->249 pages

Advanced Networking Concepts Applied Using Linux on IBM System z **Advanced Networking Concepts App lied Using Linux on IBM System z**

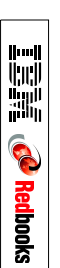

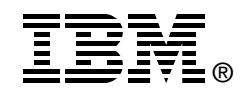

# **Advanced Networking Concepts Applied Using Linux on IBM System z**

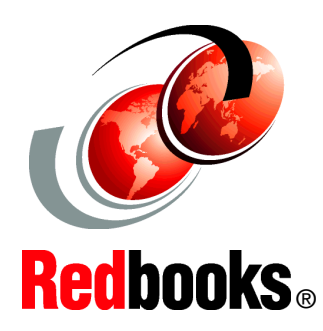

**Understand the IBM z/VM failover concepts**

**Build a practical network solution using Linux on System z**

**Configure routers and switches for redundancy**

This IBM Redbooks publication describes some important networking concepts and industry standards that are used to support high availability on IBM System z. Some of the networking standards discussed here are VLANs, VLAN trunking, link aggregation, virtual switches, VNICs, and load-balancing.

We examine the various aspects of network setup and introduce the main Linux on System z networking commands and configuration files. We describe managing network interface parameters, assigning addresses to a network interface, and using the **ifconfig** command to configure network interfaces.

We provide an overview of connectivity options available on the System z platform. We also describe high availability concepts and building a high availability solution using IBM Tivoli System Automation. We also provide the implementation steps necessary to build a redundant network connections set up between an IBM z/VM system and the external network switches using two Open Systems Adapter-Express 3 (OSA-Express 3) adapters with 10 Gb Ethernet ports.

We describe the tests performed in our lab environment. The objectives of these tests were to gather information about performance and failover from the perspective of a real scenario, where the concepts of described in this book were applied.

This book is focused on information that is practical and useful for readers with experience in network analysis and engineering networks, System z and Linux systems administrators, especially for readers that administer networks in their day-to-day activities.

SG24-7995-00 ISBN 0738436534

**INTERNATIONAL TECHNICAL SUPPORT ORGANIZATION**

#### **BUILDING TECHNICAL INFORMATION BASED ON PRACTICAL EXPERIENCE**

IBM Redbooks are developed by the IBM International Technical Support Organization. Experts from IBM, Customers and Partners from around the world create timely technical information based on realistic scenarios. Specific recommendations are provided to help you implement IT solutions more effectively in your environment.

**[For more information:](http://www.redbooks.ibm.com/ ) [ibm.com](http://www.redbooks.ibm.com/ )**[/redbooks](http://www.redbooks.ibm.com/ )